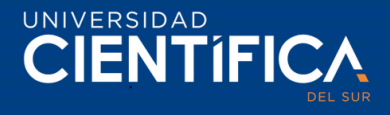

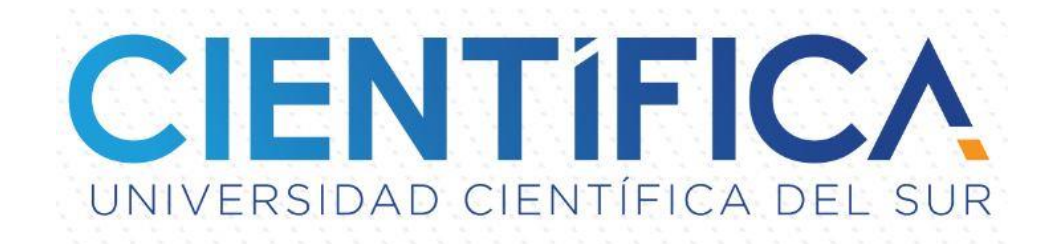

## FACULTAD DE CIENCIAS EMPRESARIALES

Pregrado (Regular)

# CARRERA PROFESIONAL DE INGENIERÍA DE SISTEMAS EMPRESARIALES

## "SISTEMA DE INFORMACIÓN WEB PARA OPTIMIZAR LA GESTIÓN DE CERTIFIADOS DE INSPECCIÓN DE HERMETICIDAD DE LA EMPRESA HERTIG, LIMA – 2019."

Trabajo de investigación para optar el grado de Bachiller en Ingeniería de Sistemas Empresariales

## Integrantes:

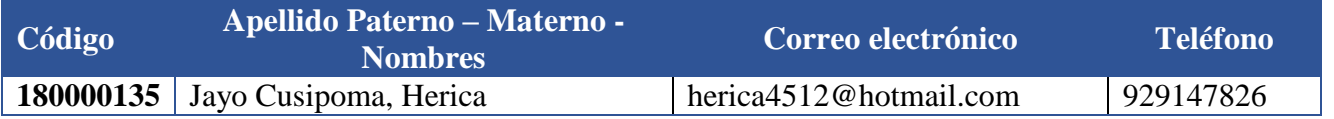

# LIMA- PERÚ

2019

**MEJORAS TÚ. MEJORA EL MUNDO** 

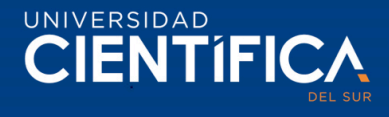

# **ANEXO 6**

### **RESULTADO DEL INFORME FINAL DEL TRABAJO DE INVESTIGACIÓN PARA OPTAR EL GRADO DE BACHILLER**

Fecha: 08/07/2019

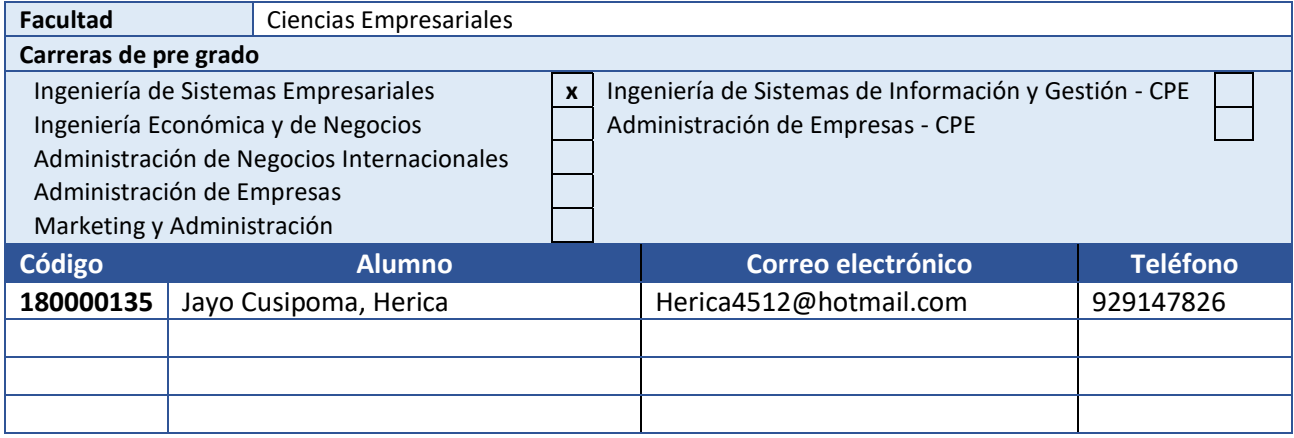

#### **Título del trabajo de investigación:**

Sistema de información web para optimizar la gestión de certificados de inspección de hermeticidad de la empresa Hertig, Lima-2019

El Jurado revisor concluye que el **Trabajo de Investigación** para optar el Grado de Bachiller es:

Aprobado (13 – 15) Aprobado – Muy Buena (16 – 18) **X** Aprobado – Sobresaliente (19 – 20) Desaprobado (0 – 12)

Calificándola con nota de: 16 en letras (dieciséis)

**Comentario/sugerencias/recomendaciones/observaciones:**

El trabajo cumple los requisitos para la obtención del grado

**Atentamente,**

**Profesor del curso Ing. Carlos Salvador Peralta Delgado**

\*Este documento puede ser enviado por correo electrónico

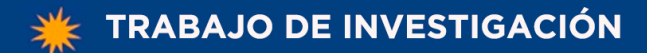

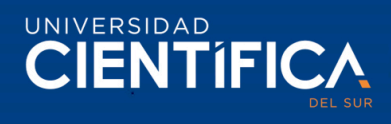

# <span id="page-2-0"></span>ÍNDICE DE CONTENIDO

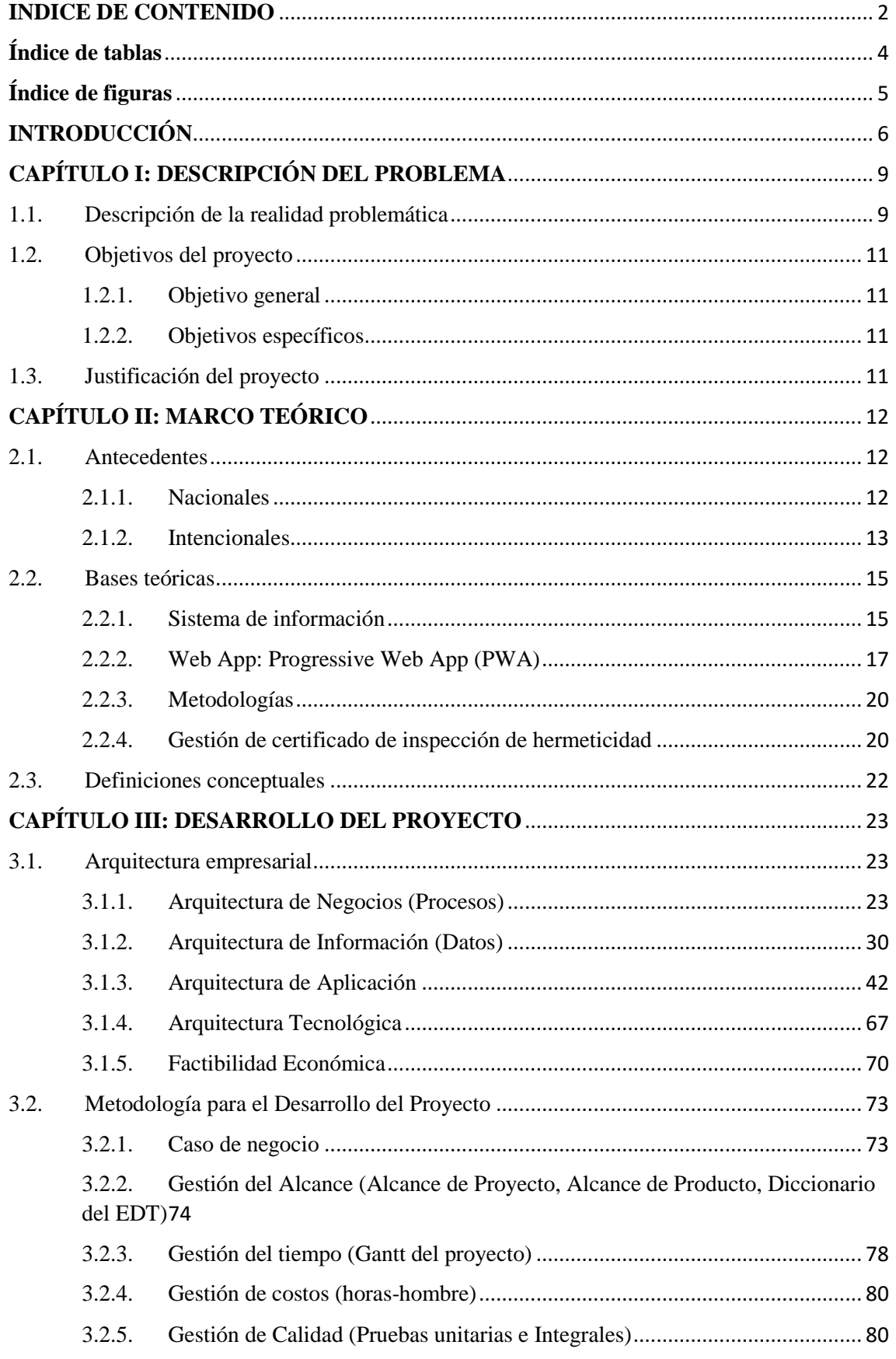

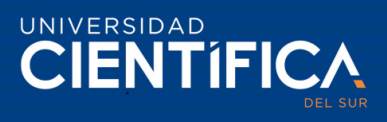

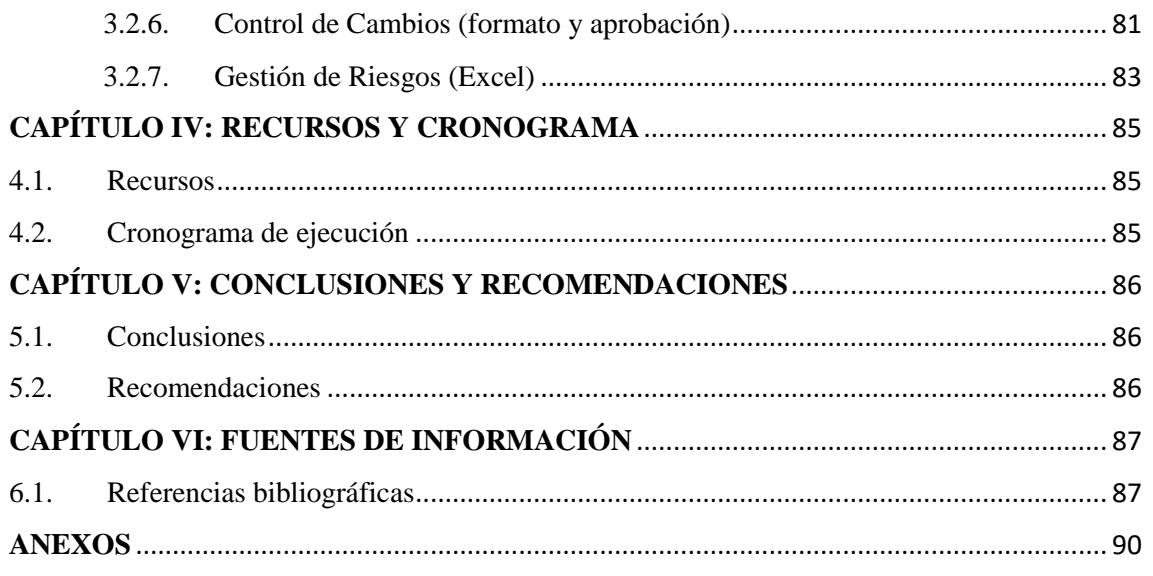

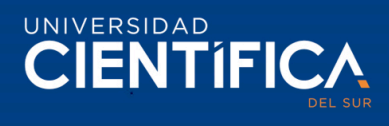

## <span id="page-4-0"></span>**Índice de tablas**

<span id="page-4-1"></span>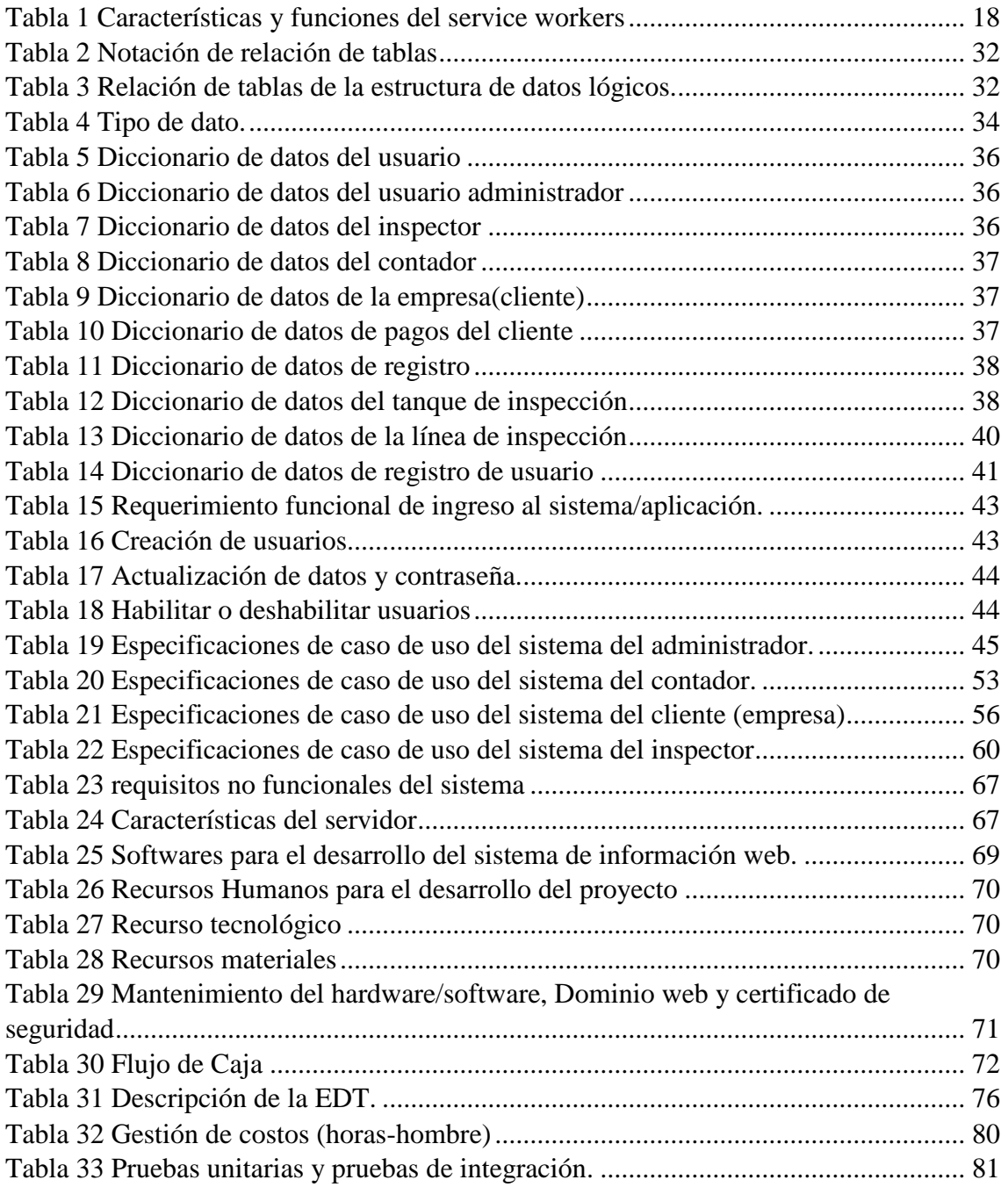

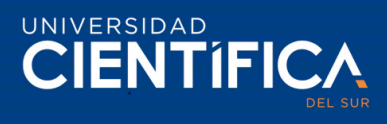

## **Índice de figuras**

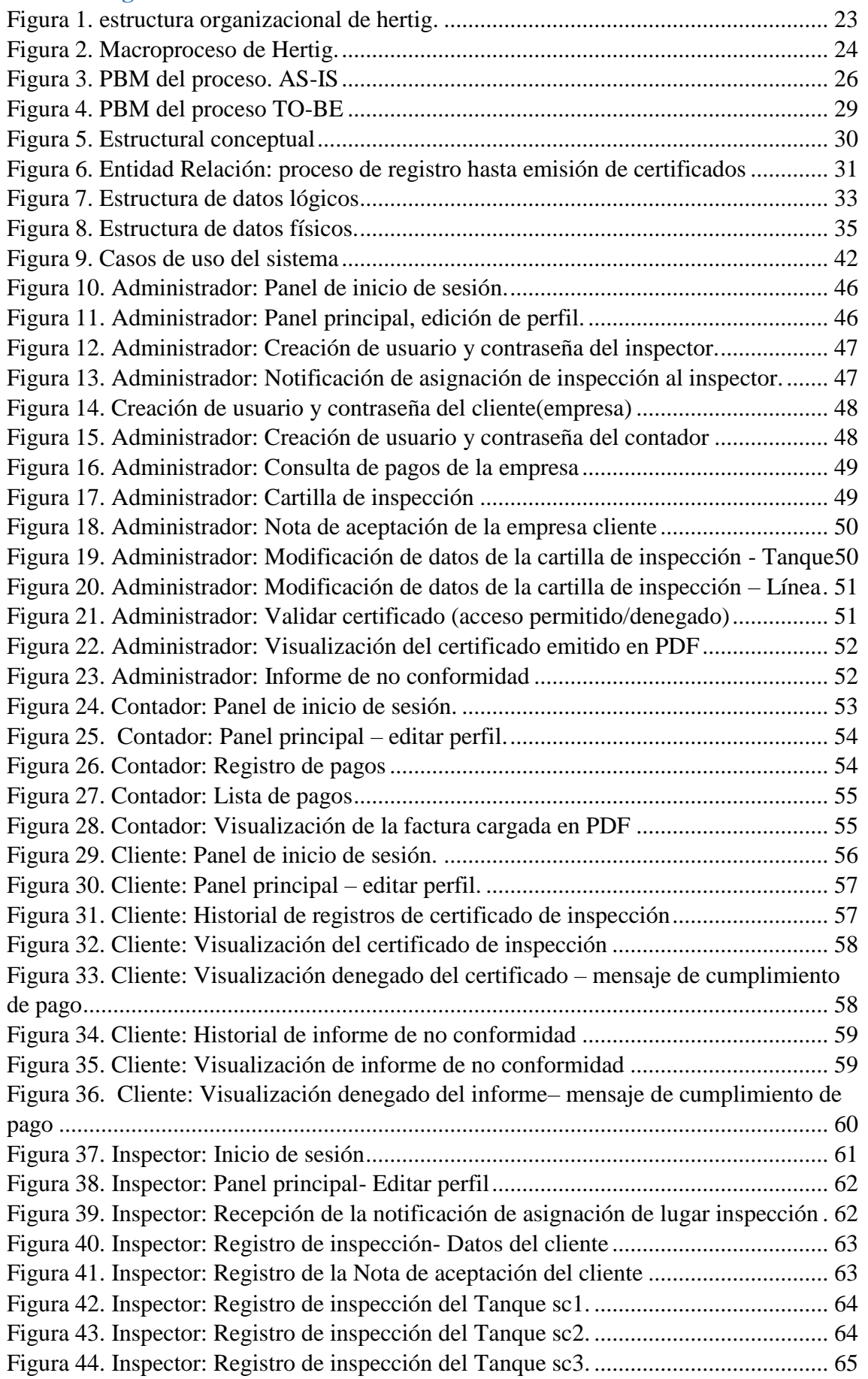

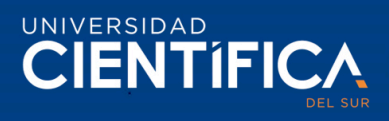

<span id="page-6-0"></span>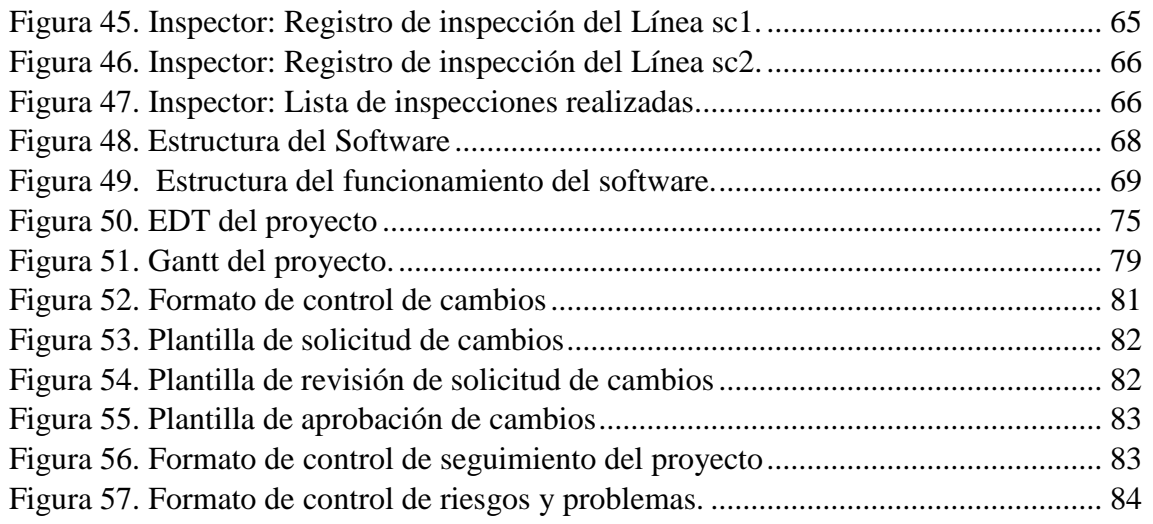

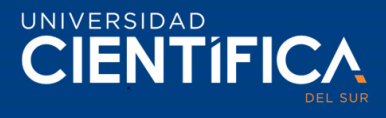

## **INTRODUCCIÓN**

La presente investigación tiene como finalidad proponer la incorporación de un sistema de información web que permita a la empresa Hertig dedicada a la inspección de hermeticidad de Sistema de Tanques Enterrados(STE), optimizar la gestión de sus certificados de inspección de hermeticidad, desde su proceso de registro hasta la emisión de certificados e informes de no conformidad, además reducir los tiempos de registro de datos, reducir la impresión de certificados e informes y costes de impresión, asimismo, la reducción de costes de envío por agencia de los certificados/informes. Para ello, se realizará un software aplicando Progressive Web App, que permitirá la interacción tanto web y en un dispositivo móvil, el sistema tendrá cuatro intranets para los casos de uso del sistema: administrador, contador, cliente(empresa) e inspector. Para esta investigación se desarrolló seis capítulos.

#### Capítulo I. Planeamiento del Problema

Este capítulo aborda la realidad problemática de la empresa Hertig en la gestión de certificados, desde su proceso de registro manual hasta la emisión de los certificados e informes de forma física que son enviados por Olva Courier a los clientes. Asimismo, se define la problemática general y específicos, objetivos del proyecto y justificación del proyecto.

#### Capítulo II. Marco Teórico

Describe antecedentes nacionales internacionales sobre el tratamiento de problemáticas similares a gestión de certificados (se encontraron investigaciones de gestión académica, gestión de constancias laborales, gestión de certificado académicos, facturación electrónica) mediante la implementación de sistemas web pudieron solucionar sus problemáticas mejorando sus procesos, reducir costos operativos y tiempos, esto facilita una mayor comprensión de que el sistema que se propone desarrollar e implementar en Hertig optimizara la gestión de certificados. En las bases teóricas se dividen en: Sistemas de información web, Progressive Web App, Metodologías de desarrollo de software, y gestión de certificados de inspección de hermeticidad.

### Capítulo III. Desarrollo del proyecto

Describe la arquitectura empresarial de Hertig, se explica la arquitectura: de negocio, de información, de aplicación, tecnológica, y la factibilidad económica que demuestra la viabilidad del proyecto a implementar. Asimismo, se empleó la metodología de desarrollo del proyecto de acuerdo con la guía de PMBOK dirección de proyectos, se realizó el caso de negocio (el acta de constitución), gestión del alcance, tiempo, costos, calidad, control de cambios y gestión de riesgos.

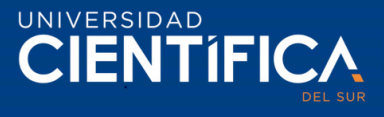

#### Capítulo IV. Recursos y cronograma

Describe los recursos que se utilizó para el proyecto de investigación, además, se realizó el cronograma que se empleó durante el desarrollo de la investigación.

Capítulo V. Conclusiones y recomendaciones

Describe las conclusiones y recomendaciones del proyecto de investigación para el desarrollo e implementación de esta.

Se cumplió con los objetivos del proyecto de investigación en determinar el proceso To-Be, determinar la funcionalidad que tendrá el sistema y determinar la inversión tecnología y de la factibilidad económica. Para el cumplimiento de ello, se recomienda hacer un continuo seguimiento de acuerdo con la metodología de desarrollo del proyecto propuesto.

Capítulo VI. Fuentes de Información

Se registra las referencias de las fuentes utilizadas para la investigación.

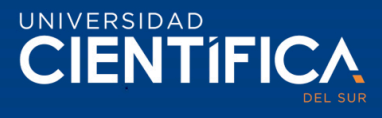

## <span id="page-9-0"></span>**CAPÍTULO I: DESCRIPCIÓN DEL PROBLEMA**

#### <span id="page-9-1"></span>1.1. Descripción de la realidad problemática

Actualmente las empresas han ido migrando a tecnologías de información para mejorar sus procesos y optimizar, se han preocupado de mejorar temas como, emisión de documentos electrónicos para optimizar procesos de gestión documentaria, facturación electrónica. Sin embargo, se ha visto las dificultades que tienen algunas empresas al no tener implementado algún sistema informático que les facilite la emisión de sus documentos, títulos, constancias de estudios y certificados.

#### Problemática Internacional

Zarazúa (2016). En su investigación de "Aplicación para emisión de constancias electrónicas", explica que la Secretaría de investigación y Postgrado del Instituto Politécnico Nacional de México, realizaba el proceso de la expedición de constancias de investigaciones, las solicitudes no se atendían a tiempo generando malestar a los usuarios y para el personal administrativo sobrecarga de trabajo, ya que las solicitudes se realizaban de forma manual mediante el llenado de un Excel, esto generaba errores de captura en el registro y retraso en los trámites, el tiempo de trámite de 15 días, sin embargo cuando surgían errores excedían más días generando frustración al usuario. Por esta razón el tesista propuso en desarrollar un sistema que automatice el proceso, permitiendo realizar consultas en línea, minimizar el uso de papel, errores de captura y tiempo de atención.

#### Problemática Nacional

Cárdenas y Uriol (2016). En su investigación de "Sistema web para la gestión documental de titulación en la Escuela de Ingeniería de Sistemas de la Universidad Nacional de Trujillo", explican que las solicitudes de los títulos profesionales se realizaban de forma manual, tanto la inscripción y la elaboración, esto había generado un déficit en la gestión documental en los registros y búsqueda de información en cuadernos y libros para la generación de reportes sobre el estado académico y esto llevó a la insatisfacción a los usuarios, asimismo el costo de hora-hombre elevado a causa del tiempo empleado. Los tesistas propusieron un sistema web que facilite el proceso documental de titulación y finalizan que, al implementar redujeron el tiempo de registro, se optimizó el tiempo de generación de reportes, reducción del costo de hora-hombre, y aumento del nivel de satisfacción de los usuarios.

### Problemática Local

La empresa Hertig, brinda certificados de inspección de Hermeticidad de Sistema de Tanques Enterrados. El proceso de registro de las pruebas de inspección es manual con hoja bond y lapicero, el jefe de operaciones genera el Número de Código Único de Trabajo (CUT) para asignar al inspector el lugar de inspección y el inspector se encarga de realizar la inspección en el lugar indicado, llenando los datos de la prueba de

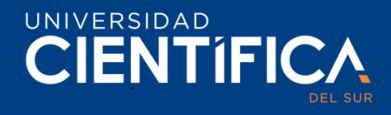

inspección en la hoja. Una vez realizada la prueba de inspección, el inspector de acuerdo con el lugar de ubicación donde se encuentra envía los registros de prueba de inspección, si está cercano a la empresa lo lleva físico y si se encuentran en una provincia envía mediante un escaneo o fotos en ocasiones estas a la hora de imprimir por la administradora no se notan, y estos datos es registrado por la administradora en la base de datos en G-SUITE, usado actualmente en la empresa. Debido a esos obstáculos ella tiende a esperar hasta la entrega física del documento, este evento genera pérdida de tiempo y acumulación de tareas, registro de tareas atrasadas y entrega de certificado de inspección en retraso. Asimismo, la entrega de los certificados es física a los clientes y ellos esperan a la entrega rápida del certificado de inspección, de acuerdo la preferencia del cliente los certificados son enviados por las agencias y previa coordinación con el cliente se envía por correo. Por lo tanto, la impresión, los envíos por agencias genera gasto a la empresa como también el retraso de actividades. La administradora cuenta que, para solucionar la entrega del certificado al instante emplearon llevando la impresora al campo de inspección, y en el transcurso del viaje el dispositivo llegaba en condiciones de mantenimiento, por lo tanto, esta solución fracasó. (Alarcón, 2019).

Es por ello, se ha propuesto desarrollar e implementar un sistema de información web que permita optimizar la gestión de certificados e informes de no conformidad, mediante un sistema de información web utilizando Progressive Web App (PWA) (aplicación web progresiva, que es una nueva generación de estándar de desarrollo web), que permita el almacenamiento offline, esto para agilizar el registro de datos ya sea con conexión o sin conexión a internet (los inspectores al encontrarse en zonas sin cobertura de internet podrán registrar sin problema los datos de la prueba de inspección) y al conectarse a internet se realizará una transacción automática de datos a la base de datos central, con el fin de emitir los certificados de inspección y los informes de no conformidad.

### Problema general

¿De qué manera el sistema de información web optimiza significativamente la gestión de certificados de inspección de hermeticidad de la empresa Hertig, Lima- 2019?

Problema específico.

¿De qué manera las funcionalidades del sistema de información web optimiza significativamente la gestión de certificados de inspección de hermeticidad de la empresa Hertig, Lima- 2019?

¿Cuáles son los procesos del sistema de información web que optimiza significativamente la gestión de certificados de inspección de hermeticidad de la empresa Hertig, Lima-2019?

¿Cuál es la inversión tecnológica del sistema de información web que mejora significativamente la gestión de certificados de inspección de hermeticidad de la empresa Hertig, Lima- 2019?

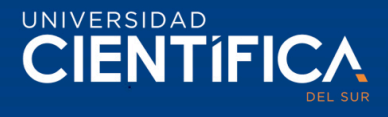

<span id="page-11-0"></span>1.2. Objetivos del proyecto

## <span id="page-11-1"></span>1.2.1. Objetivo general

Determinar el sistema de información web que optimice significativamente la gestión de certificados de inspección de hermeticidad de la empresa Hertig, Lima- 2019

### <span id="page-11-2"></span>1.2.2. Objetivos específicos

Determinar las funcionalidades del sistema de información web que optimice significativamente la gestión de certificados de inspección de hermeticidad de la empresa Hertig, Lima- 2019

Determinar los procesos del sistema de información web que optimice significativamente la gestión de certificados de inspección de hermeticidad de la empresa Hertig, Lima- 2019

Determinar la inversión tecnológica del sistema de información web que mejore significativamente la gestión de certificados de inspección de hermeticidad de la empresa Hertig, Lima- 2019

### <span id="page-11-3"></span>1.3. Justificación del proyecto 1.3.1. Tecnológica

El sistema optimizara el registro de inspección y la gestión de documentos, permitiendo validar la información registrada para la emisión de certificado de inspección e informe de no conformidad de tanques enterrados. Herramientas que serán empleados en el desarrollo son: tecnologías PWA (usa HTML5, CSS y JavaScript), PHP, MySQL, IndexedDB (permite el almacenamiento offline)

## 1.3.2. Económico

Permitirá a la empresa Hertig, disminuir los costes de impresión y compra de hojas bond y el coste de envío del certificado de inspección por agencias de buses.

### 1.3.3. Operativo

El sistema reducirá el tiempo de obtención de informaciones de inspección, el sistema permitirá emitir el certificado de inspección y el informe de no conformidad, asimismo dando la opción de negar el acceso al certificado a clientes que no cumplieron con sus pagos totales, además el software permitirá gestionar el índice de riesgo de tanques enterrados que se aproxima su periodo de inspección.

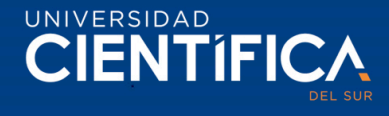

## <span id="page-12-0"></span>**CAPÍTULO II: MARCO TEÓRICO**

### <span id="page-12-2"></span>2.1. Antecedentes

#### <span id="page-12-1"></span>2.1.1. Nacionales

Ortiz (2018). "Implementación de un Sistema Web para la Gestión Óptima de Constancias Laborales en la Comunidad Andina – CAN". Objetivo principal de la investigación: "Desarrollar la Implementación de un Sistema Web que minimiza el tiempo de la entrega de las Constancias Laborales para los trabajadores migrantes andinos". Investigación de tipo correlacional causa y no experimental, la muestra representada de 8 Operadores y 2 Desarrolladores (abarcando toda la población mediante el criterio de exclusión), en la técnica de recolección de datos usó encuestas. En el desarrollo del software utilizó la metodología de Scrum, XP y RUP. Finalmente concluye, con la implementación del sistema, que permitió la reducción del tiempo en la entrega de constancias a trabajadores andinos, para los especialistas de la dirección de migraciones laborales se agilizó los tiempos de verificación para cada trabajador, asimismo la verificación de la lista de constancias emitidas a sus empresas con fecha emitida.

Enríquez (2016). "Sistema de Información Web y su Mejora en la Gestión Académica del Colegio Privado Hans Kelsen del Distrito de Florencia de Mora- Trujillo". Objetivo principal de la investigación: "Mejorar la Gestión Académica de la Institución Educativa Hans Kelsen del Distrito de Florencia de Mora-Trujillo, a través de la implementación de un Sistema de información", tipo de investigación aplicada y cuasi experimental, realizó con una muestra de 80 alumnos, empleó el método pre- test y posttest para contrastar la hipótesis, en la recolección de datos utilizó: encuestas, entrevistas, medición de tiempos, observación directa de procesos y análisis de documentación. En el desarrollo del software usó la metodología Scrum y RUP. Finalmente concluye, que la implementación el sistema, permitió reducir en tiempo en un 67% en la gestión de procesos académicos y en el nivel de satisfacción de los usuarios aumentando un 29.80% de 51.60%.

Rivera, (2018). En su investigación de "Sistema web para la Gestión documental de la empresa Corporacion A & R Servicios E.I.R.L. 2018". Explica que la empresa no contaba con una aplicación tecnológica que les permitiera optimizar su proceso, ya que, el proceso documental de elaboración y control de aire acondicionado realizaban de forma manual, a partir de un molde para diferentes tipos de documentos creados en Excel, para la generación de sus reportes pasaban por revisiones constantes de documentos físicos al Su principal objetivo de esta investigación fue determinar la influencia de un sistema web en el proceso de gestión documental de la empresa Corporacion A&R Servicios E.I.R.L.. Para el desarrollo del sistema usaron: la metodología RUP y UML, para su desarrollo emplearon HTML para las vistas, C# para las conexiones, SQL para la consulta de base de datos, gestor de base de datos SQL Server y IDE Visual Estudio.

La investigación fue de tipo cuantitativo-aplicativo, su finalidad fue identificar la relación existente entre las dos variables, empleo el diseño pre – experimental para evaluar las muestras mediante pre test y post test. La población tuvo 4 tipos de documentos fue: facturas, cotizaciones, guías de remisión y órdenes de compra, que maneja la empresa, tomaron como muestra toda la población, porque ha sido mejor a 15 personas. Para la

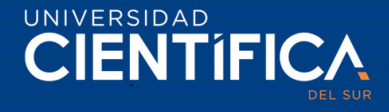

técnica e instrumentos para la recolección de dato, en recolección de datos: observación directa (para evidenciar la problemática), ficha de registro (registrar observaciones); como técnicas: descripción de aplicación, descripción de las normas de aplicación, descripción de las normas de calificación, para medir la disponibilidad, uso, y gestionar el documento El estudio realizó en la empresa Corporacion A&R Servicios E.I.R.L., ubicado en Calle Micaela Bastidas Mza. I Lote. 25, Urb. Juan Pablo II (Av. Santa Rosa con Av. Central) Prov. Const. del Callao – Lima. Concluye que, la disponibilidad del documento sin el sistema web fue de 46%, con la implementación del sistema web alcanzó el 100%, generando un aumento del 54%. En cuanto al uso de documento con el sistema web alcanzó el 173%, significando el aumento del 127% de 46% en disponibilidad de documentos. El tiempo empleado en la gestión documental sin el sistema web fue de 1067 segundos, y con la implementación del sistema web, redujo a 679 segundos, lo que significa una reducción de un 36%. Por lo tanto, el sistema web para dicha empresa influyó positivamente en la disponibilidad, uso y gestión de sus documentos.

#### <span id="page-13-0"></span>2.1.2. Internacionales

Olivares y Vera (2015). En su investigación de "Análisis y Diseño de un Punto de Información Multimedia (PIM) para la Emisión de Certificados Académicos de la Carrera de Ingeniería en Sistemas Administrativos Computarizados". La institución no contaba con un sistema que reduzca el tiempo de respuesta en la entrega de los certificados solicitados por estudiantes de la carrera, generando insatisfacción por los resultados, ya que, tenían que esperar durante 8 días para obtener el documento solicitado y la pérdida de documentos hacía que la situación sea crítica y trabajo en retraso, por ello planteando como solución tecnológica en la Universidad de Guayaquil, asimismo, realizaron una muestra de 274 usuarios, encuestas y entrevistas para obtener información. Concluyen que, que los estudiantes se encontraban insatisfechos con el proceso de la entrega de certificados académicos de forma manual, los tesistas finalizaron, proponiendo que, al implementar el sistema, reducirá los tiempos de entrega de los documentos solicitados por los estudiantes y los trabajadores podrán ocuparse en otras actividades al optimizarse los tiempos de emisión de documentos.

Espinosa (2017). "Aplicación web para generar certificados de calibración para equipos médicos". El tesista centró su investigación en la empresa colombiana Gmetrologia S.A.S, dedicada a metrología de equipos médicos, indica que, para el proceso de emisión de certificados de calibración utilizaban el Excel e instrumentos calibrados, los técnicos encargados de digitar las mediciones creaban hojas de Excel para registrar los datos emitidos por los instrumentos con la finalidad de considerar que los equipos cumplen con estándares estipulados, y luego ejecutaban una planilla indicando el estado del equipo mediante tablas y gráficos para entregar al cliente, sin embargo, no tenían ningún medio para las consultas y seguimiento futuros. Viendo la deficiencia, realizó un diseño que permita la confidencialidad, integridad, disposición de la información. Con el objetivo de desarrollar una aplicación web para la emisión de certificados. Contó con una muestra de población de 7 personas de la empresa, de los cuales el proyecto fue para 4 personas (metrólogo, director de laboratorio y técnicos) para

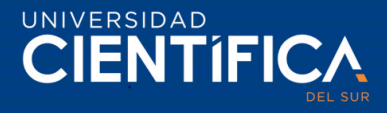

la obtención de los requerimientos y proceder con el análisis y desarrollo de la aplicación. En esta investigación concluye que, la interfaz de usuario se creó, el interfaz de acceso para el uso de los trabajadores de la empresa. mencionó que, la aplicación permite encontrar y modificar los certificados existentes y cumplió con las necesidades de Gmetrologia S.A.S, en creación de certificados, gestión clientes, efectividad, seguridad y privacidad.

Zamora (2015). "Diseño de un sistema de Gestión Académica en una red local para la unidad educativa - Horizontes de Colores", el investigador se abarcó en la institución educativa Horizontes de Colores ubicada en la ciudad de Guayaquil, con el objetivo de automatizar el proceso de matrícula, registro de notas, reporte de notas, consultas y emisión de informe final de pagos. Para la realización del proyecto realizó una entrevista a los directivos de la institución con la finalidad de obtener información de ambiente social y económico que permitiera implementar el sistema, además empleó encuestas a los docentes, padres de familia y a los estudiantes para identificar problemas en el proceso de la gestión académica. Para el desarrollo del software utilizó la metodología de Scrum y Extreme Programming (XP). Finalmente, el investigador concluye que, al instalar el sistema de gestión académico y administrativo, permite de forma significativa tener un mejor control de los procesos de registros de los estudiantes y docentes. Asimismo, indicó que el sistema permitiría reducir el tiempo y búsqueda de los documentos, y la emisión del informe final de los pagos. Además, mencionó que la información que se presenta de los reportes es comprensible, y que a futuro permitiría emitir el informe de rendimientos académico de los alumnos, como también de los docentes.

Finalmente, al implementar sistemas web, aplicaciones, les ha permitido procesar la información de forma estructurada y ordenada, optimizando el proceso de trabajo dentro del entorno organizacional, asimismo satisfaciendo a sus usuarios/clientes, además les ha permitido reducir costo y tiempo de registro, consulta y emisión de documentos.

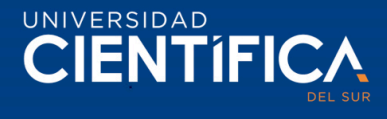

<span id="page-15-0"></span>2.2. Bases teóricas

#### <span id="page-15-1"></span>2.2.1. Sistema de información

Vargas, Rengifo, Guizado y Sánchez (2019), menciona que los sistemas de información (SI), surgen en las organizaciones como: industriales, comerciales, de servicios, públicas, privadas, ya sea grande, pequeña o mediana, empresas sociales (con fines de lucro y sin fines de lucro), ya que les permite desarrollar sus procesos, contribuye al procesamiento de datos para emitir información relevante para la toma de decisiones gerenciales.

Tundidor, Nogueira y Medina (2018). Explica que es un sistema manual o automatizado donde se realiza operaciones y estrategias para gestionar la administración de la empresa y que la información está compuesta por una serie de procesos regidos por normas, recursos y procedimientos. El sistema de información apoya a las organizaciones en la gestión de toda su información, para mejorar el rendimiento de la empresa, permite mejorar su estrategia empresarial, teniendo un papel importante en el éxito, ya que, se relaciona con todo el proceso del negocio, las informaciones que se obtienen facilitan al análisis de los problemas para su solución, con la finalidad de cumplir con los objetivos empresariales.

La automatización de los sistemas de información es necesario en la organización para su continuidad. Cano (2018), explica que, las tecnologías de información permiten diseñar el sistema de información que manejan acorde a sus planes estratégicos para brindar información relevante en el momento preciso, asimismo, optimizando los tiempos de ejecución que ayuda a las organizaciones en la mejora continua, mediante reestructuración o reingeniería de procesos.

#### Dimensiones:

1. Funcionalidades

Su función principal del sistema de información es: organizar los contenidos, encontrar y administrar información facilitando a los usuarios la compresión de la toda la gestión de información de la empresa. De acuerdo con el avance de las tecnologías de información el usuario interactúa mediante computadores para gestionar su información almacenada. (Rodríguez, Gonzales y Pérez, 2017)

Los sistemas de información se conciben de una vista general que trabaja en función a objetivos, ello se logra introduciendo datos, están son procesadas, almacenadas, luego se convierten en información útil, y es recuperable para brindar información a los solicitantes tanto internos y externos, la información se emite de forma clara y precisa; que permite tomar decisiones, cuenta con mecanismos que retroalimenta el proceso (normas y principios que rige su funcionamiento). Según los autores, (Vargas, et al., 2019)

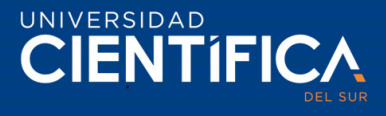

### 2. Proceso

El proceso es una secuencia de actividades, utilizando herramientas se realizada una transformación que da valor al producto/ o servicio. El proceso, es un sistema interrelacionado de causas que entregan salidas, resultados, bienes o servicios a unos clientes que los demandan, transformando entradas o insumos suministrados por proveedores, agregando valor a la transformación, y suministre un producto al cliente interno o externo. Según (Cadena, 2018)

Asimismo, indica que la gestión de procesos como disciplina ayuda en el cumplimiento de estrategias empresariales permitiendo identificar, representar, diseñar, controlar, mejorar los productos de una organización cediendo confianza en el cliente. La gestión de procesos ayuda a mejorar los procesos evitando resultados defectuosos.

### 3. Inversión tecnológica

La inversión en tecnologías de información ayuda a gestionar mejorando los procesos de la organización, permitiendo reducir costos, calidad en el servicio y atención al cliente, permitiendo tomar decisiones que generen valor a la empresa. Menciona (Vargas, et al., 2019),

Asimismo, citan a Laudon y Laudon (2004) quienes explican que la adopción tecnológica en las organizaciones permite lo siguiente:

- La automatización: mejora de forma eficiente y eficaz las actividades de los trabajadores, optimizando tiempos, reduciendo la carga de trabajos y mejorando procesos operativos.
- La racionalización de procedimientos: Eficiencia en los trabajos operativos, permitiendo la eliminación de cuellos de botella, agilizando procedimientos estandarizados por la empresa.
- La reingeniería de procesos de negocios: es una estrategia que permite reorganizar los flujos de trabajo, reduciendo y eliminando trabajos repetitivos, eliminar usos de papel, reducir puestos de trabajo.
- Cambio de paradigma: repensar de la organización actual con visiones futura para su contribución de mejora.

Tecnologías de desarrollo del sistema de información web.

## PHP Hipertext Pre-processor.

Lenguaje de programación conocido como de lado servidor más extendido en la web. Nacido en 1994. Ha tenido aceptación por parte de la comunidad de los desarrolladores. Los scripts de PHP permiten realizar determinadas acciones (aplicaciones para el servidor, sitios web dinámicas) de forma fácil y eficaz. Se puede escribir scripts de PHP, dentro del código HTML, esto permite crear comportamientos atractivos de forma sencilla. Permite centrarse en el desarrollo backend. (Álvarez, Álvarez, López, Hernández, 2017)

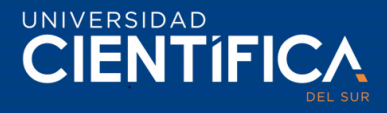

El lenguaje de PHP se realiza usando programación orientada a objetos, el código generado permite la visualización de la interfaz de usuario. La consulta se realiza a la página web que consulta a servidor, y este recopila la información solicitada consultando servidores y base de datos para responder la petición. (Wanumen, Mosquera, García, 2017)

MySQL base de datos relacional.

Es una base de datos que permitía acceder al código fuente de programación a todos, donde otros podían contribuir añadiendo, con mejoras u optimizaciones que facilite el uso del software, y el más usado en el mundo en sistemas web dinámicos, según wilfillan (2018).

### <span id="page-17-0"></span>2.2.2. Web App: Progressive Web App (PWA)

Las aplicaciones web progresivas integrando lo mejor de desarrollo de las páginas web y de las aplicaciones nativas. Es una nueva tecnología diseñada y desarrollada por Google que supera la limitación de la navegación móvil y las aplicaciones nativas. Permite a los usuarios una experiencia única al interactuar en el navegador desde un móvil, se inicia la PWA haciendo clic en un ícono en la pantalla de inicio del dispositivo tal como se hace con las aplicaciones nativas. Se cargan instantáneamente en la pantalla del dispositivo sin importar qué tipo de conectividad de red está disponible. Soportan la pantalla de bienvenida a través de notificaciones push, además, incorpora el service worker (trabajador de servicio) es un conjunto de API que permite al desarrollador almacenar en la memoria caché y los activos precargados mediante programación y administrar los datos a través de un concepto llamado notificaciones push. (Mhaske, Bhattad, Khamkar y More, 2018)

### Características

Principales características de PWA según Mhaske, et al., (2018)

- Progresivo: trabaja para todos los usuarios, independientemente de la elección del navegador, ya que están construidos con mejoras progresivas como un principio básico.
- Responsivo: se adapta a cualquier dispositivo: escritorio, móvil, tableta o lo que sea a continuación.
- Conectividad independiente: funciona sin conexión o en redes de baja calidad.
- App-like: usa el modelo de shell de aplicación para proporcionar interacciones y navegaciones de estilo de aplicación.
- Actualización: La PWA siempre actualizado gracias al proceso de actualización del trabajador de servicio.
- Seguro: seguridad través de TLS (seguridad de capa de transporte) para evitar el espionaje y garantizar que el contenido no haya sido manipulado.
- Visible: son identificados como "aplicaciones" gracias a los manifiestos de W3C y al alcance del registro del Service worker que permite a los motores de búsqueda encontrarlos.

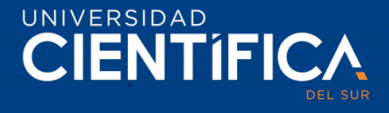

- Re.enganchable: hace que el reenganche sea fácil a través de características como notificaciones automáticas(notificaciones push).
- Instalable: permite a los usuarios "mantener" las aplicaciones que les resultan más útiles en la pantalla de inicio sin la molestia de una tienda de aplicaciones.
- Enlazable: se comparte fácilmente a través de la URL y no requiere una instalación compleja.

Elementos Principales de Aplicación Web Progresiva

Principios fundamentales de la PWA según Sunil y Jamadar (2018).

1. Service Workers (trabajadores de servicio):

Es una herramienta de la aplicación web progresiva, tiene las siguientes características y funciones:

<span id="page-18-0"></span>*Tabla 1 Características y funciones del service workers*

| Características                                                                                                    | <b>Funciones</b>                                                                                                    |
|----------------------------------------------------------------------------------------------------|----------------------------------------------------------------------------------------------------|
| • Acceso sin conexión.<br>•Notificaciones Push<br>• Actualización del contenido de fondo.<br>•Almacenamiento en caché de<br>contenido | 1. Cachea la aplicación shell.<br>2. Actualiza el contenido en segundo<br>plano.<br>3. Obtiene el ID de notificación push del<br>usuario para enviar la notificación.<br>4. Invalida el caché cuando es necesario |

*Fuente: Elaboración propia guiada del documento de Sunil y Jamadar.*

## 2. App Shell:

Son almacenados en caché por el Service worker desde su origen hasta las solicitudes de API. Los sitios que las personas visitan con mayor frecuencia se mantienen, hasta la última actualización, se almacenan en la caché de manera que se carga lo más rápido cuando un usuario visita y regresa más tarde.

3. Web App Manifest:

Tiene la función de proporcionar información sobre una aplicación (como su nombre, autor, icono y descripción) en un archivo de texto JSON. Se encarga de informar los detalles de los sitios web instalados en la pantalla de inicio de un dispositivo, proporcionando a los usuarios tener acceso más rápido y una experiencia más amigable. A través de manifiesto se pueden instalar sitios web en la pantalla de inicio de un dispositivo.

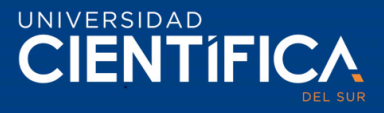

Herramientas para la construcción de la PWA, Gauchat (2017) define a continuación:

## 1. HTML5.

HTML (HyperText Markup Language) es un lenguaje que contiene grupos de etiquetas definidas con un nombre rodeado de paréntesis angulares que delimitan la etiqueta y el nombre que se define en el contenido. La estructura que compone para cada página es: <HTML><HEAD><HEAD/><BODY><BODY/><HTML/>, y dentro de ellas incorporan etiquetas que permite construir los documentos web. Los documentos HTML como archivo de texto, facilita el desarrollo en cualquier editor de texto. Para validar que sea interpretado el contenido del documento, se agrega al comienzo la declaración: <!DOCTYPE html>.

2. CSS.

CSS (Cascading Style Sheets) es el lenguaje que se utiliza para lograr el diseñó visual de la página, CSS define los estilos de los elementos HTML, como: tamaño, color, fondo, borde, tipo de letra. Al personalizar el estilo se requiere definir el nombre de cada propiedad seguido por dos puntos más su valor, finalmente con un punto y coma, ejemplo; "font-size: 24px;".

3. JavaScript.

Como lenguaje de programación interpretado, permite la realización de tareas personalizadas, como: almacenar valores, calcular algoritmos complejos, además; tiene la capacidad de interactuar con elementos del documento HTML y procesar su contenido de forma dinámica. El código JavaScript tiene tres formar de introducir al documento por medio de: atributos, contenido del elemento <script>, cargar un archivo externo.

## 4. API IndexedDB

Como sistema de base de datos permite almacenar información indexada en el disco duro del usuario, facilita a los desarrolladores construir softwares personalizados, con interfaces de alto nivel, como api de bajo nivel es amplio el uso de acuerdo con la necesidad del usuario, asimismo, la interacción de los datos se tiene que controlar en cada operación realizada. La estructura de API IndexedDB, es diferente a otros bases de datos, la información es registrada como objetos, denominado almacenes de objetos(tablas) no tienen estructura predefinida, para ubicar los objetos en su interior por nombre e índices. Los objetos deben cumplir al menos una propiedad declarada para facilitar la ubicación de los objetos.

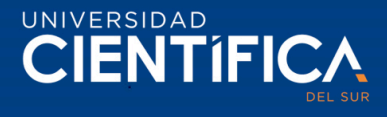

#### <span id="page-20-0"></span>2.2.3. Metodologías

Metodología de modelado UML

Silva, Ledezma, Castorena, Domínguez & Riojas (2018), explica que la UML como Lenguaje de modelado unificado, es parte de la realización análisis de requerimientos de proyectos de software. Como técnica de modelado de objetos, es un lenguaje gráfico, estándar en el desarrollo de software, permite visualizar en diagramas para un mejor entendimiento, especificar los requisitos del sistema, construir a partir de las especificaciones el diseño del sistema, documentar el desarrollo para una revisión futura, componentes y mantenimiento de los sistemas. Los diagramas facilitan que los modelos del sistema sean definidos, especificado cada requerimiento para estructurar y verificar la interconexión entre todos los elementos diseñados que conforman el software. Facilita la tomar decisiones del desarrollo del software y cambios en el sistema, por ello; la documentación es esencial.

#### Metodología de desarrollo de software RUP

Durango y Zapata (2015). Explican sobre la metodología Rational Unified Process (RUP), es un método tradicional que permite modelar y desarrollar tareas y funcionalidades de una aplicación de software. El uso de las buenas prácticas para dirigir proyectos de software, gestionando costo, calidad y tiempo. RUP, incorpora buenas prácticas de desarrollo de software las cuales son: desarrollo de forma iterativa (facilita el monitoreo al cliente y el progreso del avance del proyecto); administración de requisitos; uso de arquitecturas basadas en componentes (descompone el sistema diseñado en componentes funcionales/lógicos para su mejor compresión de la interconexión de métodos y eventos); modelación visual(facilita la elaboración de los gráficos, permitiendo identificar la estructura, comportamiento de la arquitectura y componentes del sistema a desarrollar); la verificación de calidad; identificación y control de cambios en el sistema a desarrollar.

### <span id="page-20-1"></span>2.2.4. Gestión de certificado de inspección de hermeticidad

La emisión de los documentos (certificados e informes de no conformidad) de inspección de hermeticidad es obligatoria, y su realización es periódica y está regida por normas y es controlado por la Osinergmin para que se cumpla la inspección de Sistemas de Tanques Enterrados. "El 09 de setiembre del 2009, se publicó la Norma para la Inspección periódica de Hermeticidad de Tanques y Tuberías enterrados que almacenan Combustibles Líquidos y Otros Productos Derivados de los Hidrocarburos, aprobada por el Decreto Supremo N° 064-2009-EM." (OSINERGMIN, 2018)

### Gestión de documentos

Según Cordero (2015), explica que el sistema de gestión de documentos permite definir todo el proceso funcional de operación para estructurar los casos de uso de interacción con el sistema de gestión documental, en función de emisión y aceptación de información. Transparencia en toda la estructura organizacional del área de implementación en cuanto a emisores, receptores, tiempo, envió o autorización en el sistema. Los roles de los usuarios dan fluidez al entendimiento del uso del sistema y la

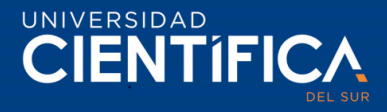

captación de los requerimientos necesarios. La solución apoya la fase de almacenamiento y repositorio de las informaciones, ya que los archivos físicos consumen espacios, dificultad de localización y la recuperación de estos. Es ideal disponer de almacenamientos virtuales, facilita la búsqueda y la orden lógica del documento.

Rodríguez, Castellanos y Ramírez (2016). Afirma que; la gestión documental es un proceso informacional que permite a la organización tomar decisiones estratégicas, garantiza y amerita que los documentos archivados sean organizados y preservados para uso, recuperación y consultas posteriores.

Los sistemas de información permiten la gestión documental reduciendo los recursos como tiempo (optimización del tiempo), impresión de hojas.

### Dimensiones:

Según Alberto, García & Lloveras (2008), explican en la norma ISO 15 489 los procesos de la gestión de documentos, a continuación, son lo siguiente:

1. Registro de documentos

Permite formalizar el ingreso y registro de los documentos de información que han sido creados o recibidos, que incorpore un identificador único cada uno, que optimice el proceso de la búsqueda y su posterior uso y mantener una documentación estructura.

Asimismo, según la Universidad de Jaén (2018) en su manual de procedimientos de control documentario expresa lo siguiente: "Los registros son un tipo especial de documento que proporcionan evidencia de la conformidad con los requisitos especificados." (p.4).

2. Control de documentos

Con respecto al control documental Alberto et al (2008), explican que la ISO 15 489 y la ISO 9001, facilita a mejorar el proceso, si generar incertidumbre, su aplicación abarca funciones y responsabilidades del personal que interviene en el proceso, generando valor y solidez en la información, obliga a definir el control de documentos de forma eficaz, desde su creación o recepción, preservando hasta el momento que sea necesario solicitarlo o eliminar el documento.

3. Trazabilidad de documentos

Se controla el uso y movimiento de todo el documento desde el ingreso hasta la salida, facilitando la localización en tiempo óptimo. Acceden a la ubicación de los registros aquellos usuarios que tienen permisos y llevan tareas asignadas, por lo que; pueden ser localizados siempre que lo necesiten. Hacer el seguimiento de la ubicación del documento permite un control adecuado desde la llegada al sistema hasta que se aplica la disposición final de los documentos.

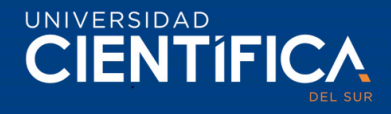

- <span id="page-22-0"></span>2.3. Definiciones conceptuales
	- 1. PBM (Business Process Management): es un conjunto de disciplinas organizacionales que se aplica para mejorar la gestión de los procesos de las empresas, permite, modelar el negocio, automatizar, y hacer mejora continua de acuerdo con la regla del negocio.
	- 2. Proceso: actividades definidas se estructura por secuencias para una mejor comprensión, se ejecuta como soporte estratégico en la empresa, facilita el análisis de efectividad operacional, permitiendo tomar decisiones para la mejora continua del negocio, estableciendo medidas de rendimiento.
	- 3. HTML (HyperText Markup Language): lenguaje de marcación diseñado para estructurar textos y presentar en forma de hipertexto, formato estándar de las páginas web.
	- 4. CSS. Es un lenguaje de hojas de estilo, que permite estructurar mejor el contenido y la presentación (el aspecto) de los sitios web, desarrollados en HTML.
	- 5. JavaScript. Lenguaje de programación interpretado, de bajo nivel,
	- 6. PHP (Hypertext Pre-processor): lenguaje de programación usado para la creación de aplicaciones para servidores, o creación de contenido dinámico para sitios web.
	- 7. Base de Datos: conjunto de datos almacenado en un repositorio para su uso posterior.
	- 8. Progressive Web App (PWA). Permite obtener una mejor experiencia de usuario, coge las mejores funciones de desarrollo web y de aplicación nativa, se adaptan a dispositivos móviles como una aplicación nativa, se puede instalar desde el navegador al dispositivo móvil.
	- 9. Service Worker. Denominado trabajador de servicio es un archivo de JavaScript, que está pendiente de eventos o sucesos (líneas de código en el archivo de JavaScript).
	- 10. Gestión documental. administración ordenada y estructura de los documentos.
	- 11. Sistema de gestión documental: sistema informático que utilizar el gestor para capturar y almacenar documentos electrónicos, imágenes de documentos en papel.
	- 12. Cartilla de inspección. Son formatos de registro de información, consta de: un formulario de Nota de aceptación donde se registra los datos del cliente(empresa) inspeccionada, asimismo, contiene de unos formularios donde se revistas todo el dato de la inspección realizada
	- 13. Certificado de inspección. Este certificado extrae datos de los formularios de la cartilla, su finalidad es emitir el certificado como tal, validando que los materiales del tanque y línea (almacenan combustibles, líquidos y productos derivados de hidrocarburos) inspeccionada están en buenas condiciones.
	- 14. Informe de no conformidad. Es un documento que informa al cliente que si sistema de tanques y líneas enterradas, no están en buenas condiciones. Los datos son extraídos de la cartilla de inspección
	- 15. Nota de aceptación. Formato de registro de aceptación de inspección del cliente.

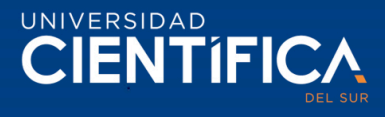

## <span id="page-23-0"></span>**CAPÍTULO III: DESARROLLO DEL PROYECTO**

### <span id="page-23-2"></span>3.1. Arquitectura empresarial

<span id="page-23-1"></span>3.1.1. Arquitectura de Negocios (Procesos)

La empresa Hertig, es una compañía inspectora de Hermeticidad S.T.E. (Sistemas de Tanques Enterrados). Brinda servicio a grifos que contienen tanques enterrados. El proceso principal de la empresa es contactarse con el cliente quien solicita la inspección de su tanque. Una acordada la inspección, el inspector informado por la administradora va al campo (lugar de inspección), lleva un formato para rellenar la prueba de inspección, una vez llenada el formulario, envía por mensaje o correo a la administradora. Ella se encarga de digitar la información recibida en su computador en el Smarth Sheet de Google y en el adobe Acrobat para emitir el certificado de inspección e informe (de no conformidad en caso el tanque está en condiciones de riesgo), luego imprime los documentos y se entrega de forma física al cliente, en caso contrario por correo (por solicitud de urgencia).

Estructura organizacional

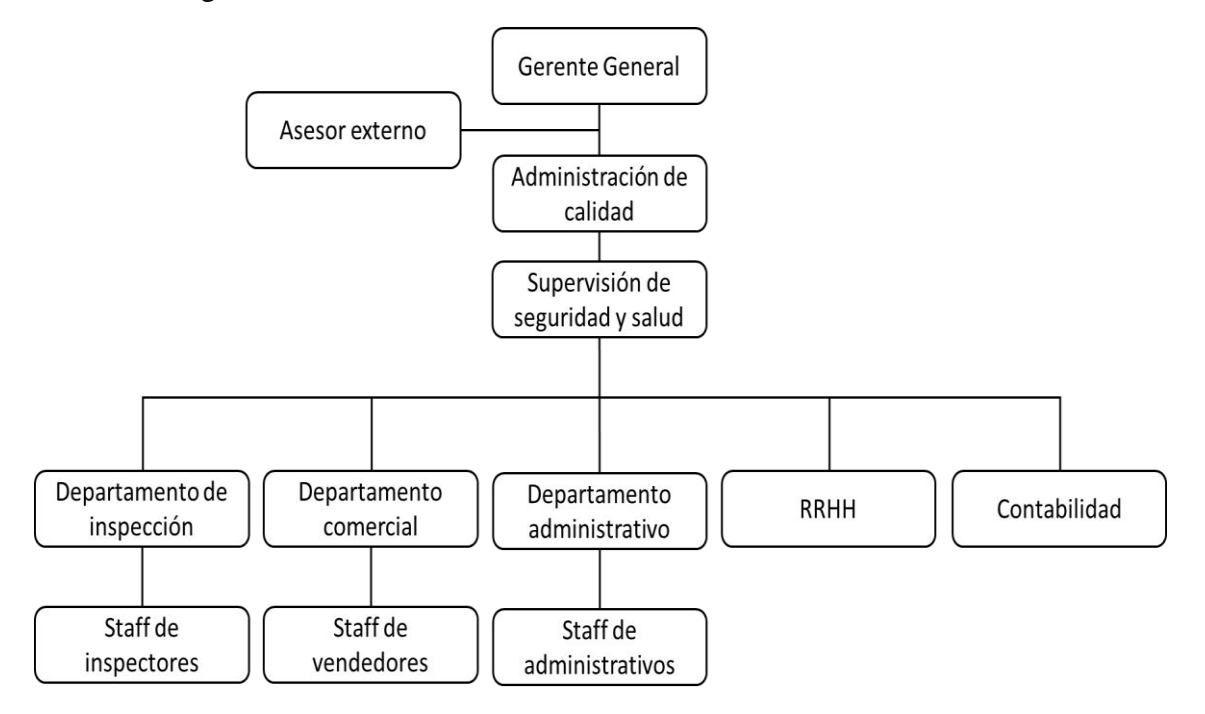

<span id="page-23-3"></span>*Figura 1. estructura organizacional de hertig.*

*Fuente: Hertig, 2018*

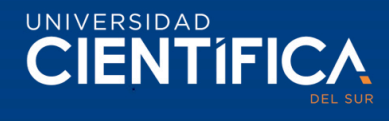

Macroproceso del proceso de negocio de Hertig

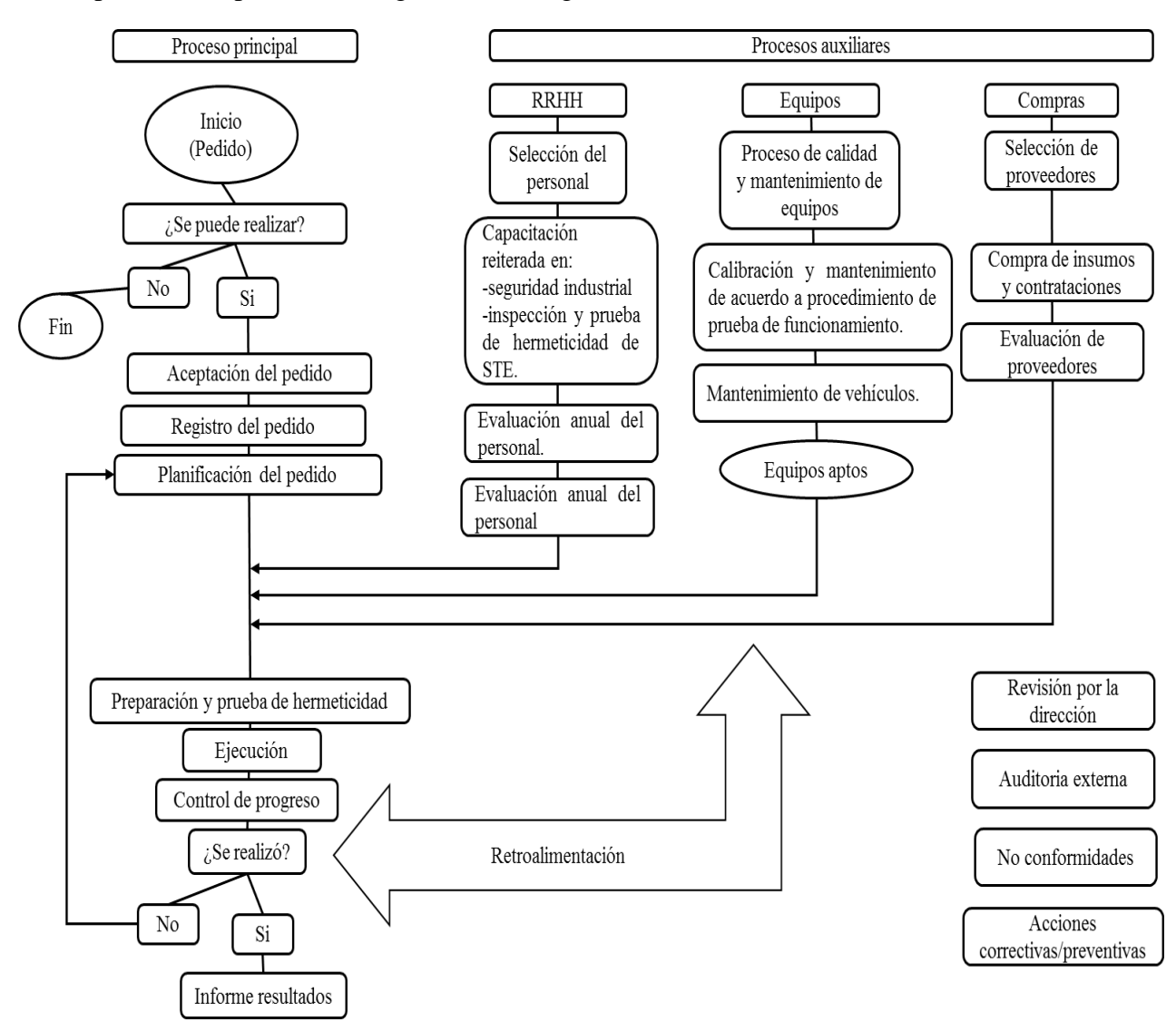

<span id="page-24-0"></span>*Figura 2. Macroproceso de Hertig.*

*Fuente: Hertig, 2018*

Proceso actual (AS-IS) de registro y emisión de certificados de inspección e informes de no conformidad

Flujo básico

- 1. El administrador asigna al inspector, le indica la empresa(cliente) y lugar de inspección
- 2. El inspector recibe comunicado y se dirige al campo de inspección
- 3. El cliente(empresa) cuando el inspector llega al campo de inspección, contribuye en brindar información que solicita el inspector.
- 4. El inspector registra a mano los datos de la prueba de inspección (en el formulario denominado cartilla de inspección)
	- a. Registra datos del cliente "Nota de aceptación"
	- b. Registra información de inspección del tanque
	- c. Registra información de inspección de línea

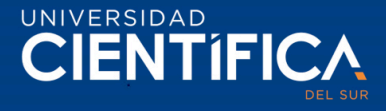

- 5. El inspector Envía por foto (mediante WhatsApp/ correo).
- 6. El administrador recepciona (mediante WhatsApp/ correo) las fotos de cartilla de inspección (usado como formulario de registro de los datos de inspección).
- 7. El administrador imprime la cartilla (de prueba de inspección), si es visible la información registrada.
- 8. El administrador valida la información de la cartilla de inspección, luego registra y emite certificado de inspección.
- 9. El administrador coordina con el cliente sobre la entrega del certificado/informe de no conformidad.
- 10. El administrador envía el documento por agencia de bus, si el cliente se encuentra en provincia previo coordinación, si el cliente es exigente se envía por correo.
- 11. El administrador envía por correo al cliente exigente en la entrega del documento (certificado/informe de no conformidad), previa coordinación.
- 12. El cliente recibe el certificado (Cuando recibe el certificado de inspección el proceso finaliza) /informe de no conformidad (solicita recomendaciones/nueva solicitud de inspección).

Flujo alterno

- 1. En el punto 7. El administrador verifica que, en el contenido de las fotos, los datos registrados de inspección no son visibles, entonces el administrador espera que el inspector lleve a la oficina la cartilla física.
- 2. En el punto 8. El administrador verifica el estado del tanque/línea (¿es conforme el estado?) de los datos registrado en la cartilla. Si el estado del tanque/línea no es conforme, el administrador emite el informe de no conformidad, para que sea gestionada nuevamente o se brinde recomendaciones de adquisición de nuestros materiales del tanque/línea.
- 3. En el punto 10. El administrador, al coordinar con el cliente, consulta si el cliente es de la provincia, si es de Lima la entrega es física (documento impreso) del certificado de inspección/informe de no conformidad.
- 4. En el punto 12. El cliente (empresa) al recibir el informe de no conformidad se comunica con Hertig, para una nueva de inspección/recomendaciones. La administradora verifica si es pertinente hacer una nueva inspección. Si es pertinente asigna nuevamente al inspector, caso contrario se brinda recomendaciones y finaliza.

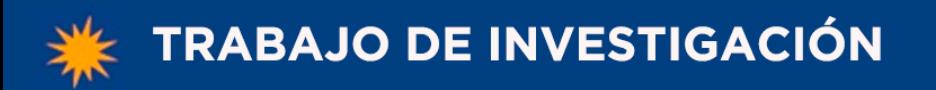

UNIVERSIDAD **CIENTÍFICA** 

BPM del proceso actual de registro y emisión de los documentos

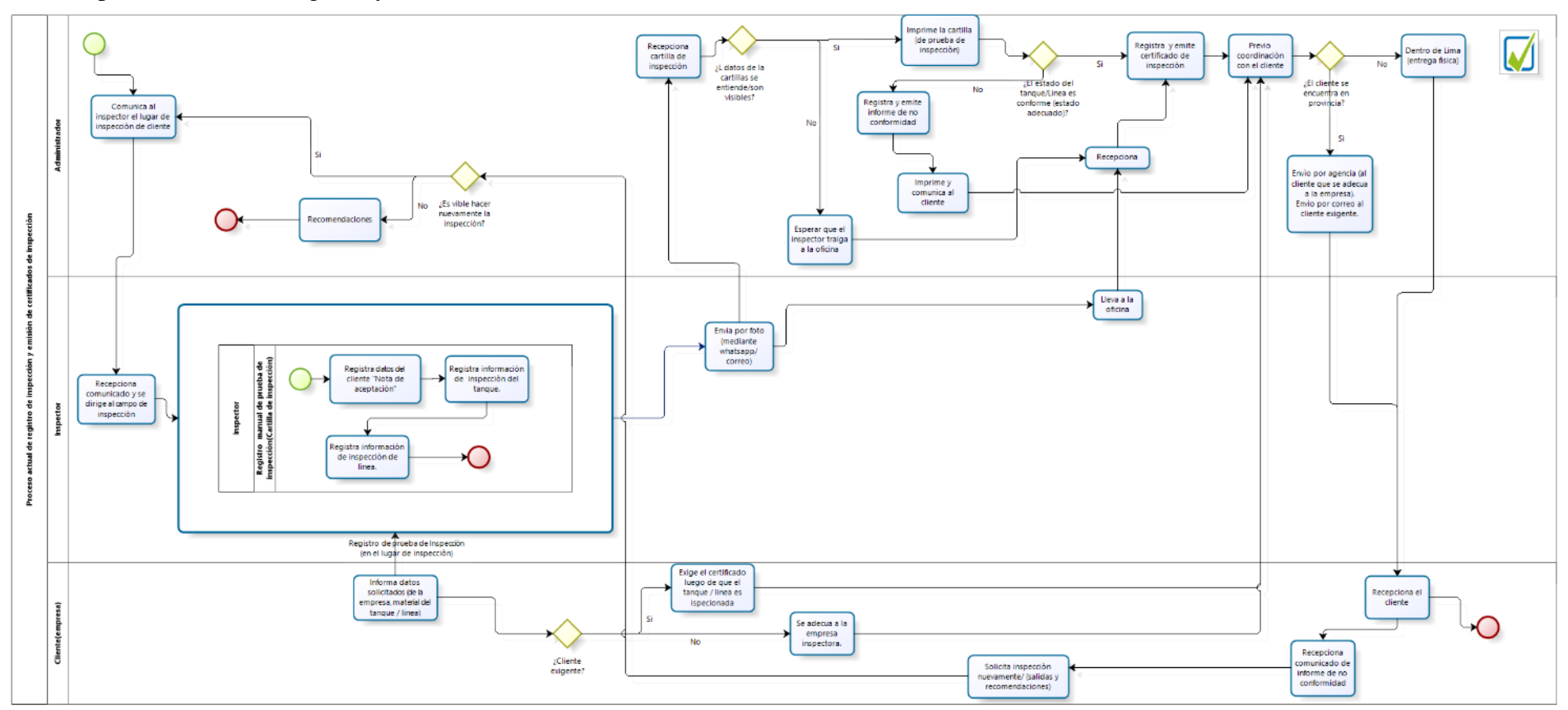

*Figura 3. PBM del proceso. AS-IS*

*Fuente: Elaboración propia*

<span id="page-26-0"></span>Trabajo de investigación publicado con autorización de los autores. No olvide citar este documento

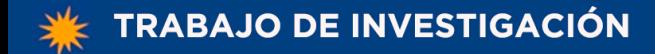

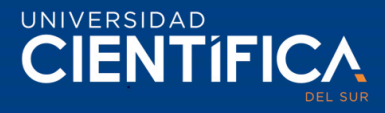

Proceso TO-BE de registro y emisión de certificados de inspección e informes de no conformidad

Flujo Básico

- 1. El administrador en el sistema asigna en el sistema (al inspector), el lugar de inspección de cliente.
- 2. El inspector recibe notificación y se dirige al campo de inspección
- 3. El inspector en el sistema registra de prueba de Inspección (En el campo de inspección)

Registro en el sistema los datos de prueba de inspección (Cartilla de inspección)

- a. Registra datos del cliente "Nota de aceptación"
- b. Registra información de inspección del tanque
- c. Registra información de inspección de Línea
- d. Los datos se almacén en la base de datos.
- 4. El administrador en el sistema revisa los datos registrados de inspección
- 5. El administrador en el sistema consulta: ¿El estado del tanque/Línea es conforme (estado adecuado)? Si, valida cartilla de inspección.
- 6. El administrador en el sistema emite certificado de inspección.
- 7. El contador registra los pagos del cliente (pago pendiente y pago cumplido)
- 8. El administrador verifica pago de los clientes.
- 9. El administrador consulta: ¿El cliente ha pagado completo? Si, el administrador da acceso de visualizar y descargar el certificado.
- 10. El cliente en el sistema verifica el informe (Visualiza y descarga) y finaliza proceso

Flujo alterno

1. En el punto 5. Si el estado del tanque/línea tiene estado no conforme, el administrador emite informe de no conformidad.

El administrador verifica si ha completado con su pago.

Si el cliente ha completado su pago, el administrador da acceso de visualizar y descargar el certificado. Finaliza el proceso cuando el cliente verifica el informe (puede visualizar y descargar).

Si el cliente no ha cancelado el pago completo, el administrador restringe la visualización y descarga del informe de no conformidad.

El cliente revisa el mensaje, y solicita al administrador recomendaciones respecto del informe de no conformidad/hacer nueva inspección.

El administrador, verifica si es pertinente hacer nuevamente la inspección. Si es pertinente, asigna al inspector para que vuelva a inspeccionar el tanque/línea (comienza nuevamente el proceso de registro y emisión). En caso contrario el administrador hace otras recomendaciones, luego finaliza.

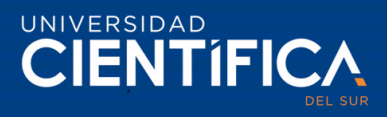

2. En el punto 9. Si el cliente no ha cancelado el pago completo, el administrador restringe la visualización y descarga del certificado, sin embargo, el sistema emite un mensaje o. "Mensaje: Certificado disponible, completar pago y acceder al documento".

El cliente revisa el mensaje asignado, se comunica con la empresa, completa pago, luego el administrador al verificar el cumplimiento de su pago da acceso a visualizar y descargar.

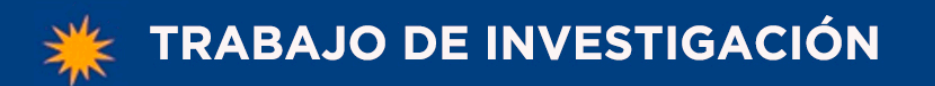

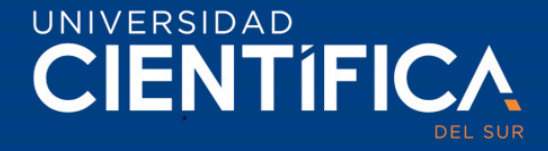

BPM del proceso TO-BE de registro y emisión de los documentos, utilizando el sistema de información de Progressive Web App.

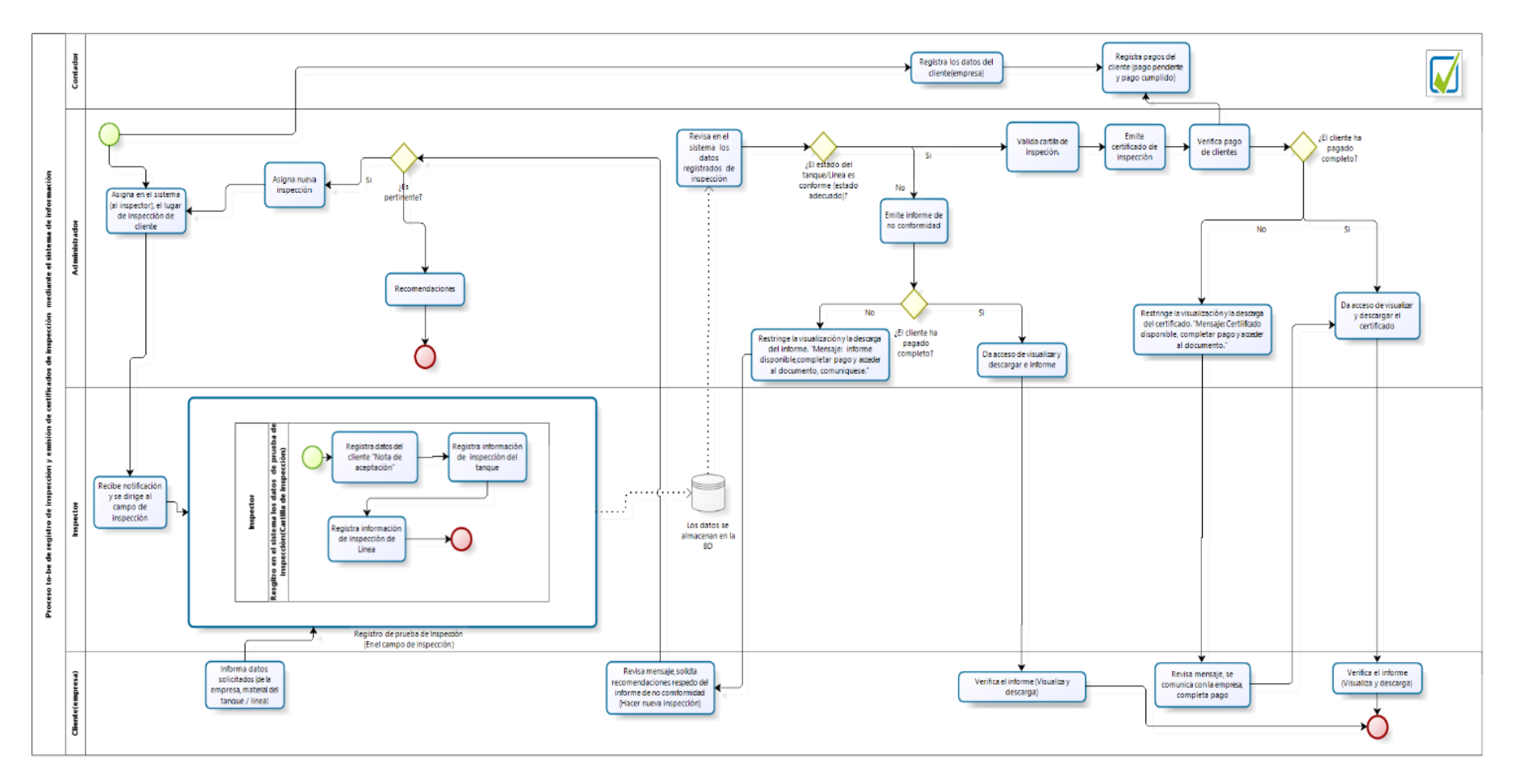

*Figura 4. PBM del proceso TO-BE*

*Fuente: Elaboración propia.*

<span id="page-29-0"></span>Trabajo de investigación publicado con autorización de los autores. No olvide citar este documento

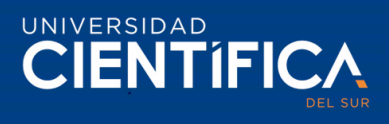

### <span id="page-30-0"></span>3.1.2. Arquitectura de Información (Datos)

Estructura conceptual de datos

Este paso de da en el proceso de análisis, este paso aporta una clara comprensión de la organización, permite una clara visión de datos y sus relaciones.

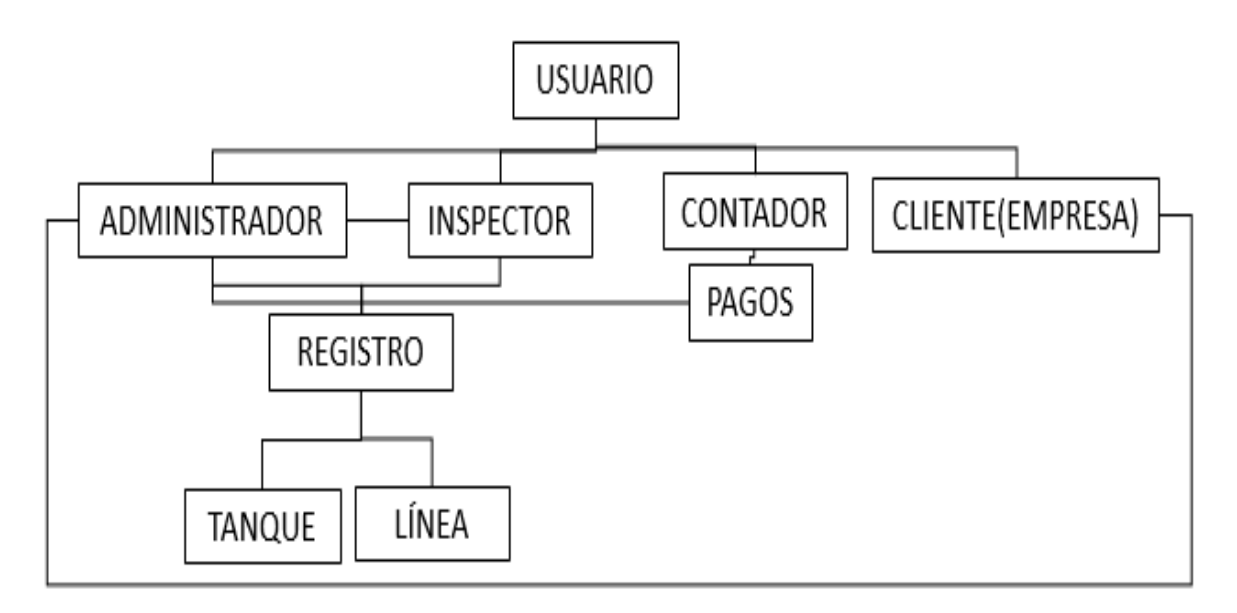

<span id="page-30-1"></span>*Figura 5. Estructural conceptual*

*Fuente: Elaboración propia*

Diagrama de entidad relación

Proceso de registro hasta la emisión de certificados. Para ello, se emplea la normalización e identificación de cada tabla.

Se emplea lo siguiente para la elaboración de la entidad relación de datos.

- 1: n, considerado de 1 a muchos, para explicar: Un administrador registra muchos inspectores.
- 1:1, considerado de uno a uno, para explicar: Un administrador de Hertig tiene una cuenta de usuario en el sistema web.

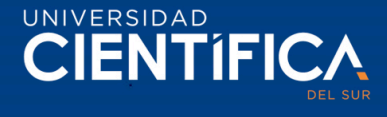

La siguiente figura muestra la relación con cada tabla.

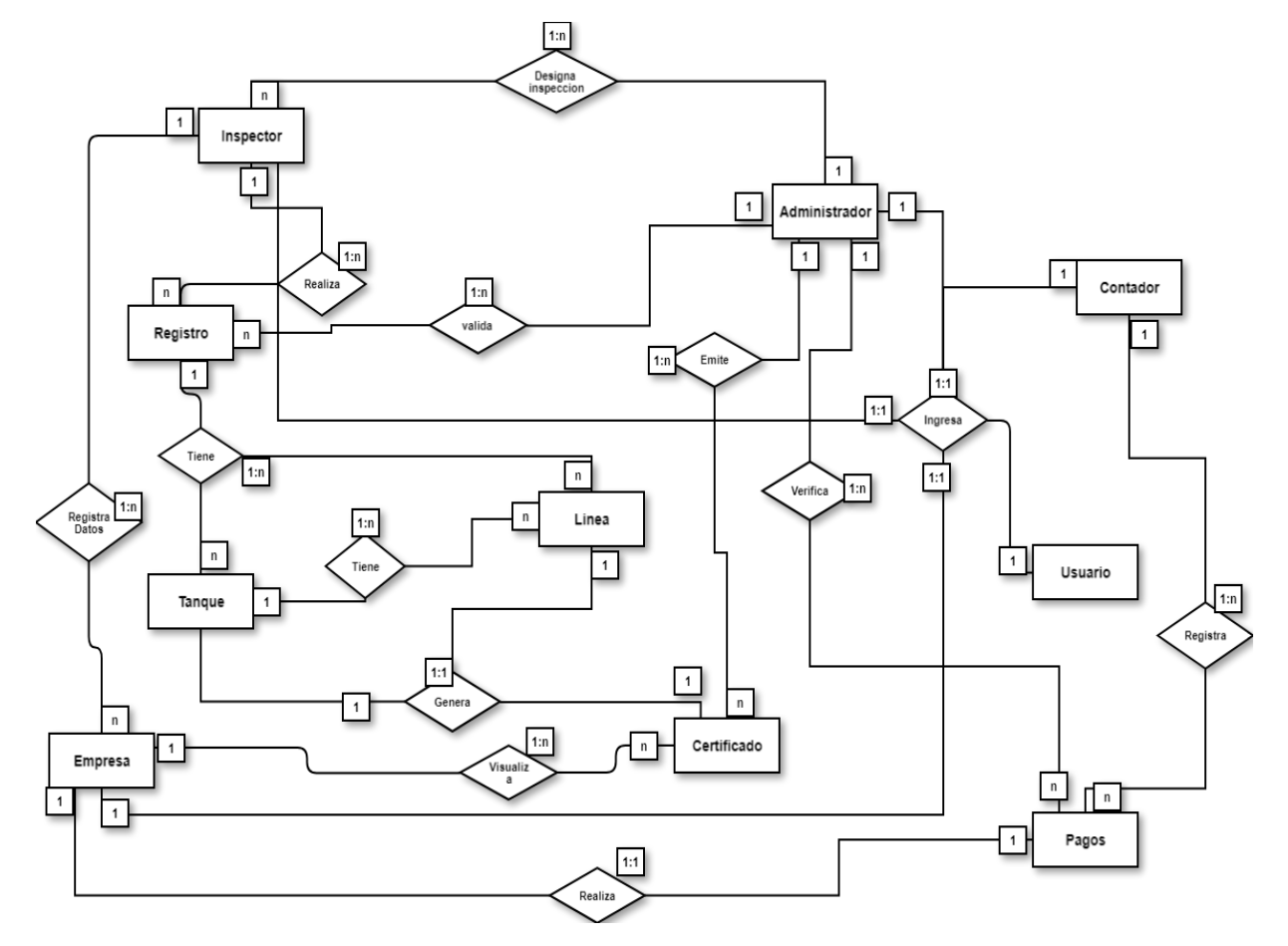

<span id="page-31-0"></span>*Figura 6. Entidad Relación: proceso de registro hasta emisión de certificados Fuente: Elaboración propia*

Estructura de datos lógicos.

Estándar de la estructura de talas, en cada tabla se considera lo siguiente:

Primero. Los identificadores de cada tabla tienen una llave primaria que en inglés es "primary key", el acrónimo considerado es "pk", al identificar la tabla se usa como "pkInspector". En cambio, la llave foránea que en inglés es "foreign key", al asociarse a una tabla emplea el acrónico "fk", al identificar la tabla en otra tabla el fk más el guion bajo como "fk\_pkAdministrador".

Segundo. El nombre de tabla es considerado en singular, escrito en mayúscula, para mencionar los atributos de la tabla / identificador, al iniciar se escribe con letra minúscula como "producto". Si la palabra es compuesta/ la descripción del atributo consta de más palabras, en cada unión en cada unión el inicial de la letra será en mayúscula como "numProducto". Asimismo, si se quiere añadir los acrónimos de las unidades de medida se emplea un guion bajo "\_", como "diferencialDePresión\_cmHg".

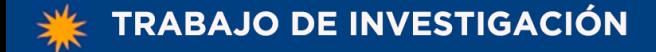

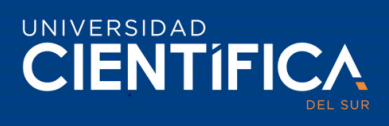

Para la relación de las tablas de uno a uno y uno a muchos, se emplea las siguientes flechas.

Notación de relación de tablas

<span id="page-32-0"></span>*Tabla 2 Notación de relación de tablas*

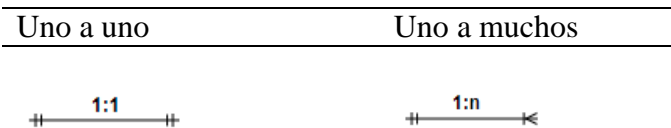

Nota: Esta notación de uno a uno y uno a muchos.

*Fuente: Elaboración propia.*

La notación de relación de tablas es utilizada en la figura 7. de la estructura de datos lógicos para demostrar la relación que tiene con cada tabla.

En la siguiente estructura de datos lógicos, contiene tablas de: usuario, administrador, contador, inspector, cliente, pagos, registro, tanque, línea.

<span id="page-32-1"></span>*Tabla 3 Relación de tablas de la estructura de datos lógicos.*

| Notación     |
|--------------|
| uno a uno    |
| uno a uno    |
| uno a uno    |
| uno a uno    |
| uno a muchos |
| uno a muchos |
| uno a muchos |
| uno a muchos |
| uno a muchos |
| uno a muchos |
| uno a muchos |
| uno a muchos |
| uno a muchos |
|              |

Nota: Relación de tablas por notaciones.

*Fuente: Elaboración propia.*

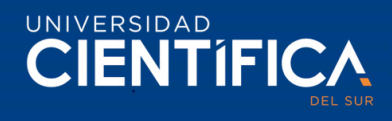

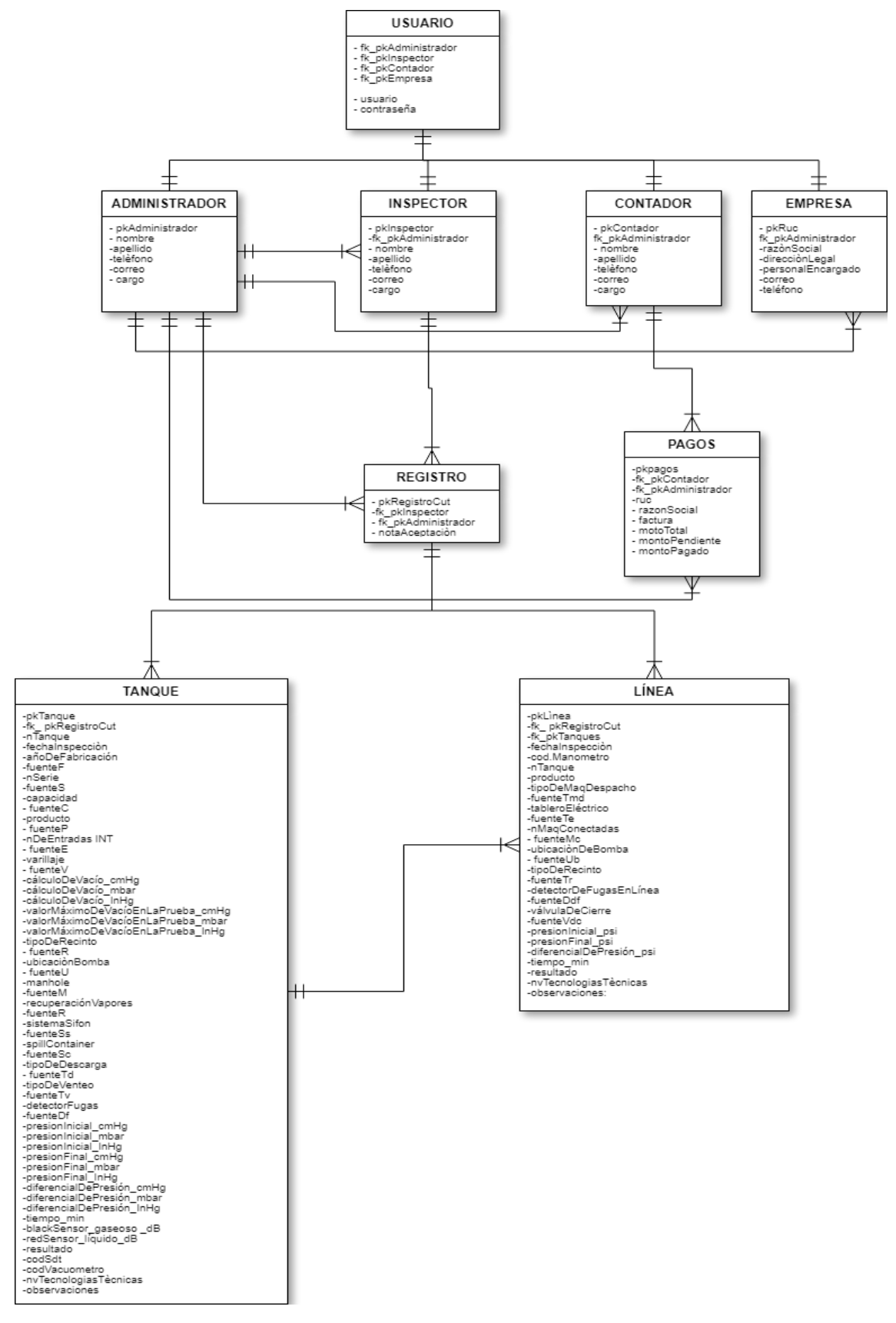

<span id="page-33-0"></span>*Figura 7. Estructura de datos lógicos*

*Fuente: Elaboración propia.*

Trabajo de investigación publicado con autorización de los autores. No olvide citar este documento

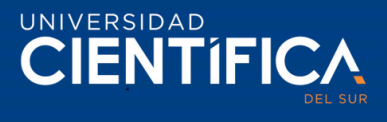

### En la estructura de datos físicos

Se considerado los tipos de datos que debe contener cada campo de la tabla, los datos que se emplean son datos del MySQL Workbench, la cual corresponde los siguientes datos:

<span id="page-34-0"></span>*Tabla 4 Tipo de dato.*

| Tipo de dato | Descripción                                              |
|--------------|----------------------------------------------------------|
| Int          | Para registrar números enteros/identificadores de tablas |
| Date         | Para registrar fechas                                    |
| Varchar      | Para registrar información de datos de inspección        |
| Longtext     | Para registrar observaciones, notificaciones             |
| Time         | Para registrar tiempo en minutos                         |
| Decimal      | Para registrar pagos, números en decimales.              |

*Fuente: Elaboración propia.*

Estos se emplean con la finalidad que soporte la información que se registre en la base de datos de la empresa Hertig. En la siguiente figura se muestra la estructura.

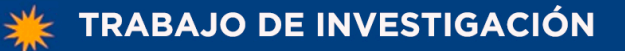

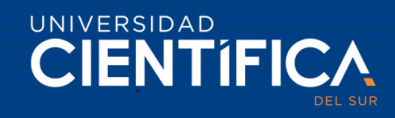

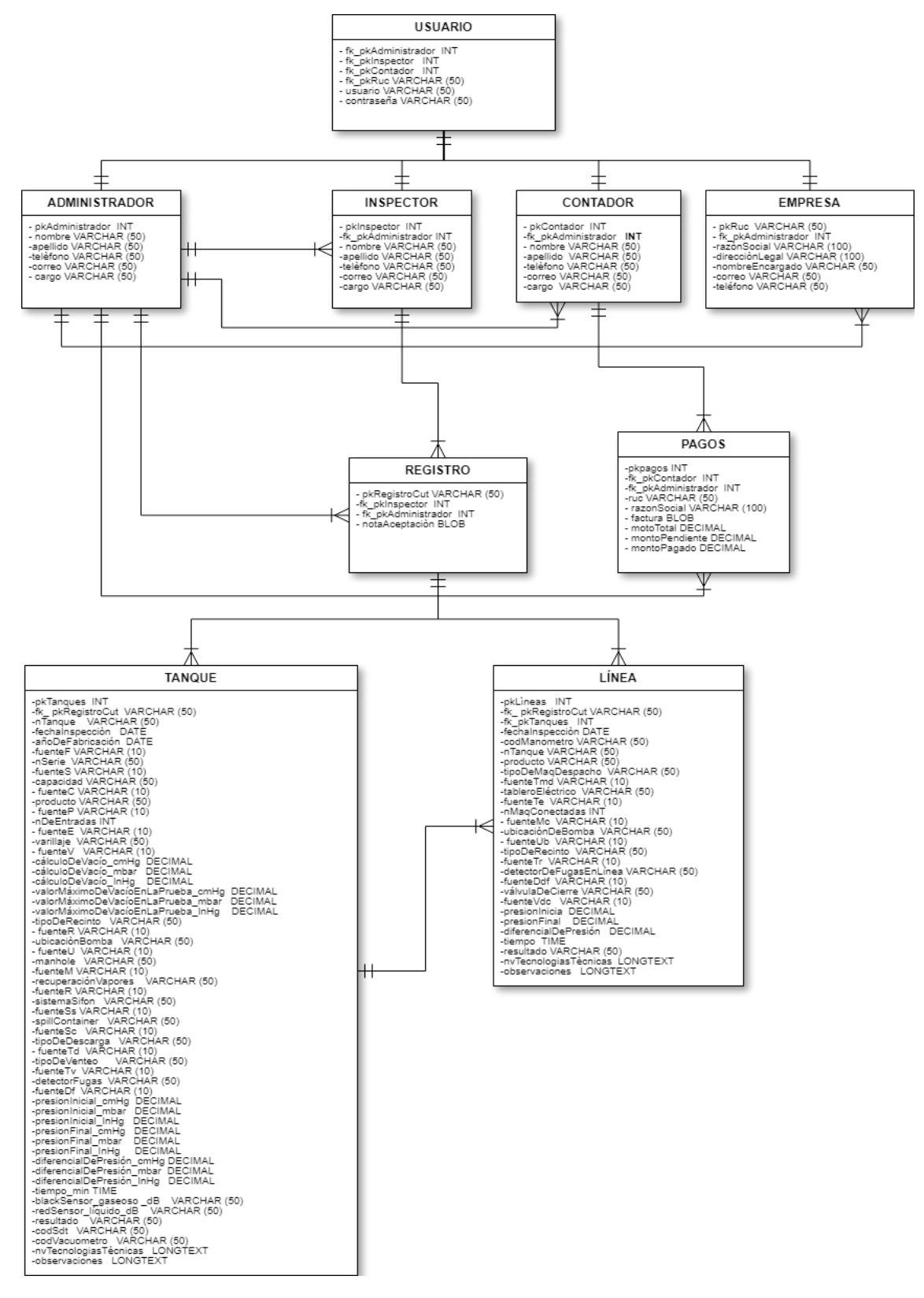

<span id="page-35-0"></span>*Figura 8. Estructura de datos físicos. Fuente: Elaboración propia.*
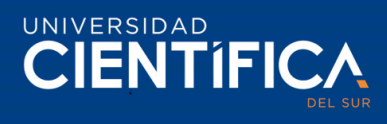

Diccionario de los datos físicos de cada tabla.

#### USUARIO

#### *Tabla 5 Diccionario de datos del usuario*

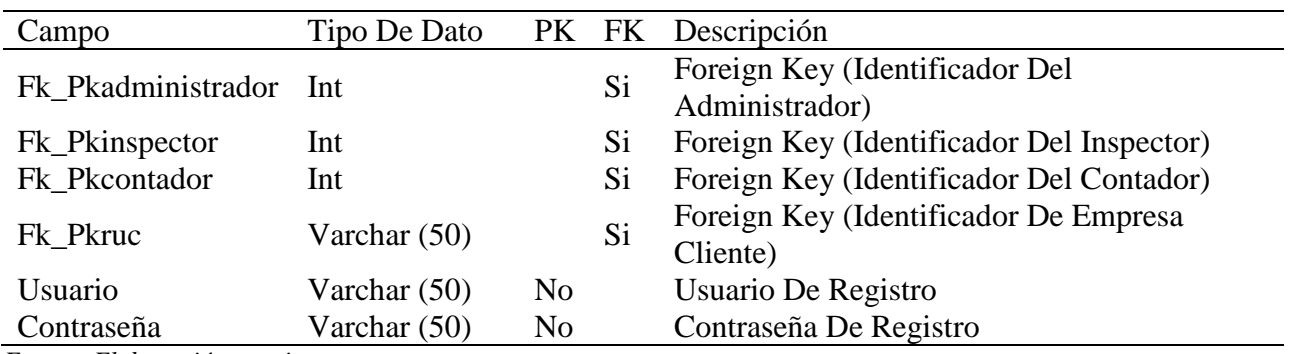

*Fuente: Elaboración propia.*

## ADMINISTRADOR

## *Tabla 6 Diccionario de datos del usuario administrador*

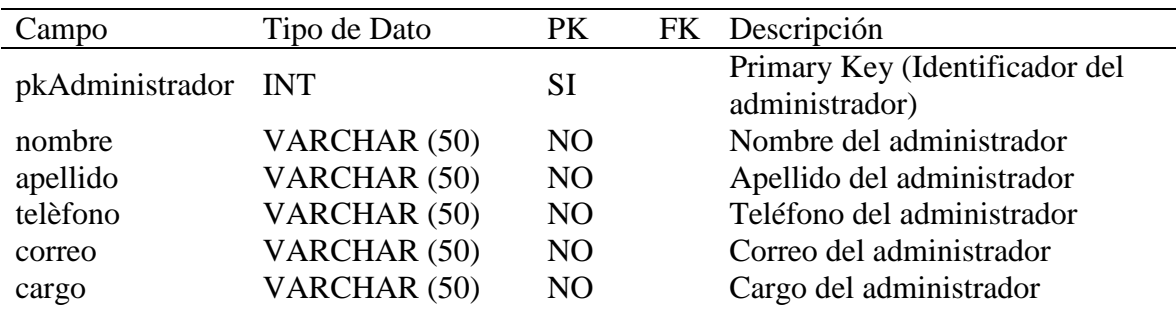

*Fuente: Elaboración propia.*

#### **INSPECTOR**

*Tabla 7 Diccionario de datos del inspector*

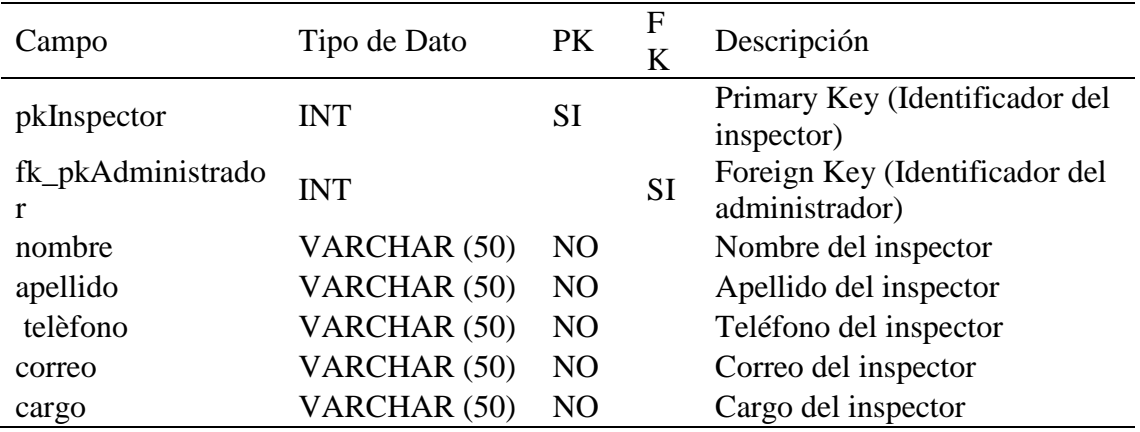

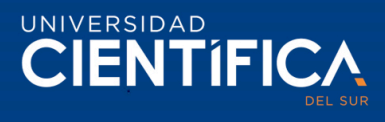

# **CONTADOR**

*Tabla 8 Diccionario de datos del contador*

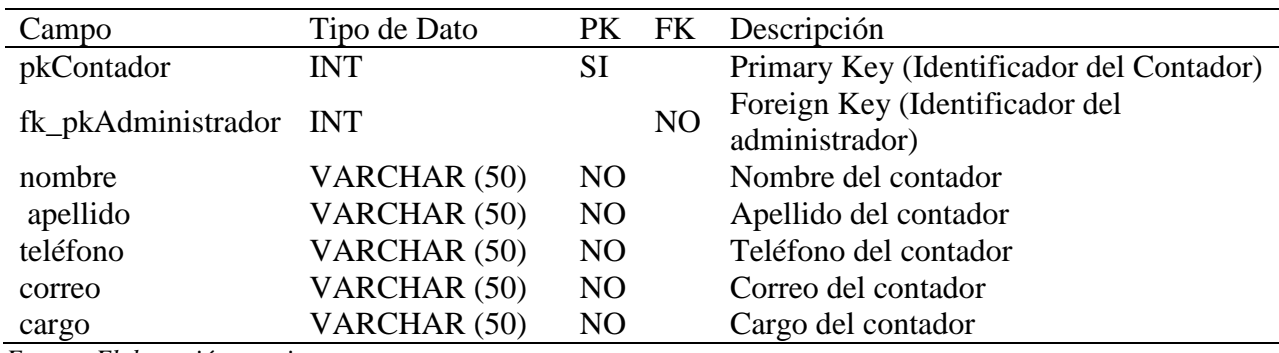

*Fuente: Elaboración propia.*

## EMPRESA

*Tabla 9 Diccionario de datos de la empresa(cliente)*

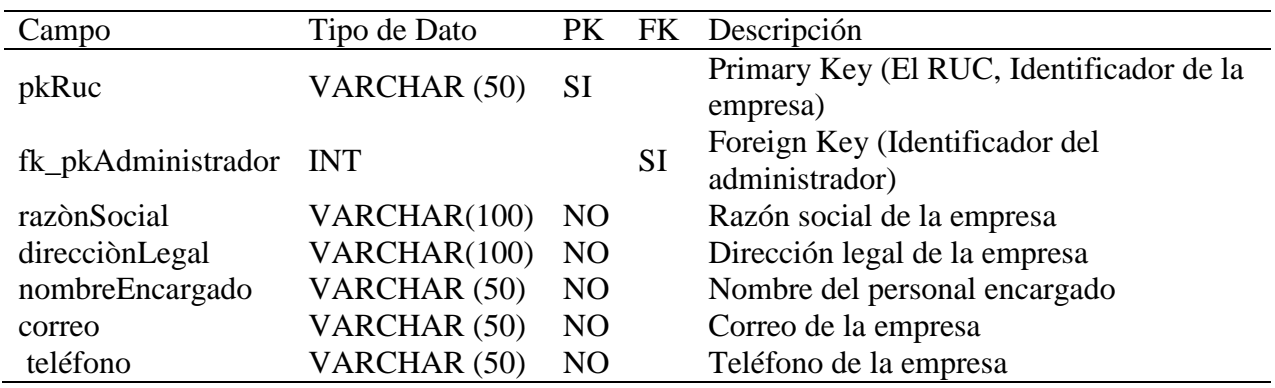

*Fuente: Elaboración propia.*

# PAGOS

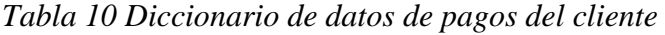

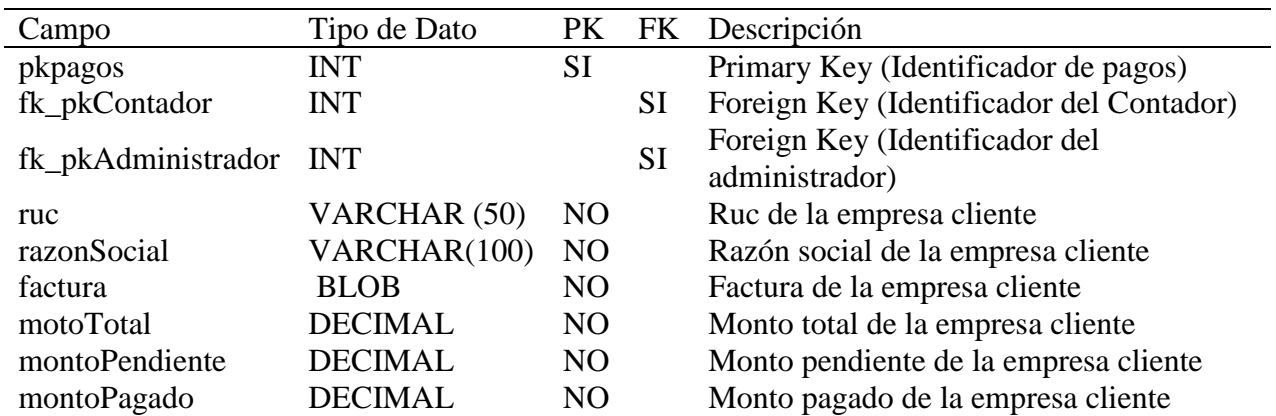

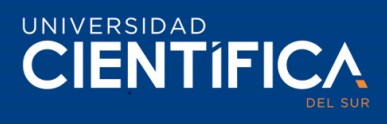

# REGISTRO

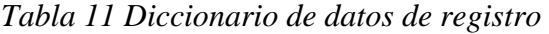

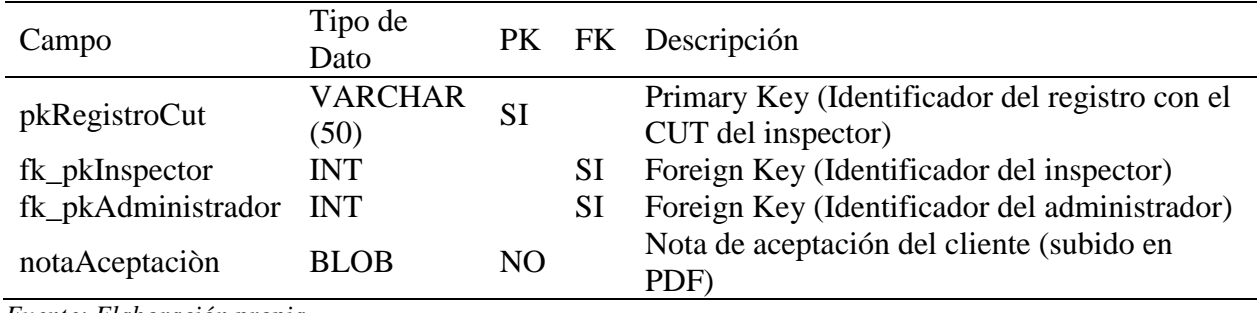

*Fuente: Elaboración propia.*

# TANQUE

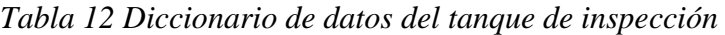

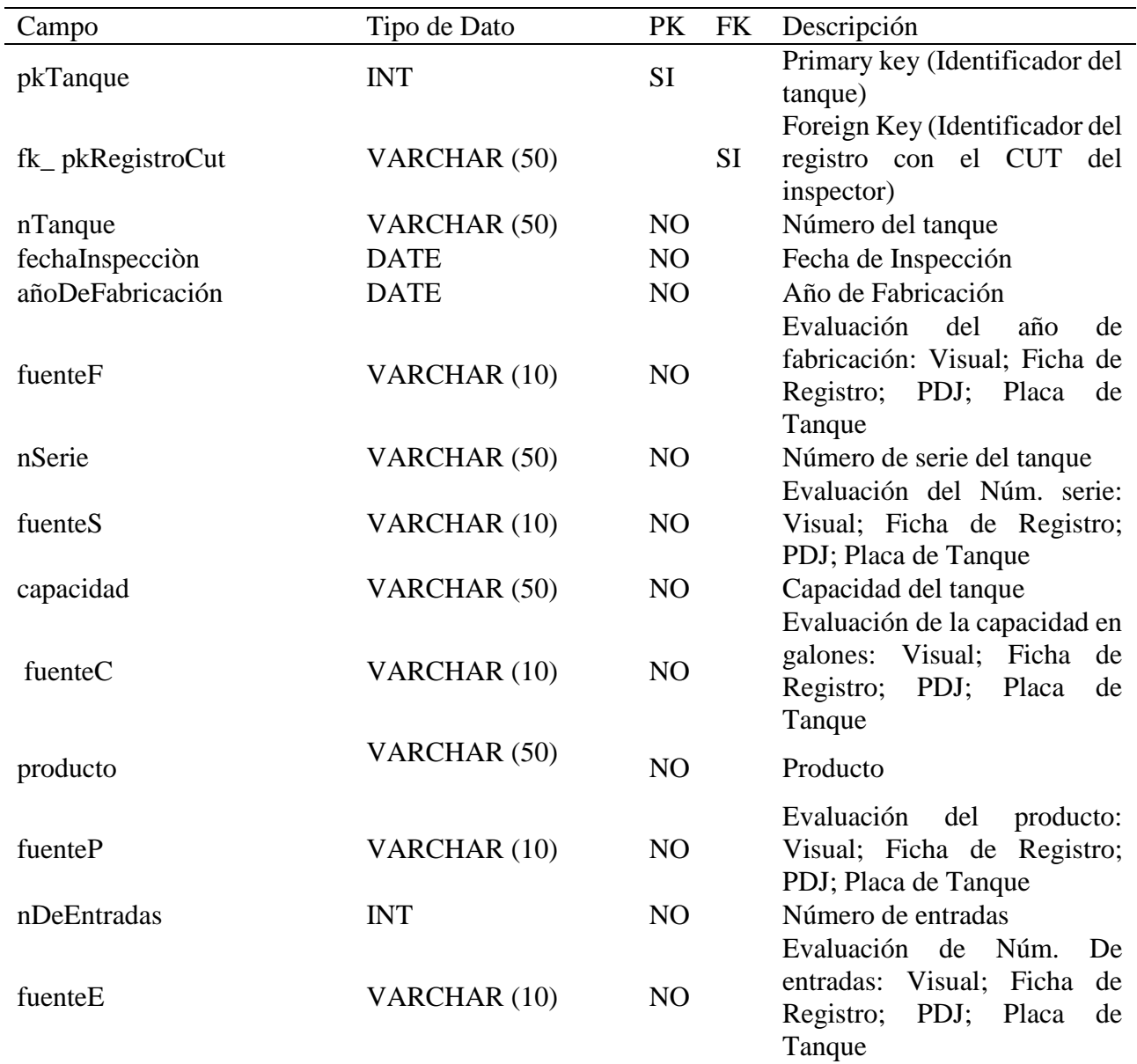

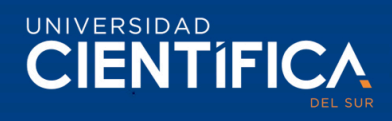

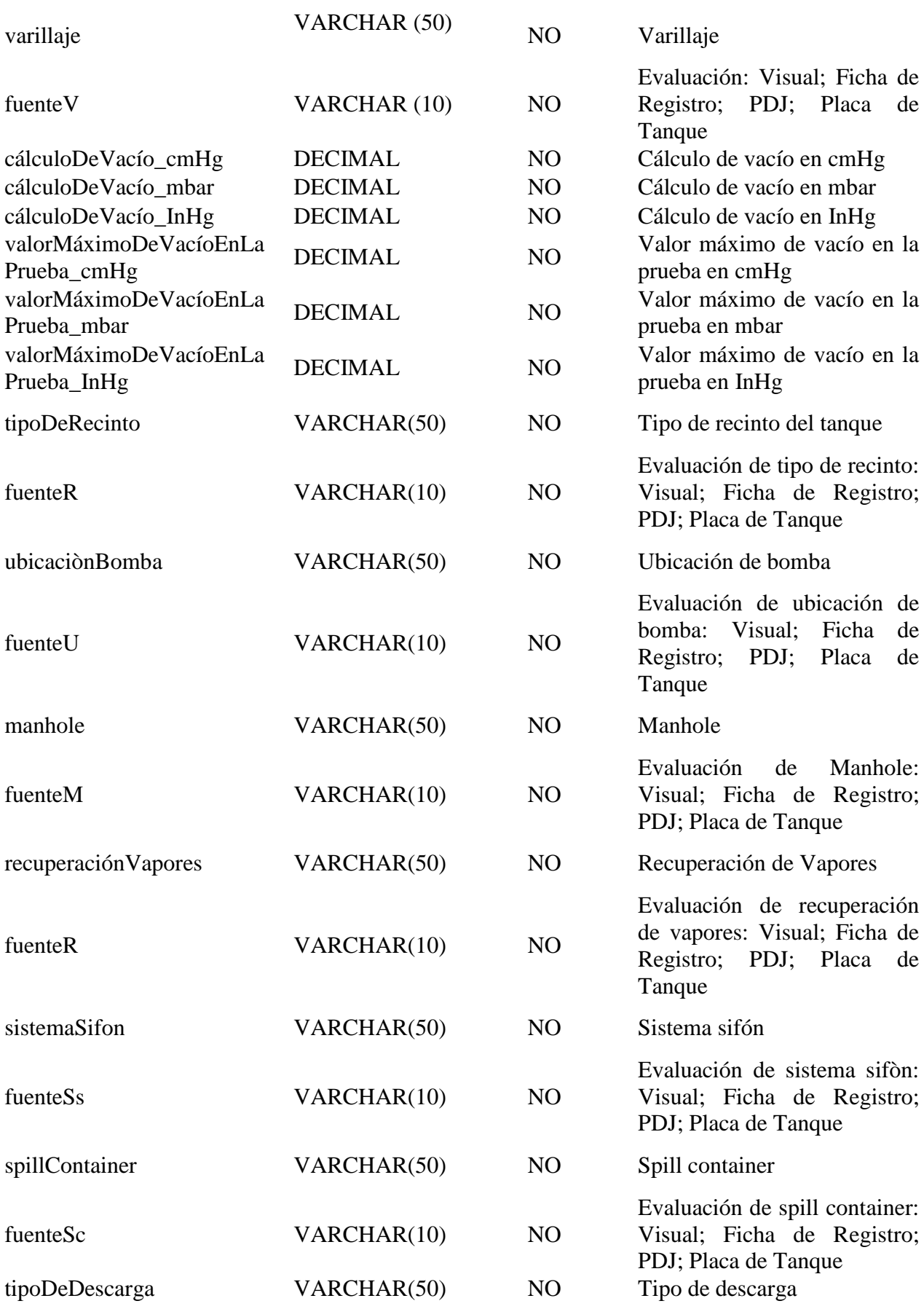

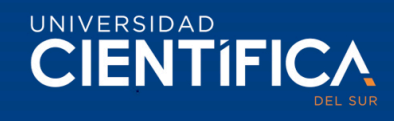

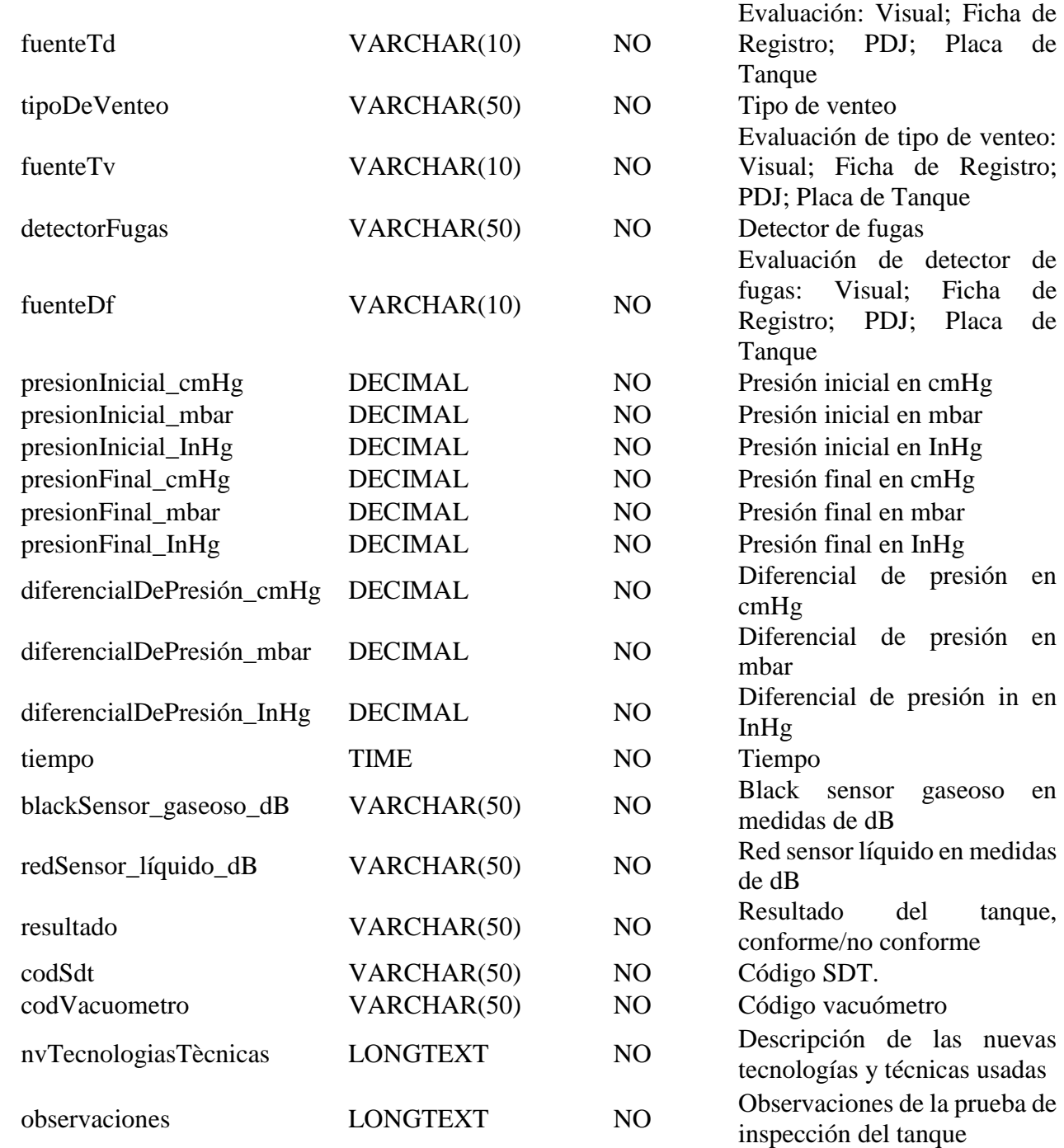

# LÍNEA

*Tabla 13 Diccionario de datos de la línea de inspección*

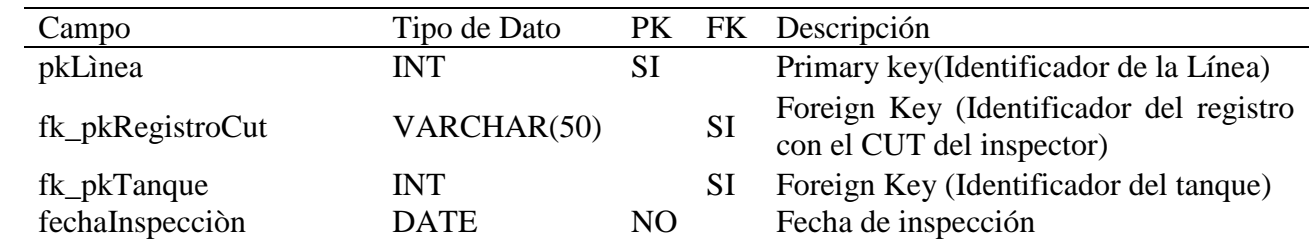

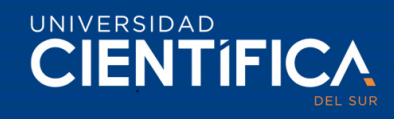

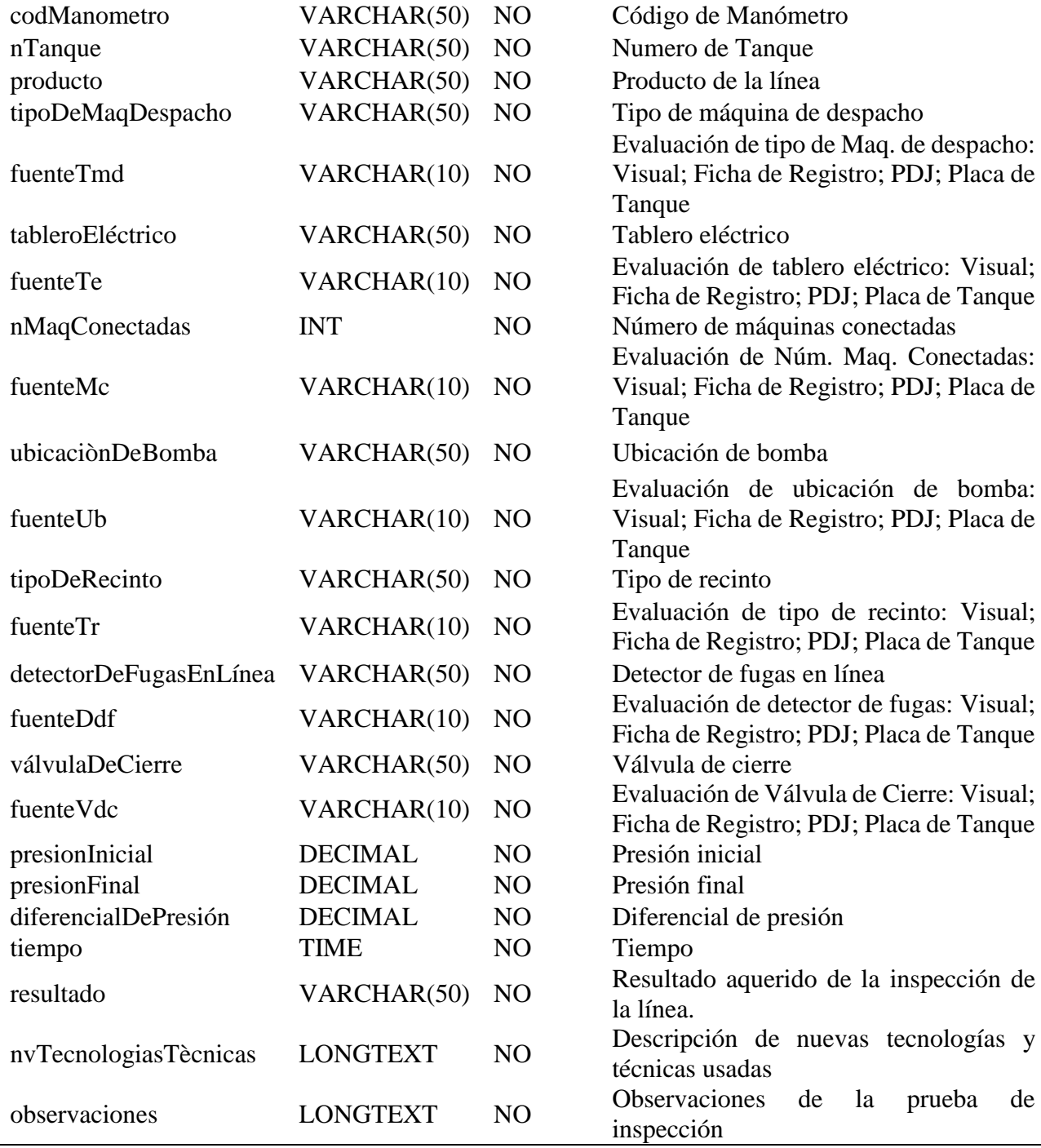

#### Usuario

*Tabla 14 Diccionario de datos de registro de usuario*

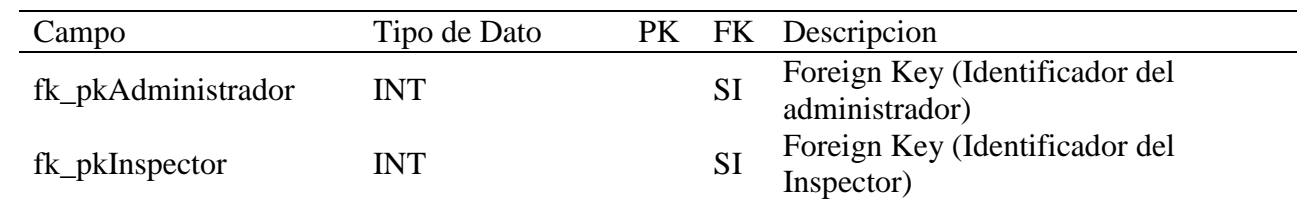

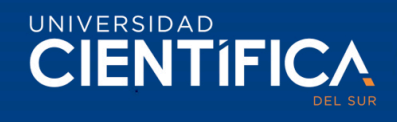

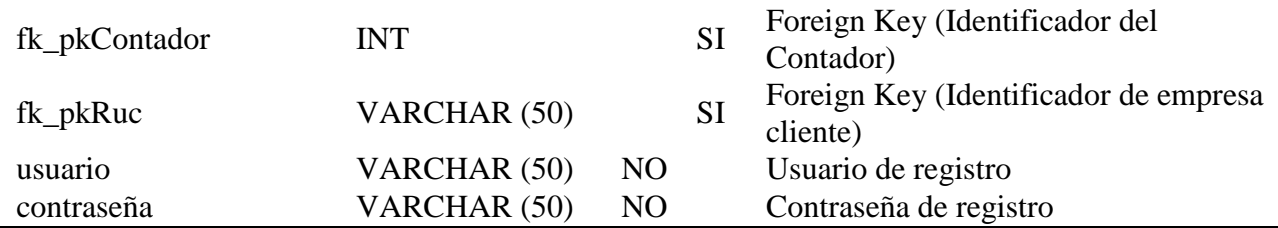

#### 3.1.3. Arquitectura de Aplicación

Diagrama de casos de uso:

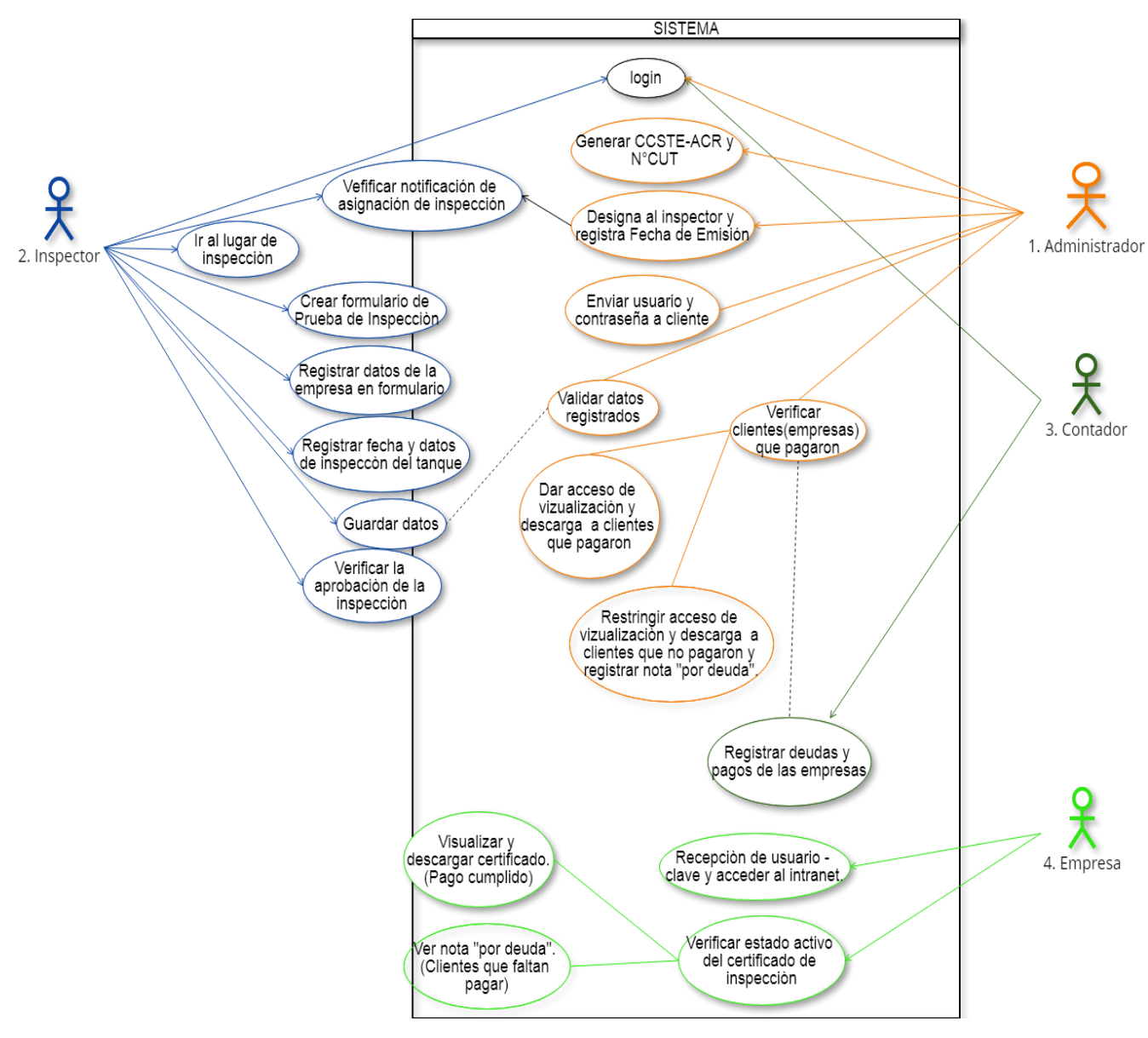

*Figura 9. Casos de uso del sistema*

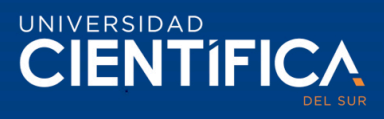

# Requisitos funcionales del sistema

*Tabla 15 Requerimiento funcional de ingreso al sistema/aplicación.*

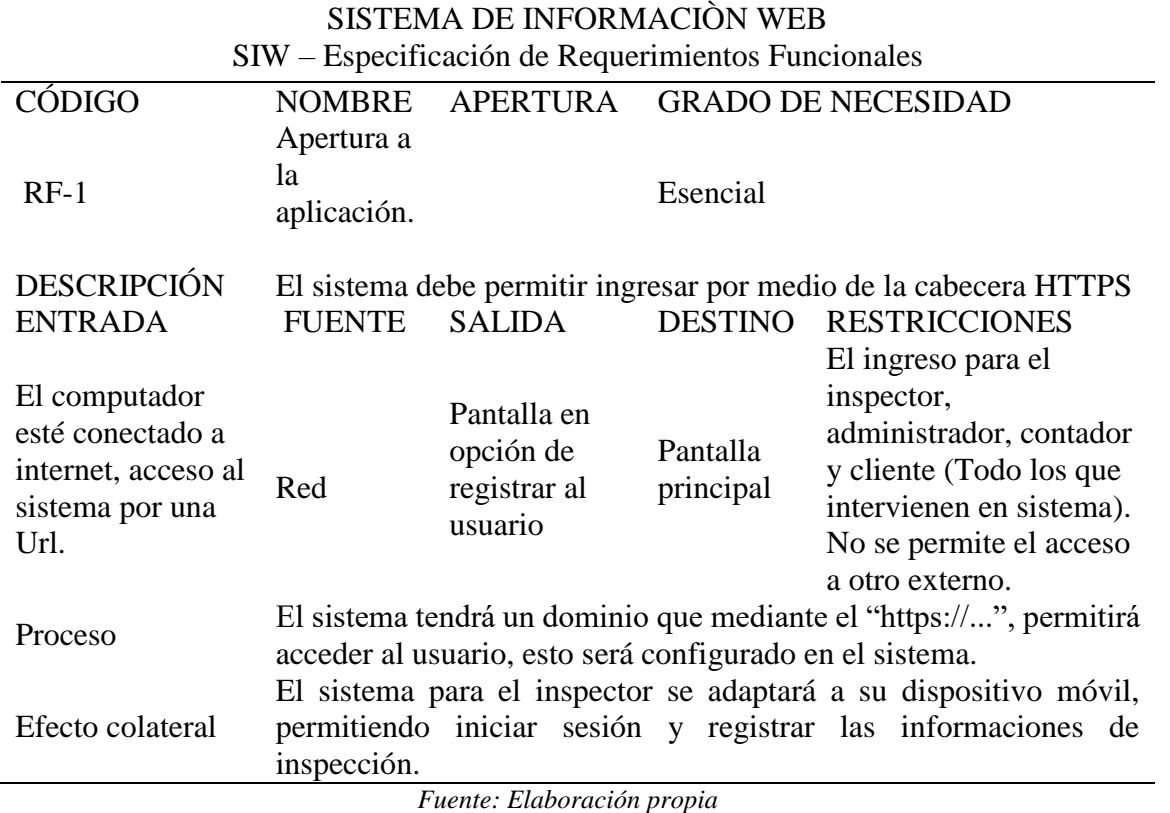

*Tabla 16 Creación de usuarios.*

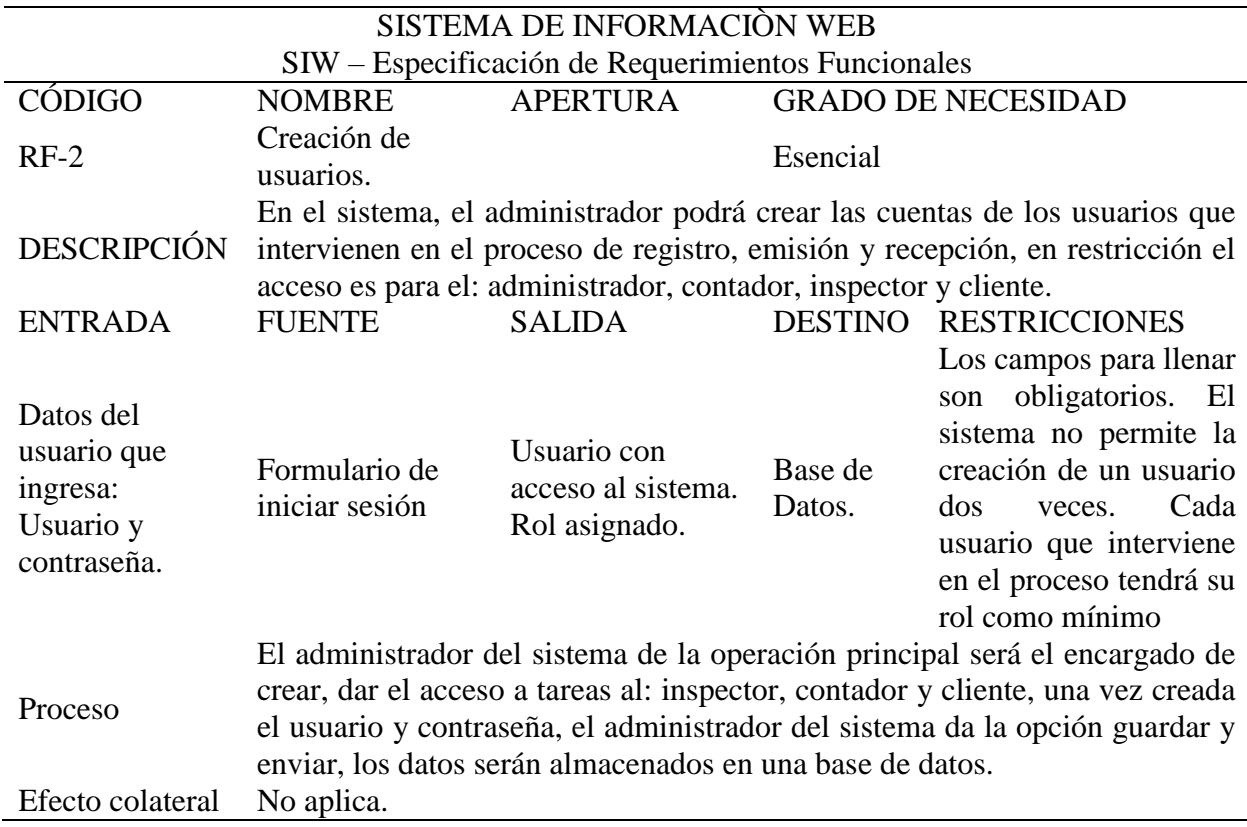

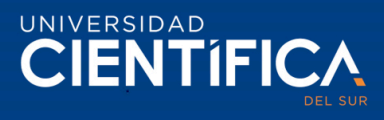

*Tabla 17 Actualización de datos y contraseña.*

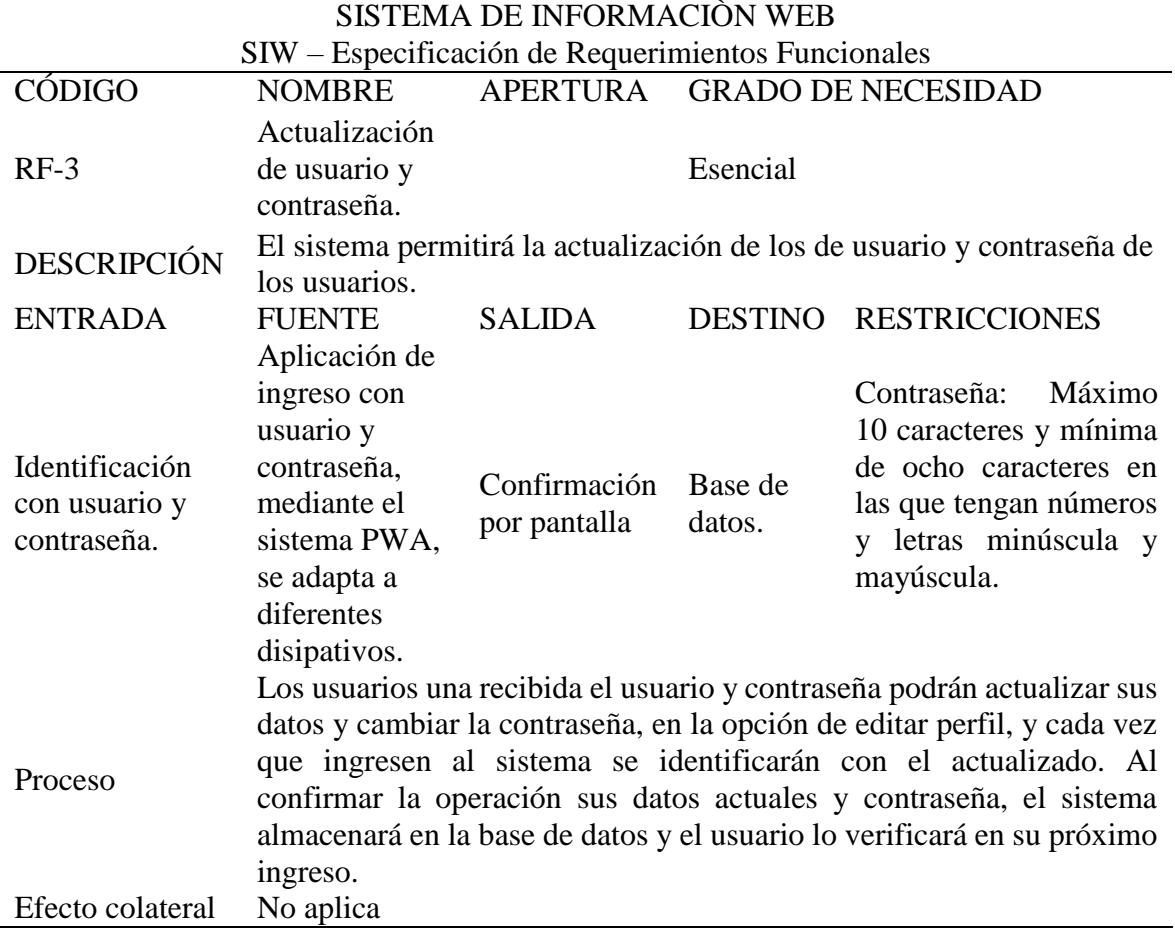

*Fuente: Elaboración propia.*

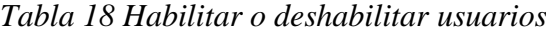

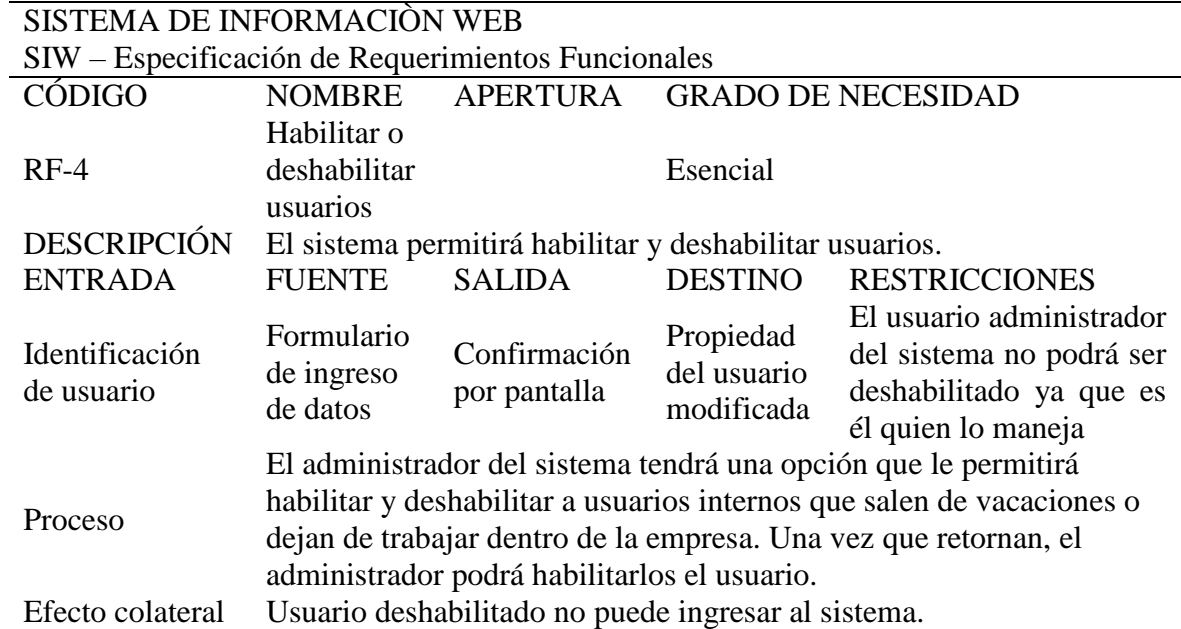

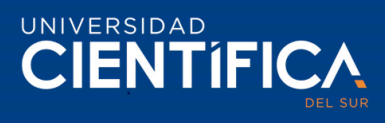

Especificaciones de Caso de Uso de sistema.

*Tabla 19 Especificaciones de caso de uso del sistema del administrador.*

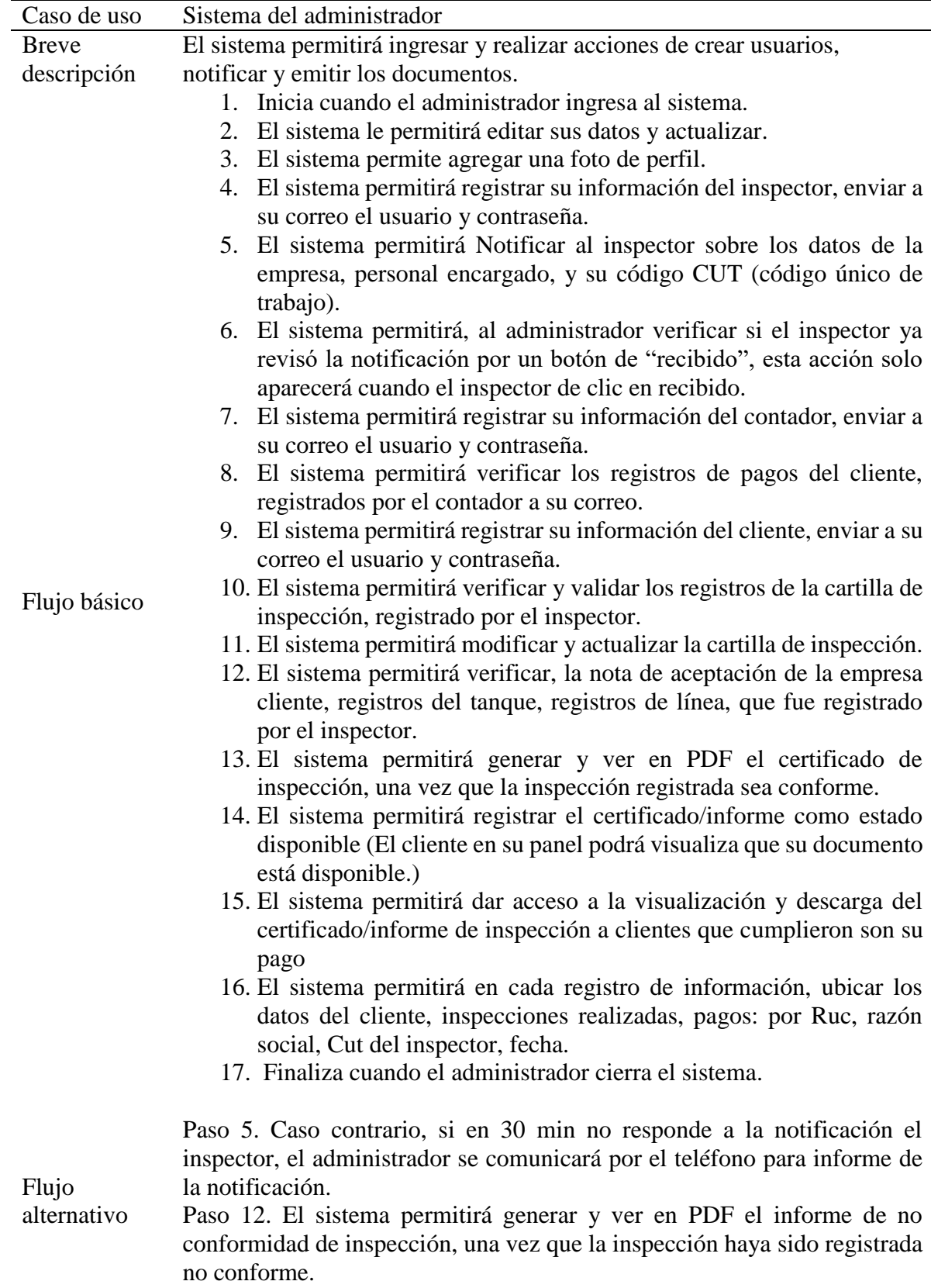

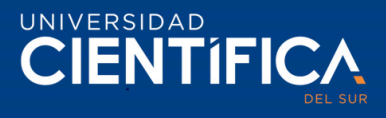

Paso 12. El sistema permitirá denegar la visualización y descarga del certificado/informe, a cliente que no cumplieron con su pago. El sistema permitirá dejar un mensaje sobre el cumplimiento de pago.

Prototipo del Sistema de administrador *Fuente: Elaboración propia***.**

Pantalla de inicio de sesión del administrador (cabe recalcar, que esta pantalla de inicio se usará para todo el usuario que intervienen en el sistema, el inspector accederá desde el dispositivo móvil). Para ello se requiere usuario (Nombre /correo) y contraseña.

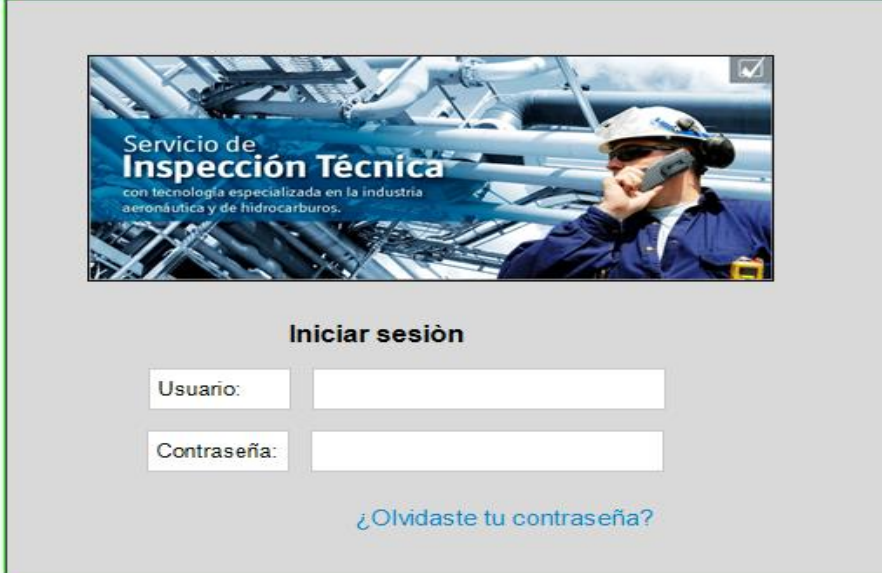

*Figura 10. Administrador: Panel de inicio de sesión.*

*Fuente: Elaboración propia.*

Pantalla principal del administrador, contiene las siguientes opciones como se muestra en la siguiente imagen.

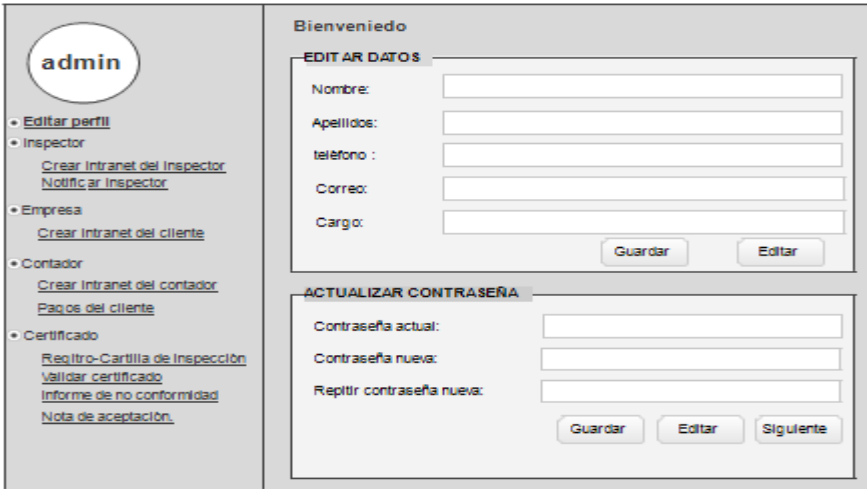

*Figura 11. Administrador: Panel principal, edición de perfil.*

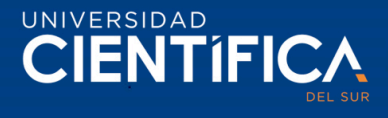

Pantalla del administrador, en la siguiente imagen se puede visualizar, el registro de datos del inspector y la opción de envío de usuario y contraseña al inspector.

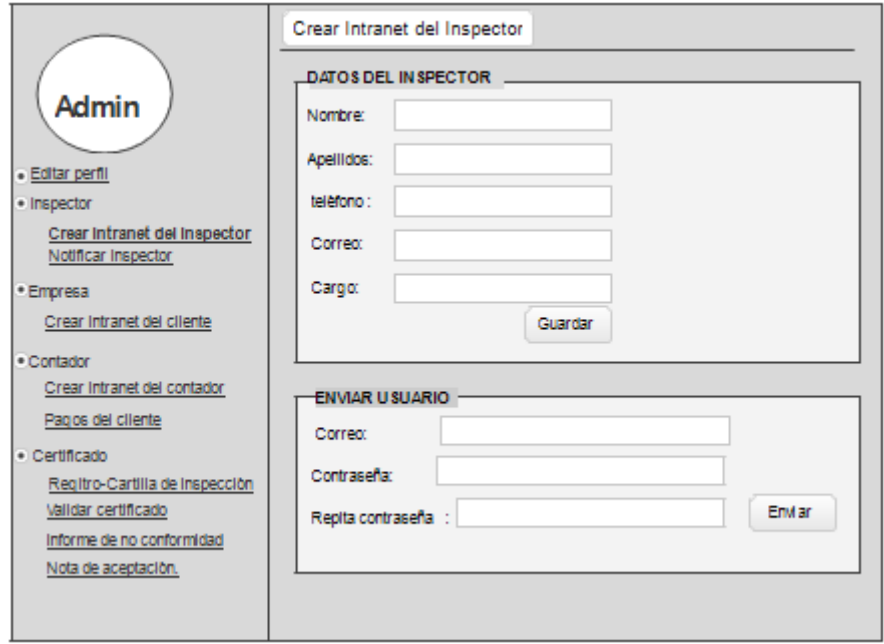

*Figura 12. Administrador: Creación de usuario y contraseña del inspector.*

*Fuente: Elaboración propia.*

Panel de administrador, en la siguiente imagen se muestra la opción de notificar al inspector, de la asignación del lugar de inspección y datos referente a ello.

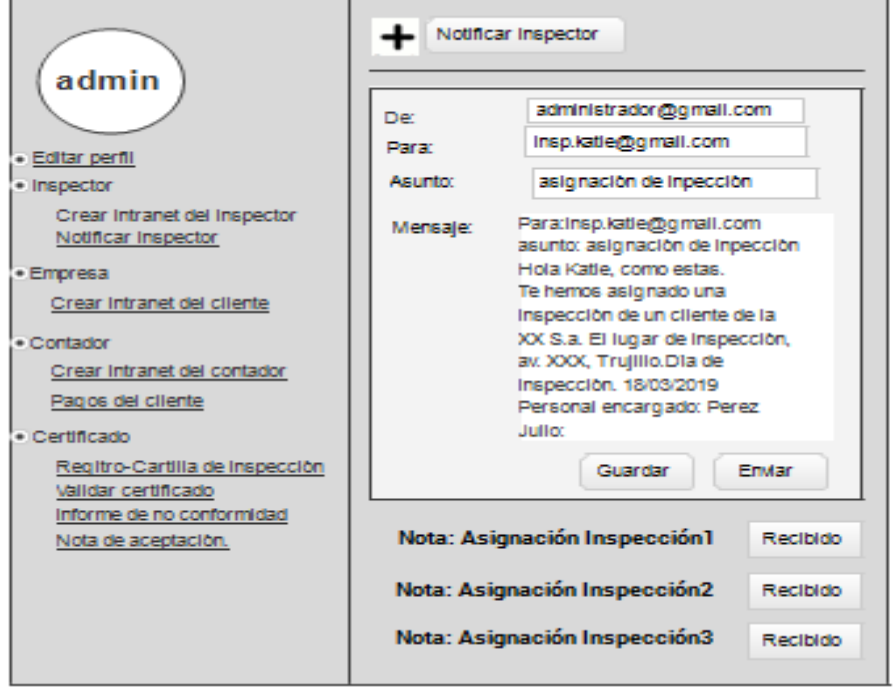

*Figura 13. Administrador: Notificación de asignación de inspección al inspector.*

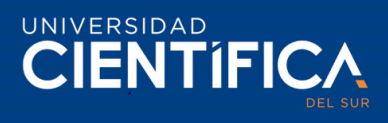

Panel del administrador, la siguiente imagen muestra el registro de información del cliente, y la opción de envío de usuario y contraseña a la empresa.

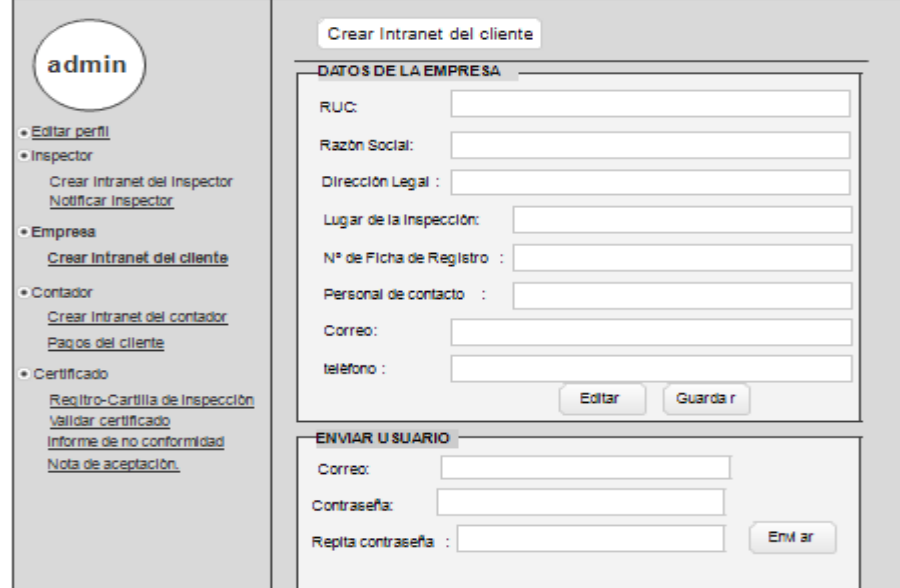

*Figura 14. Creación de usuario y contraseña del cliente(empresa)*

*Fuente: Elaboración propia.*

Pantalla del administrador, la siguiente muestra el registro de información de datos del cliente y la opción de envío de usuario y contraseña al contador.

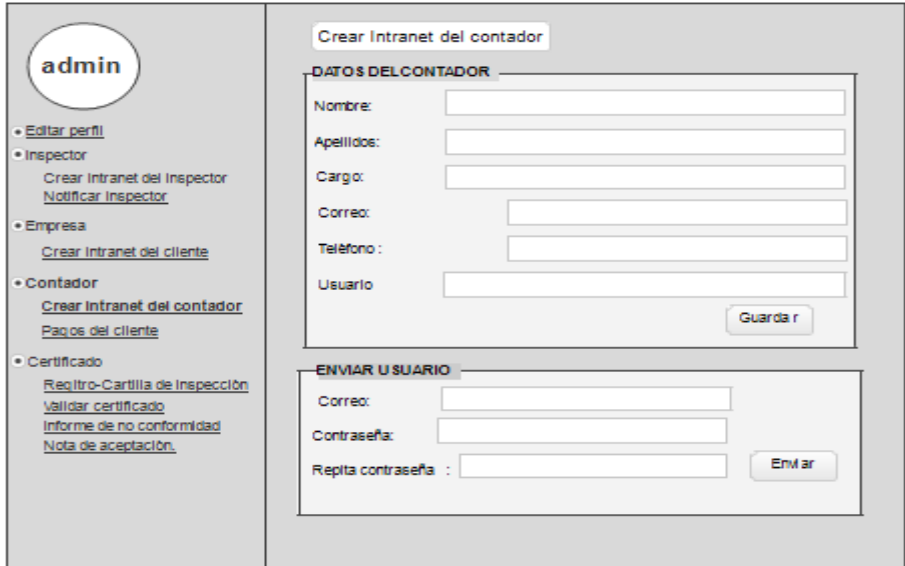

*Figura 15. Administrador: Creación de usuario y contraseña del contador*

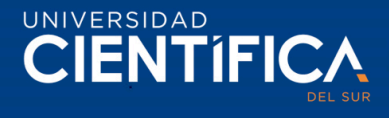

Pantalla del administrador, la siguiente imagen muestra los pagos que realizó el cliente, si está en estado pago cumplido o pago pendiente, esta información registrada por el contador.

| admin                                                                                                    | Pagos del cliente | PAGOS DE LA EMPRESA |                 |                    |                    |                          |             |
|----------------------------------------------------------------------------------------------------|-------------------|---------------------|-----------------|--------------------|--------------------|--------------------------|-------------|
|                                                                                                    | rzón soc.         |                     | <b>Ruc</b>      | <b>Buscar</b>      |                    | P. Concluido             | P.Pendlente |
| · Editar perfil                                                                                                    |                   |                     |                 |                    |                    |                          |             |
| · Inspector<br>Crear Intranet del Inspector                                                                                                    | <b>RUC</b>        | Fecha               | Razón<br>Social | Monto<br>cancelado | Monto<br>pendiente | Factura                  | Comentario  |
| Notific ar Inspector<br>· Empresa                                                                                                    | 012               | 07/01/2019          | Emp1.<br>6.a.   | S/.100.00          | S/.100.00          | sales Ver                | pendiente   |
| Crear Intranet del cliente                                                                                                    | 013               | 06/24/2019          | Emp.<br>s.a.c   | S/120.00           | S/.0.00            | $\frac{1}{\sqrt{2}}$ Ver | cancelado   |
| $\cdot$ Contador<br>Crear Intranet del contador<br>Pagos del cliente<br>· Certificado<br>Regitro-Cartilla de Inspección<br>Validar certificado<br>Informe de no conformidad<br>Nota de aceptación. |                   |                     |                 |                    |                    |                          |             |

*Figura 16. Administrador: Consulta de pagos de la empresa*

*Fuente: Elaboración propia.*

Pantalla del administrador, la siguiente muestra la información de la cartilla de inspección (registro de prueba de inspección), el ruc, razón social son identificadores para la búsqueda del registro de la inspección. (Esta información se obtiene una vez que registre el inspector).

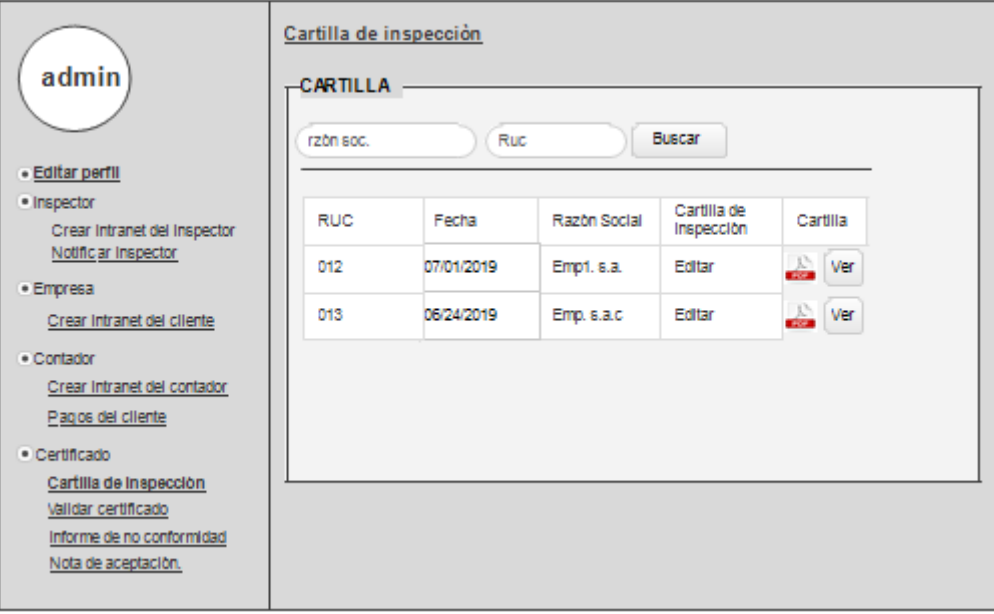

*Figura 17. Administrador: Cartilla de inspección Fuente: Elaboración propia.*

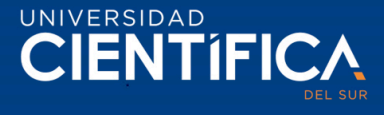

Pantalla del administrador, la siguiente imagen muestra el registro de la nota de aceptación para la inspección (información registrada por el inspector).

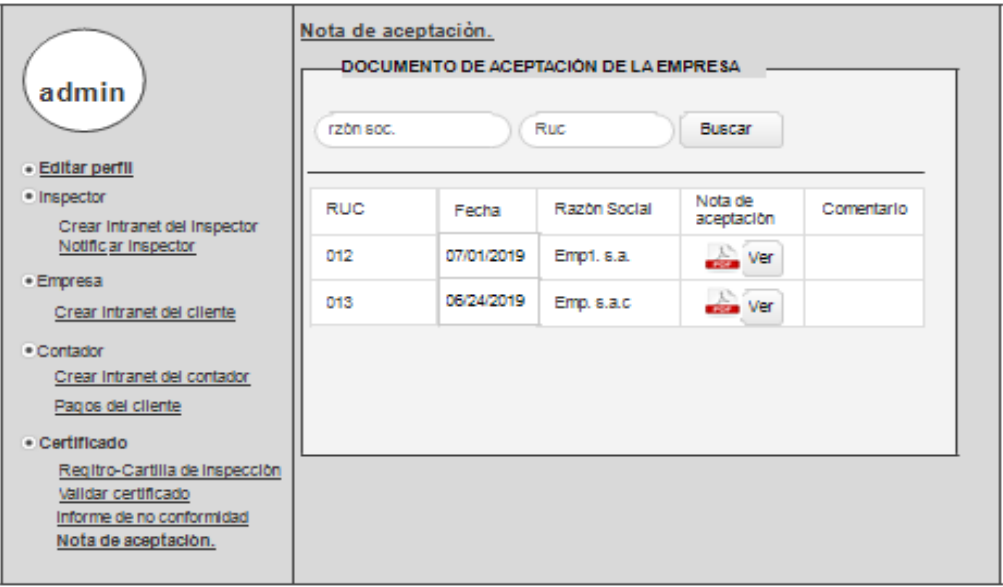

*Figura 18. Administrador: Nota de aceptación de la empresa cliente*

*Fuente: Elaboración propia.*

Pantalla del administrador, la siguiente imagen muestra el formulario de registro de la información del tanque, además, el CUT, RUC, Razón Social.

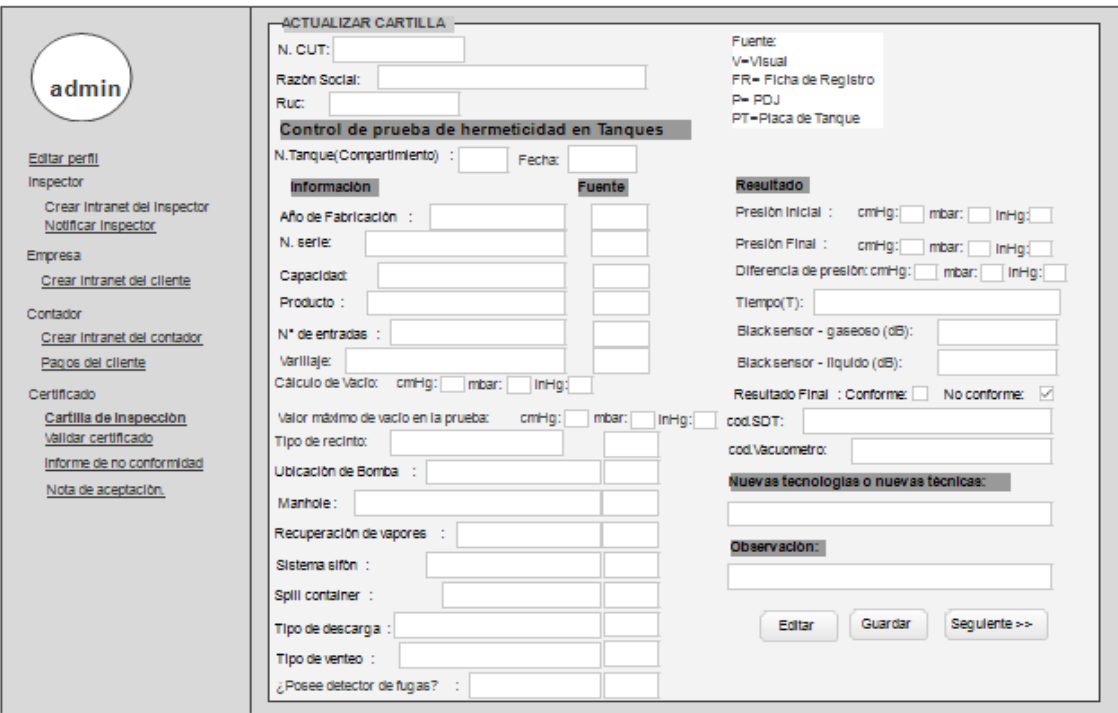

*Figura 19. Administrador: Modificación de datos de la cartilla de inspección - Tanque Fuente: Elaboración propia.*

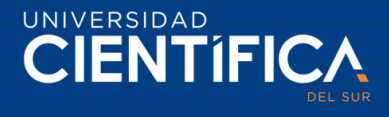

Pantalla del administrador, la siguiente imagen muestra el formulario de registro de la información de la Línea, además, el CUT, RUC, Razón Social.

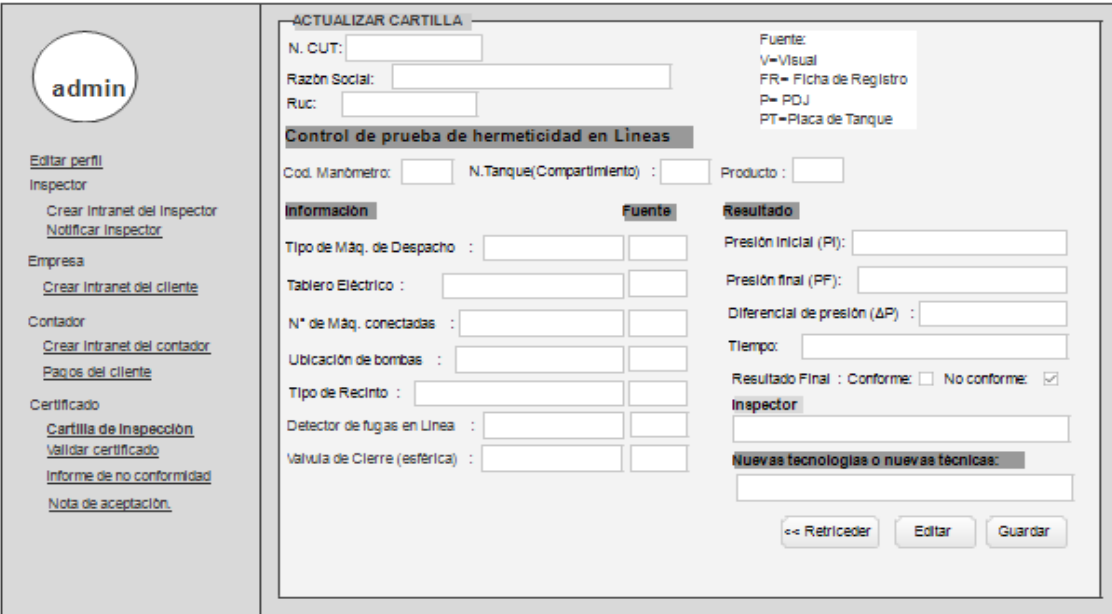

*Figura 20. Administrador: Modificación de datos de la cartilla de inspección – Línea*

*Fuente: Elaboración propia.*

Pantalla del administrador, la siguiente imagen muestra la información del registro del Certificado, la razón social y el ruc son identificadores para ubicar el certificado del cliente, el check en el campo de Estado (permite que se muestre en la pantalla del usuario "estado disponible" del documento), el acceso finalidad de cumplir con el pago.

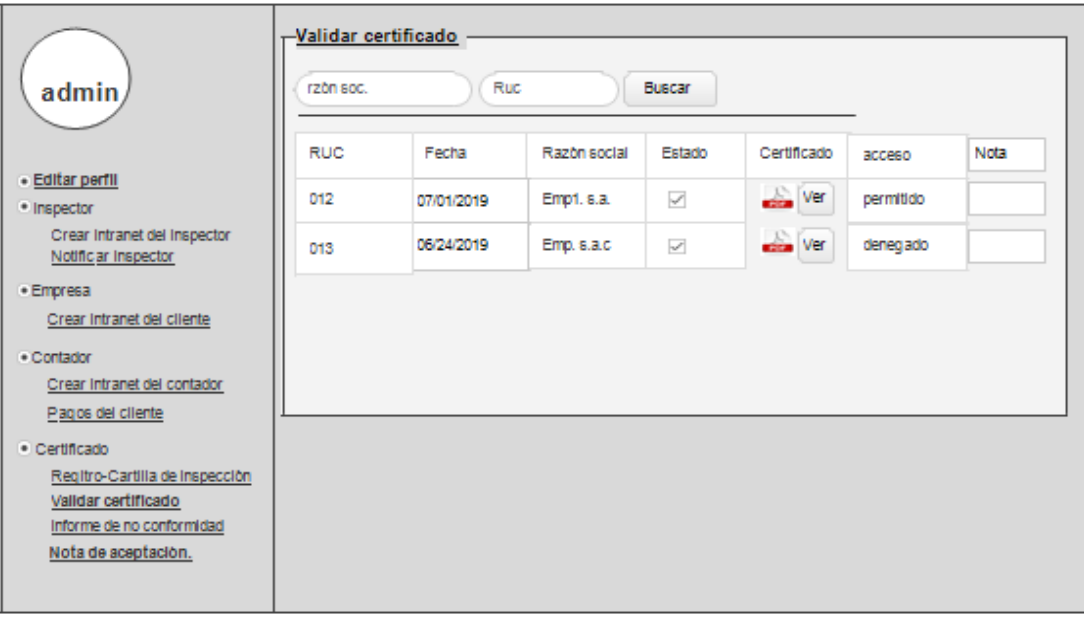

*Figura 21. Administrador: Validar certificado (acceso permitido/denegado)*

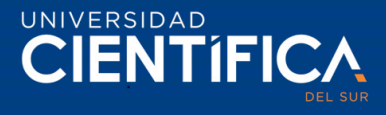

Pantalla del administrador, la siguiente imagen muestra de cómo se mostrará la pantalla del sistema al ser emitido en PDF el Certificado de inspección de hermeticidad. En el anexo 2, se encuentra el modelo del certificado de la empresa Hertig.

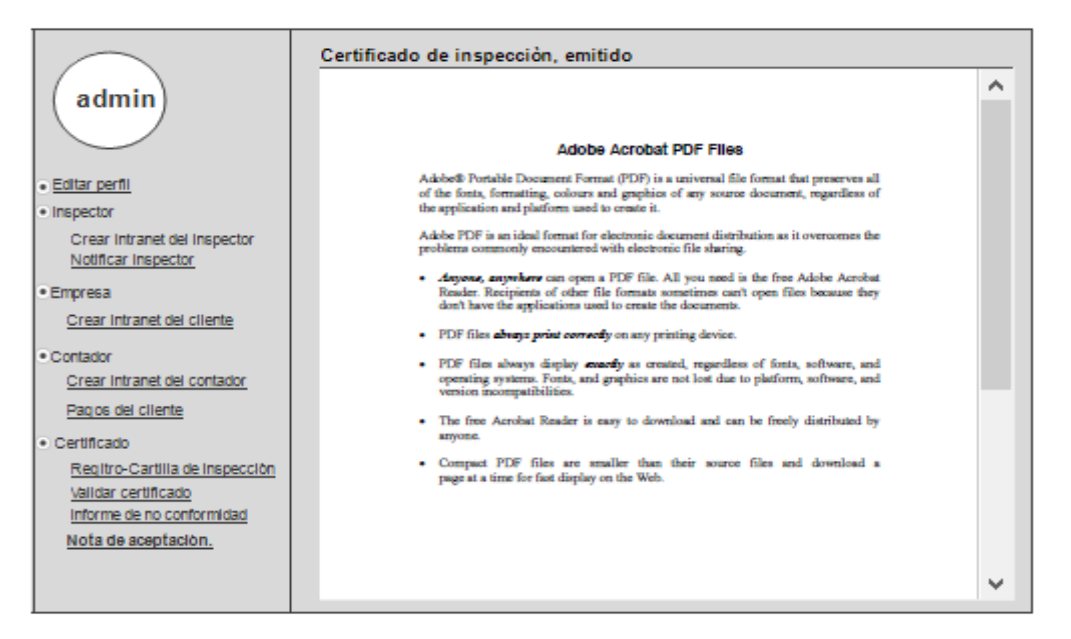

*Figura 22. Administrador: Visualización del certificado emitido en PDF*

#### *Fuente: Elaboración propia.*

Pantalla del administrador, la siguiente imagen muestra la información del registro de Informe de no conformidad, el ruc y razón social identificadores de ubicación del historial de informes.

| admin                                            | $H$ NFORME<br>rzón soc. | Informe de no conformidad | Ruc          | Buscar              |                          |           |      |
|--------------------------------------------------|-------------------------|---------------------------|--------------|---------------------|--------------------------|-----------|------|
| · Editar perfil                                  |                         |                           |              |                     |                          |           |      |
| · Inspector<br>Crear Intranet del Inspector      | <b>RUC</b>              | Fecha                     | Razón social | Estado              | Informe                  | acceso    | Nota |
| Notific ar Inspector                             | 012                     | 07/01/2019                | Emp1, s.a.   | $\mathbf{v}^{\rho}$ | $\frac{1}{\sqrt{2}}$ Ver | permitido |      |
| · Empresa<br>Crear Intranet del cliente          | 013                     | 06/24/2019                | Emp. s.a.c   | $\mathbf{v}^{\rho}$ | $\frac{1}{\sqrt{2}}$ Ver | denegado  |      |
| . Contador<br>Crear Intranet del contador        |                         |                           |              |                     |                          |           |      |
| Pagos del cliente                                |                         |                           |              |                     |                          |           |      |
| · Certificado<br>Regitro-Cartilla de Inspección  |                         |                           |              |                     |                          |           |      |
| Validar certificado                              |                         |                           |              |                     |                          |           |      |
| Informe de no conformidad<br>Nota de aceptación. |                         |                           |              |                     |                          |           |      |

*Figura 23. Administrador: Informe de no conformidad*

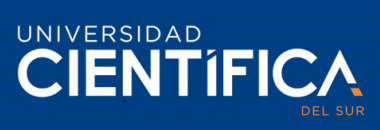

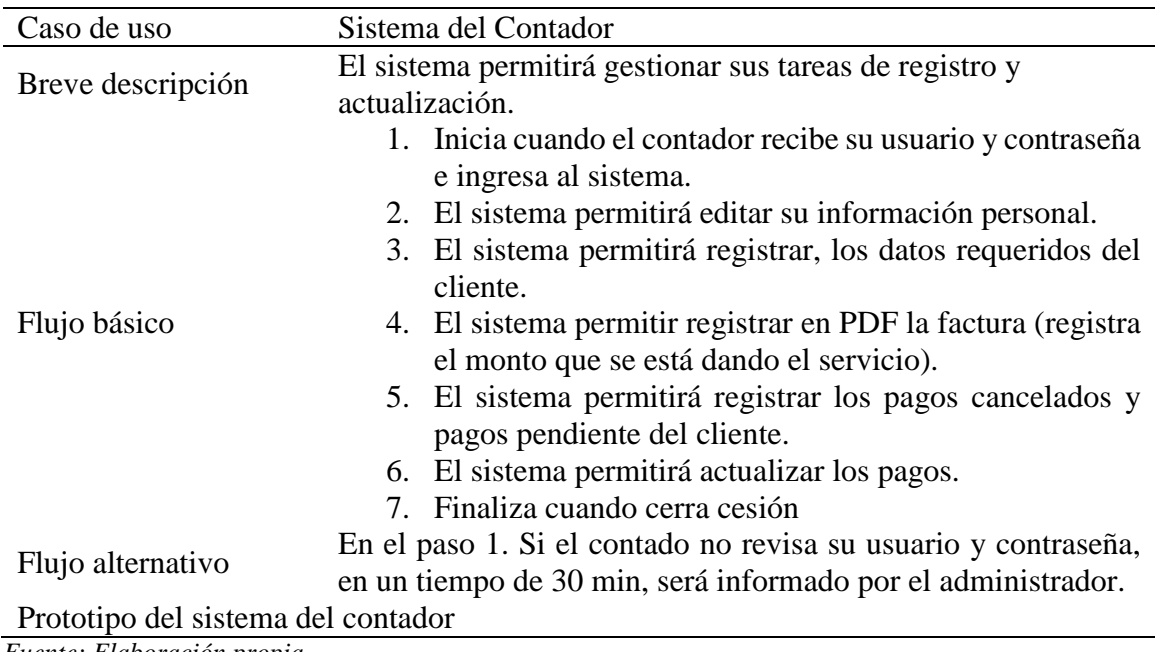

*Tabla 20 Especificaciones de caso de uso del sistema del contador.*

*Fuente: Elaboración propia.*

El contador iniciará sesión en el sistema, pantalla de inicio de sesión.

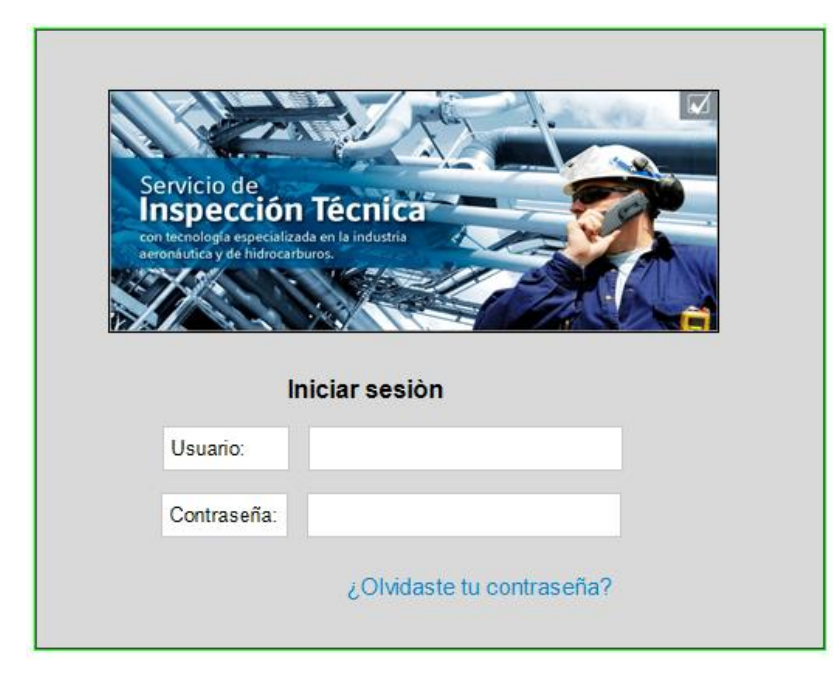

*Figura 24. Contador: Panel de inicio de sesión.*

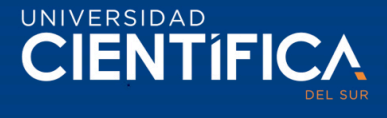

Pantalla principal del contador, se muestra en la siguiente imagen, el sistema permitirá actualizar su información y cambiar su contraseña.

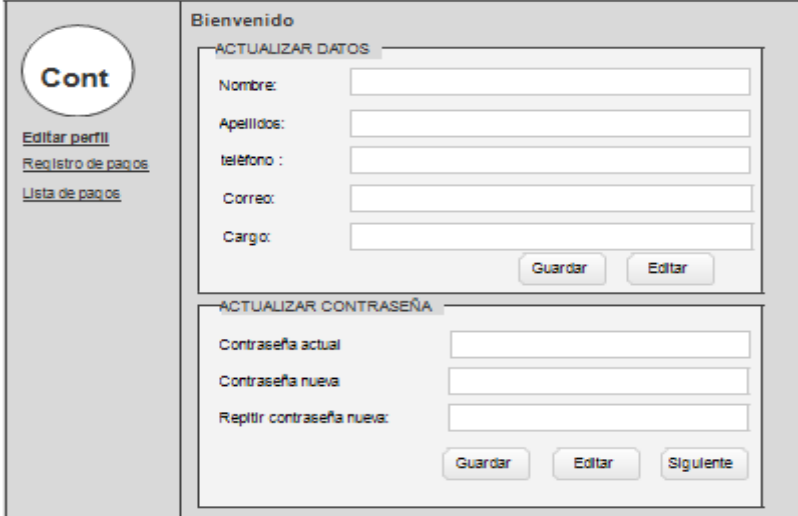

*Figura 25. Contador: Panel principal – editar perfil. Fuente: Elaboración propia.*

Pantalla del contador, la siguiente muestra la creación de registro de pago del cliente.

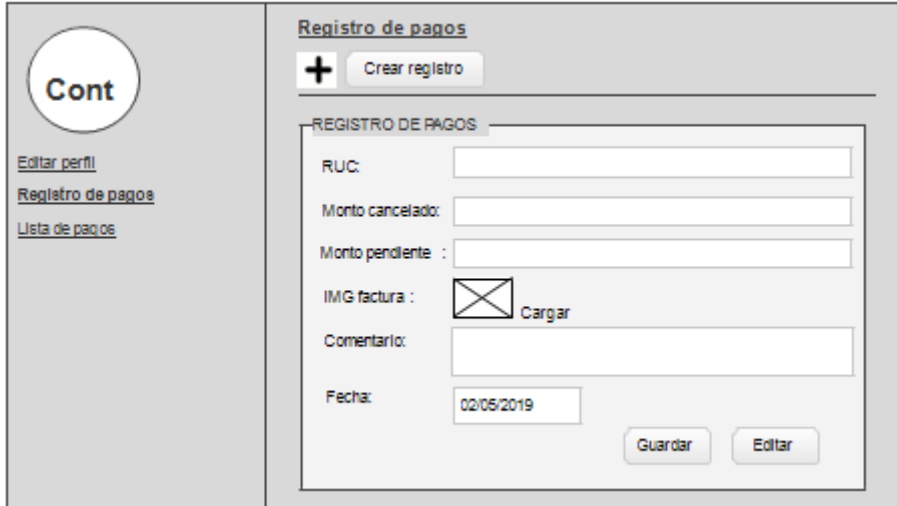

*Figura 26. Contador: Registro de pagos*

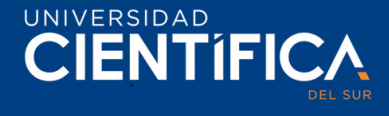

Pantalla del contador, la siguiente muestra la lista de pagos que realiza cada cliente, para ubicar se empleará la razón social, ruc y fecha, además, permitirá filtrar los pagos concluidos y pagos pendientes.

| Cont                                 | Lista de pagos ·<br>rzòn soc. |     | 02/05/2019         |                    | <b>Buscar</b>                       | P. Concluide | P.Pendiente |
|--------------------------------------|-------------------------------|-----|--------------------|--------------------|-------------------------------------|--------------|-------------|
| Editar perfil<br>Registro de pagos   | Fecha                         | Ruc | Monto<br>cancelado | Monto<br>pendiente | Factura                             | Comentario   | Editar      |
| Lista de pagos                       | 02/05/2019                    | 012 | S/.100.00          | S/.100.00          | $\frac{\lambda}{100}$<br>Ver        | pendiente    | Editar      |
| Pagos cancelados<br>Pagos pendientes | 02/05/2019                    | 013 | S/.120.00          | S/0.00             | $\frac{\lambda}{\text{pos}}$<br>Ver | cancelado    | Fditar      |

*Figura 27. Contador: Lista de pagos Fuente: Elaboración propia.*

Pantalla del contador, la siguiente imagen muestra de cómo se visualizará la factura en el sistema una vez cargada.

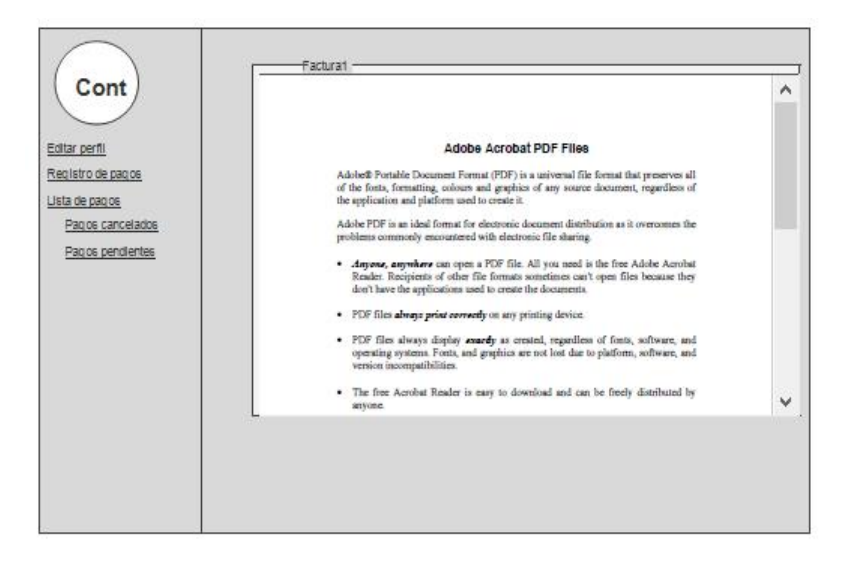

*Figura 28. Contador: Visualización de la factura cargada en PDF Fuente: Elaboración propia.*

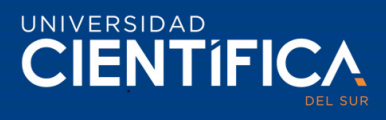

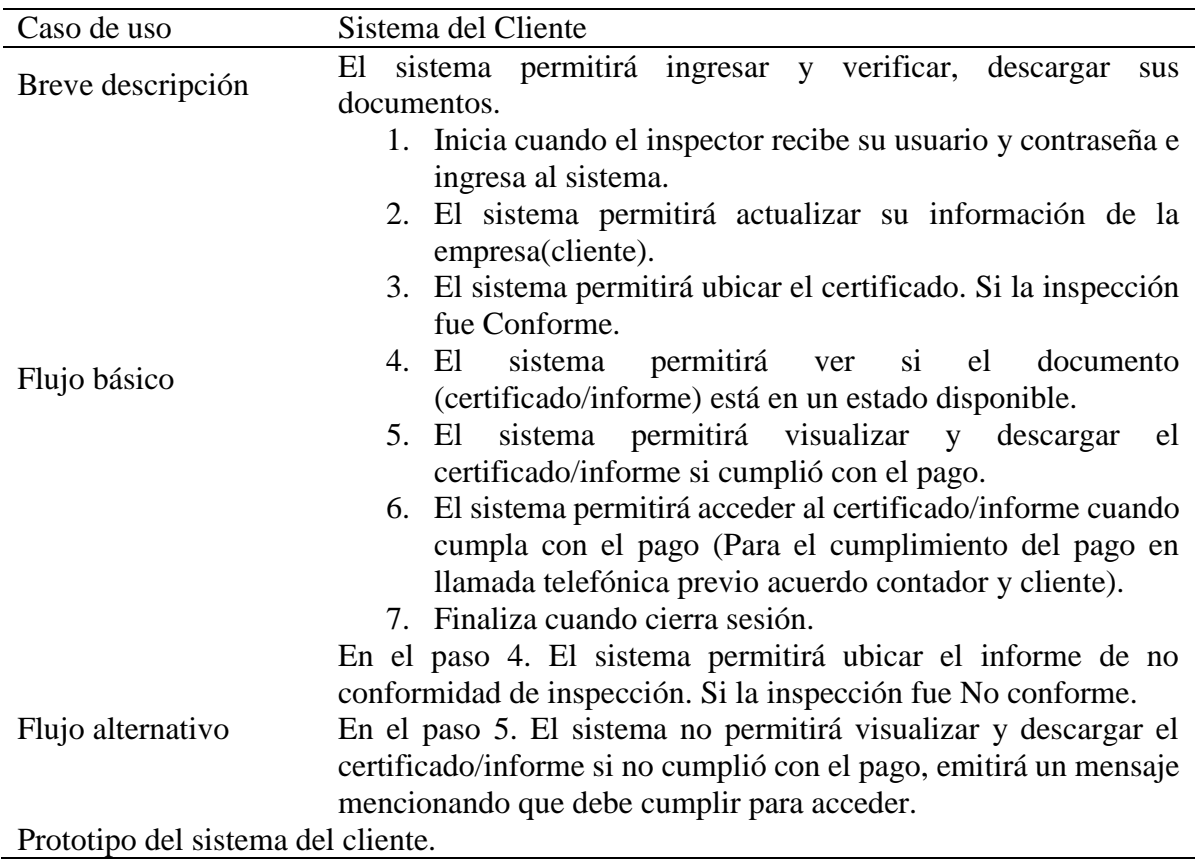

*Tabla 21 Especificaciones de caso de uso del sistema del cliente (empresa)*

*Fuente: Elaboración propia.*

Cliente, pantalla de inicio de sesión.

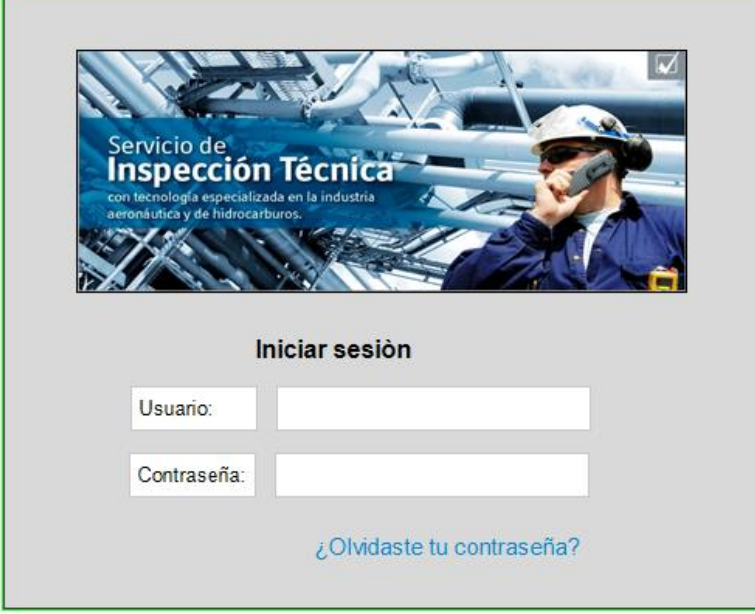

*Figura 29. Cliente: Panel de inicio de sesión.*

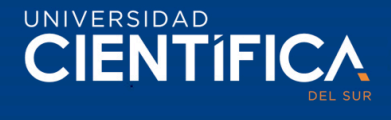

Pantalla principal del cliente, en la siguiente imagen muestra, que el sistema permitirá actualizar su información y su contraseña.

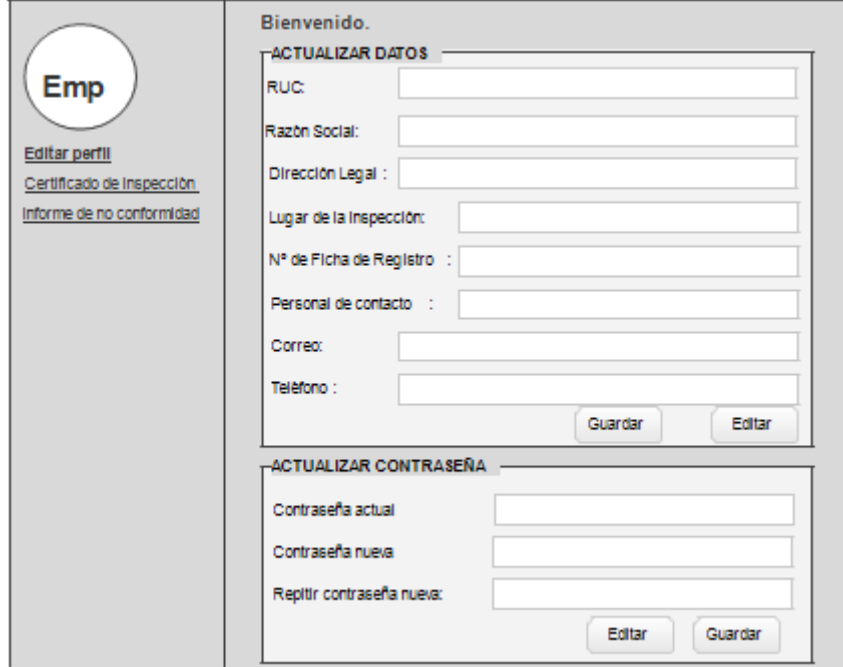

*Figura 30. Cliente: Panel principal – editar perfil.*

*Fuente: Elaboración propia.*

Pantalla del cliente, la siguiente imagen muestra el historial de certificados, la fecha identificadora para ubicar el documento. Estado disponible, indica que el certificado ha sido emitido.

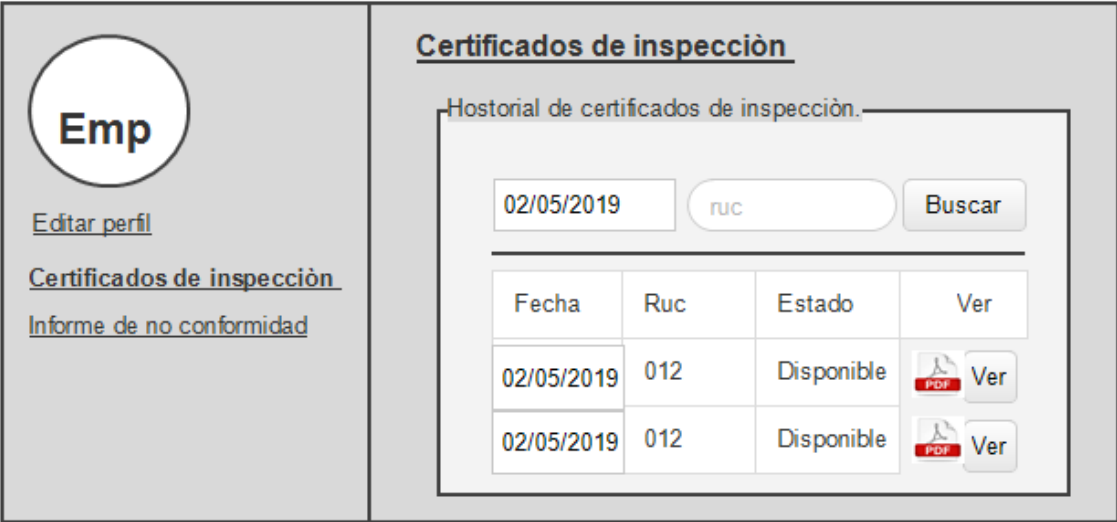

*Figura 31. Cliente: Historial de registros de certificado de inspección*

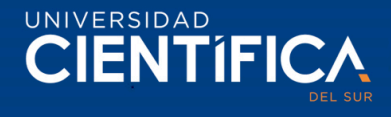

Pantalla del cliente, en la siguiente imagen se muestra, de cómo se mostrará en el sistema, el certificado.

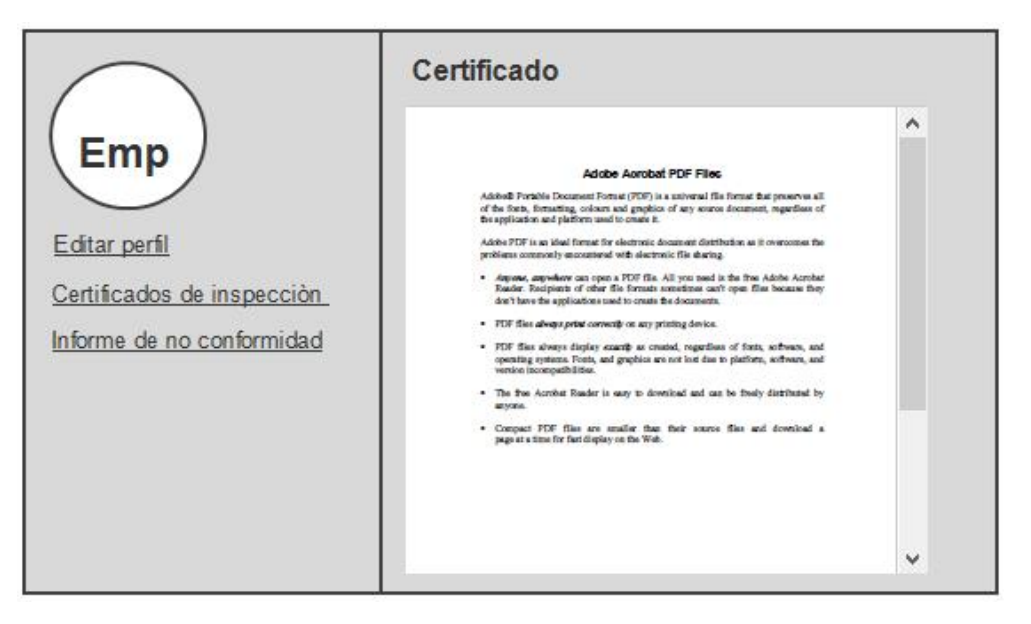

*Figura 32. Cliente: Visualización del certificado de inspección*

*Fuente: Elaboración propia.*

Pantalla del cliente, la siguiente imagen muestra, el cliente no cumple con el pago, el sistema no permitirá visualizar el certificado en reemplazo presentará una notificación dentro del documento informando que cumpla con el pago.

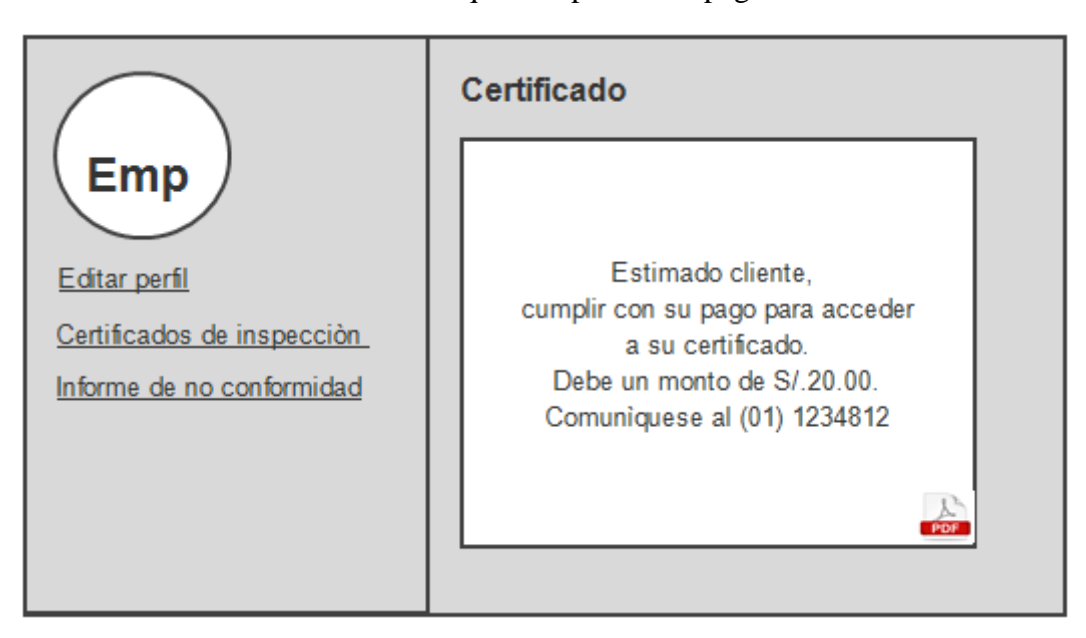

*Figura 33. Cliente: Visualización denegado del certificado – mensaje de cumplimiento de pago Fuente: Elaboración propia.*

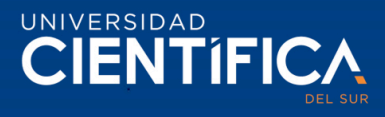

Pantalla del cliente, la siguiente imagen muestra, el historial del informe de no conformidad.

| Emp                                                     | Informe de no conformidad<br><b>⊣nforme</b> · |     |            |                     |  |  |
|---------------------------------------------------------|-----------------------------------------------|-----|------------|---------------------|--|--|
| Editar perfil                                           | 02/05/2019                                    | ruc |            | <b>Buscar</b>       |  |  |
| Certificados de inspección<br>Informe de no conformidad | Fecha                                         | Ruc | Estado     | Ver                 |  |  |
|                                                         | 02/05/2019                                    | 012 | Disponible | ÷<br>Ver            |  |  |
|                                                         | 02/05/2019                                    | 012 | Disponible | Ver<br><b>RELET</b> |  |  |
|                                                         |                                               |     |            |                     |  |  |

*Figura 34. Cliente: Historial de informe de no conformidad*

*Fuente: Elaboración propia.*

Pantalla del cliente, en la siguiente imagen muestra de cómo se mostrará en PDF el informe de no conformidad en la pantalla del cliente.

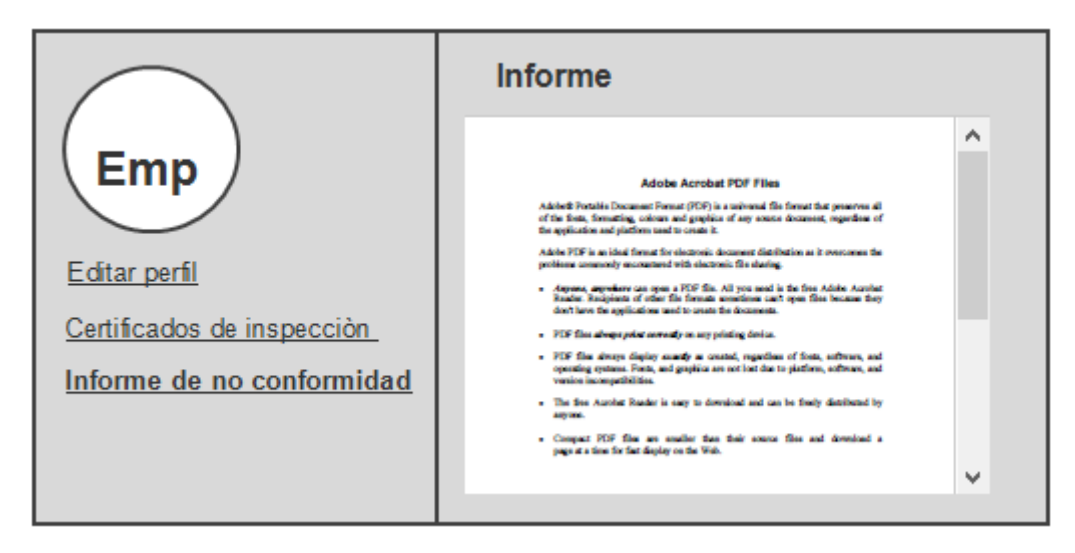

*Figura 35. Cliente: Visualización de informe de no conformidad*

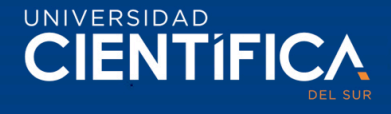

Pantalla del cliente, la siguiente imagen muestra, el cliente no cumple con el pago, el sistema no permitirá visualizar el informe al igual que del certificado, en reemplazo presentará una notificación informando que cumpla con el pago.

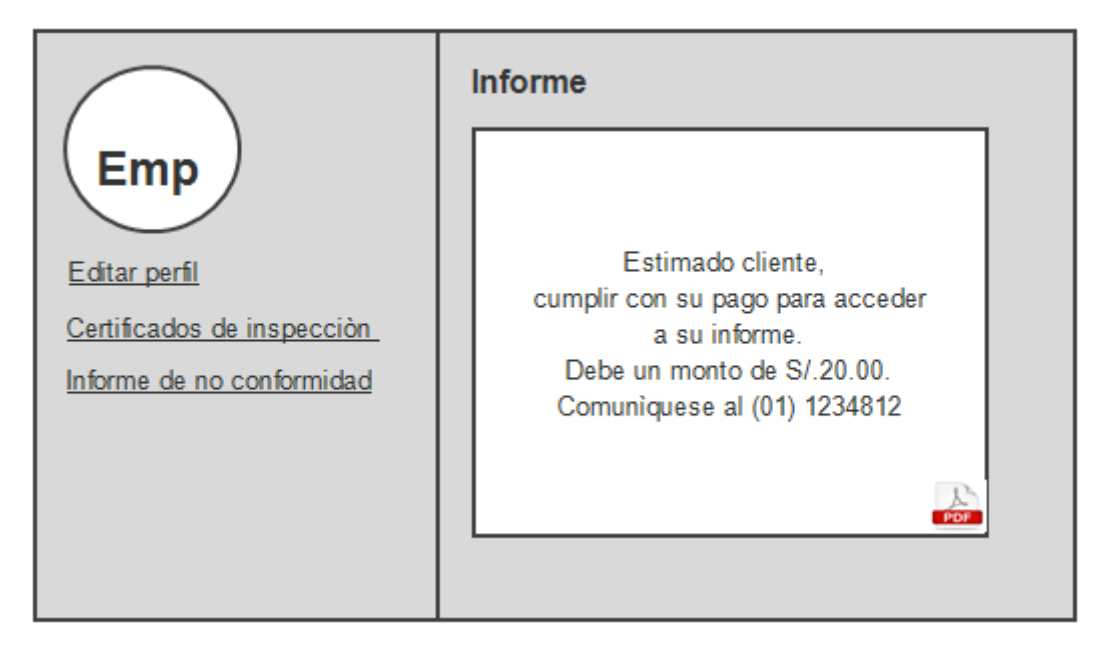

*Figura 36. Cliente: Visualización denegado del informe– mensaje de cumplimiento de pago Fuente: Elaboración propia.*

| Caso de uso       | Sistema del Inspector                                                                                                    |  |  |  |
|-------------------|----------------------------------------------------------------------------------------------------|--|--|--|
|                   | El sistema permitirá ingresar en ella, gestionar su información y                                                                                                    |  |  |  |
| Breve descripción | la cartilla de inspección.                                                                                                    |  |  |  |
| Flujo básico      | 1. Inicia cuando el inspector ingresa al sistema. (El sistema<br>se adaptará a su dispositivo móvil y permitirá instalarlo en<br>la pantalla principal como si fuera una aplicación nativa.)<br>2. El sistema permitirá actualizar sus datos y cambiar su<br>contraseña.<br>3. El sistema permitirá recibir las notificaciones/asignaciones<br>de inspección, y dar en la opción de recibido para indicar<br>a al administrador que recibió el mensaje.<br>4. El sistema permitirá crear la cartilla de inspección<br>5. El sistema permitirá en el formulario de cartilla de<br>inspección, registrar los datos de la empresa (subir al<br>sistema en PDF, la nota de aceptación del cliente).<br>6. El sistema permitirá en el formulario de cartilla de<br>inspección, registrar la información del<br>tanque<br>inspeccionado. Si el estado del tanque se encuentra en<br>estado adecuado, se registrará resultado Conforme, para su<br>posterior emisión del certificado por el administrador.<br>7. El sistema permitirá en el formulario de cartilla de<br>inspección, registrar la información de la Línea |  |  |  |
|                   |                                                                                                    |  |  |  |
|                   |                                                                                                    |  |  |  |
|                   | inspeccionada. Si el estado de la Línea se encuentra en                                                                                                    |  |  |  |

*Tabla 22 Especificaciones de caso de uso del sistema del inspector*

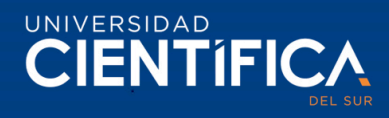

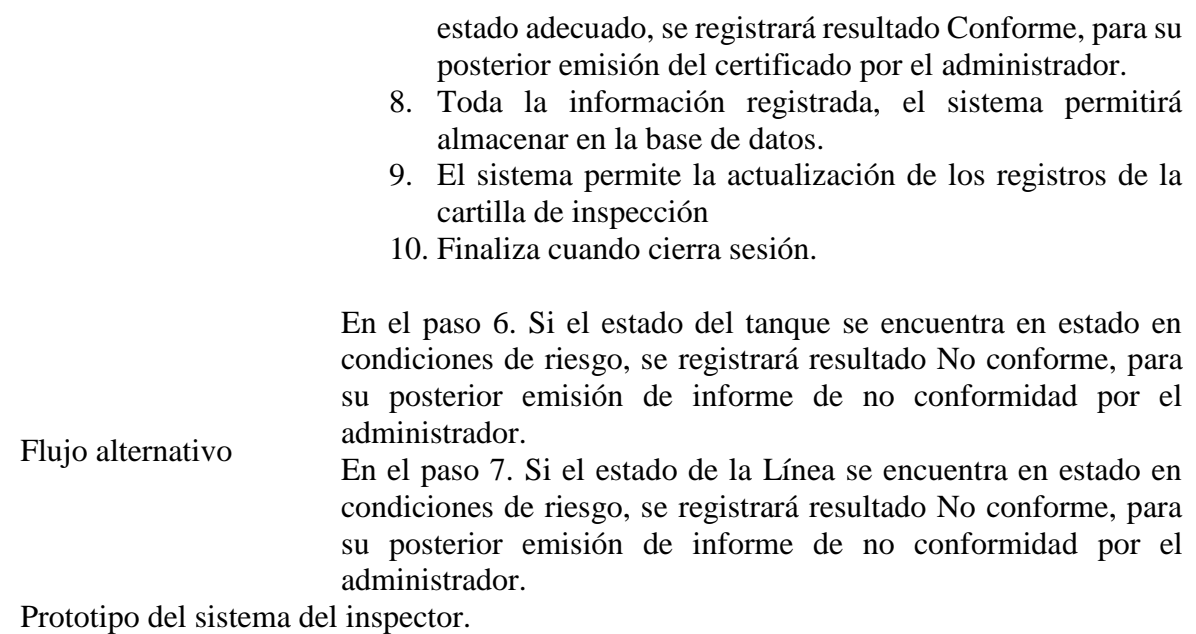

Inspector, inicia sesión, el sistema se adaptará a su dispositivo móvil.

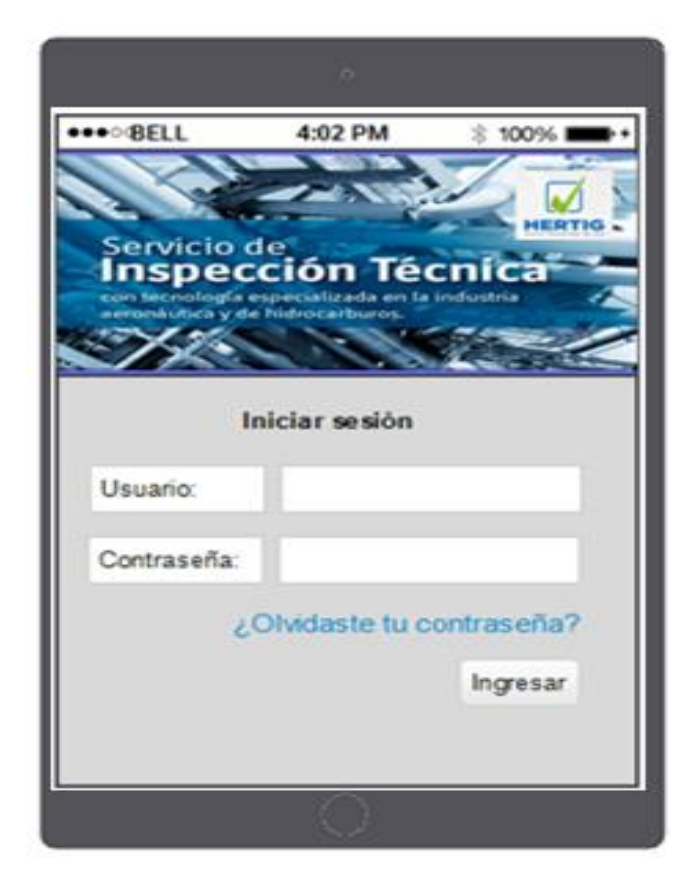

*Figura 37. Inspector: Inicio de sesión Fuente: Elaboración propia.*

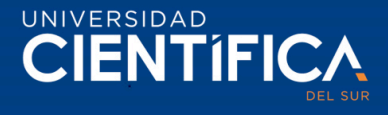

Pantalla del inspector, la siguiente imagen muestra, que el sistema permite actualizar su información y la contraseña, subir una foto de perfil, al igual que a todos los actores antes mencionados.

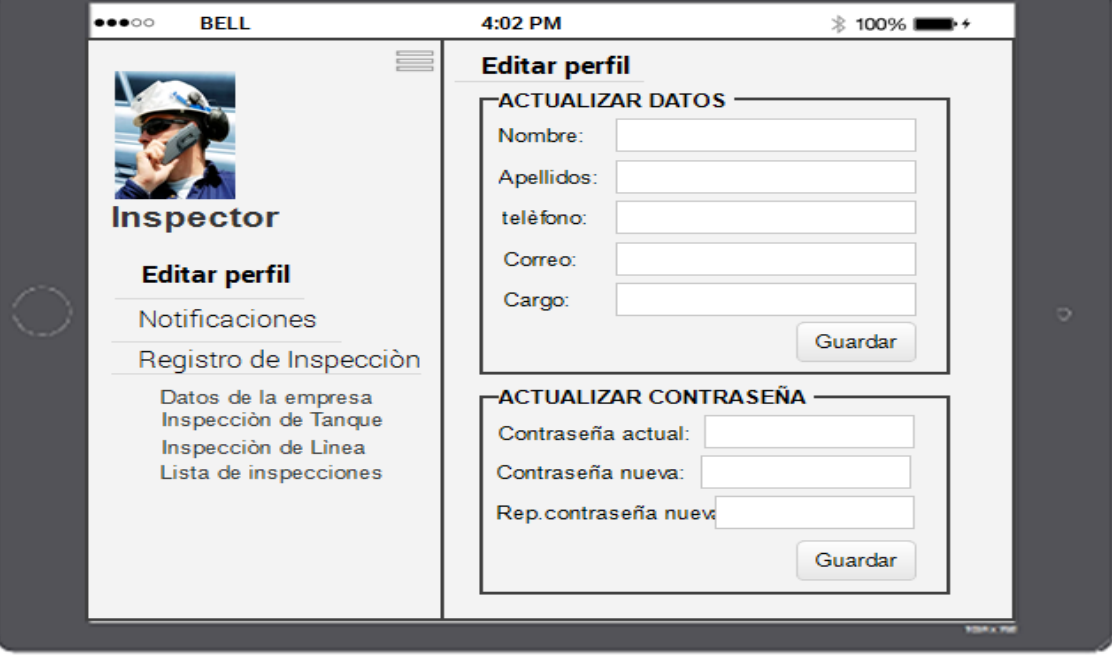

*Figura 38. Inspector: Panel principal- Editar perfil*

*Fuente: Elaboración propia*.

Pantalla del Inspector, la siguiente imagen muestra la recepción y bandeja de notificaciones de asignación de inspección. Al hacer click en la opción recibido, es para dar a entender al administrador que el mensaje ha sido recibido.

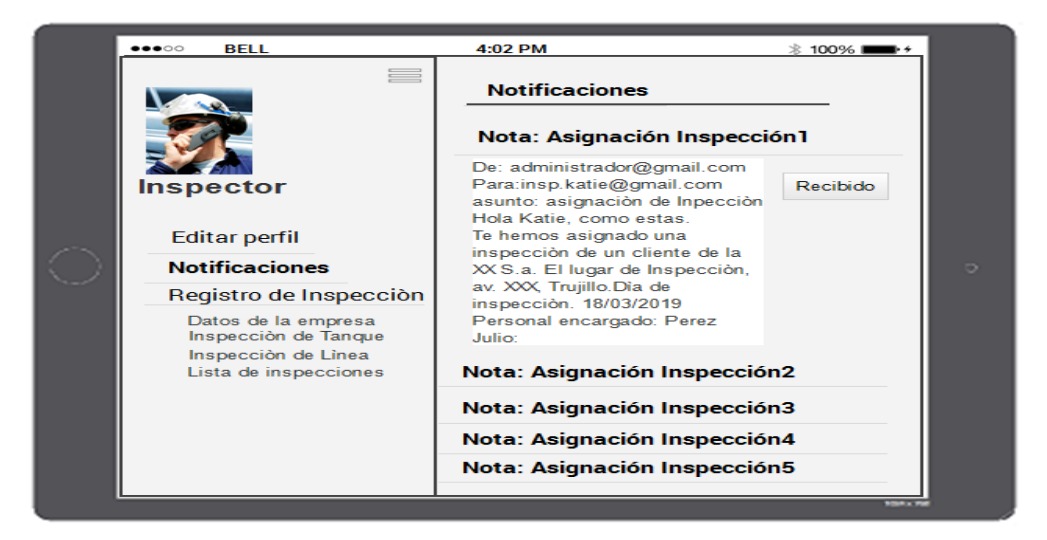

*Figura 39. Inspector: Recepción de la notificación de asignación de lugar inspección Fuente: Elaboración propia.*

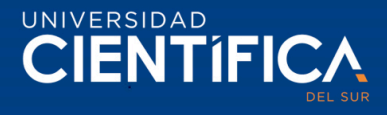

Pantalla del inspector, en la siguiente imagen se plasma en el registro de inspección, datos de la empresa, en este registro aparece la información registrada por el administrador. El inspector si ve conveniente puede editar los datos de la empresa como también la fecha, siempre que haya un error en el registro.

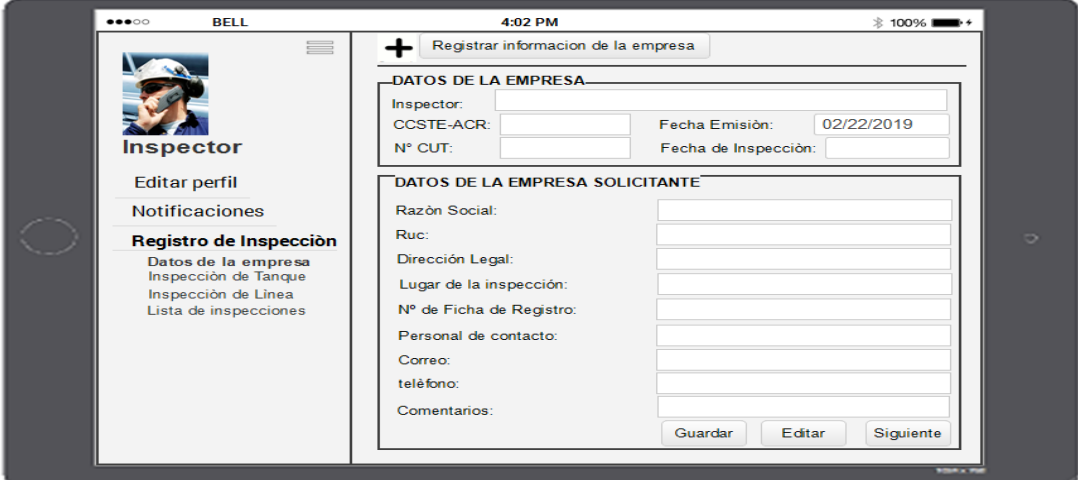

*Figura 40. Inspector: Registro de inspección- Datos del cliente*

*Fuente: Elaboración propia.*

Dentro de la opción de datos de la empresa, se ubica el registro de Nota de aceptación (firmada por el cliente) el documento escaneado se subirá en PDF.

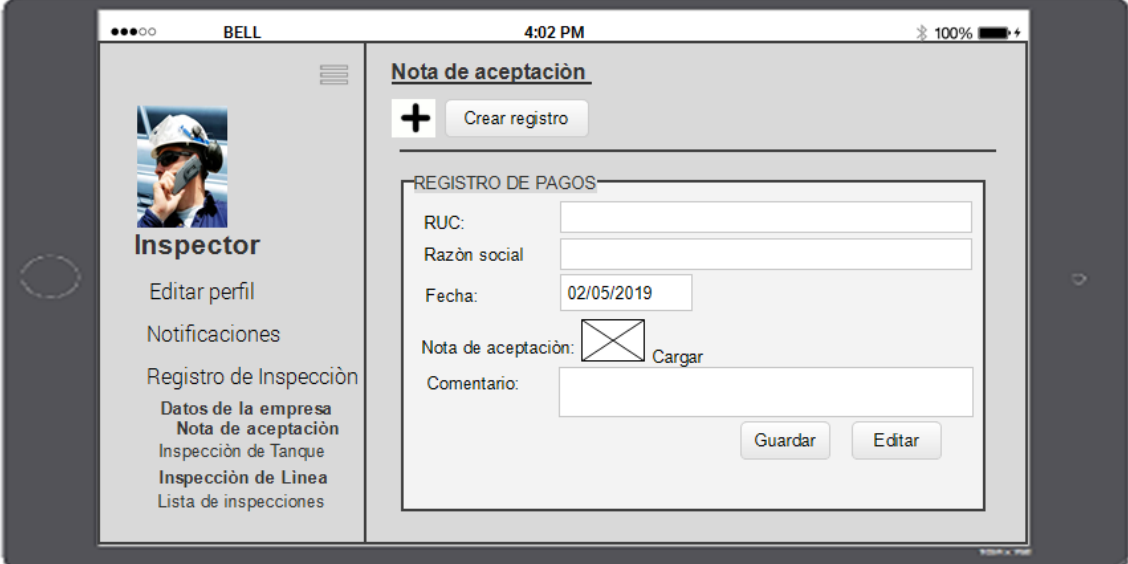

*Figura 41. Inspector: Registro de la Nota de aceptación del cliente*

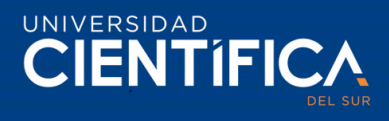

En la siguiente imagen nuestra el registro de la información del tanque, secuencia 1  $(\text{sec}1).$ 

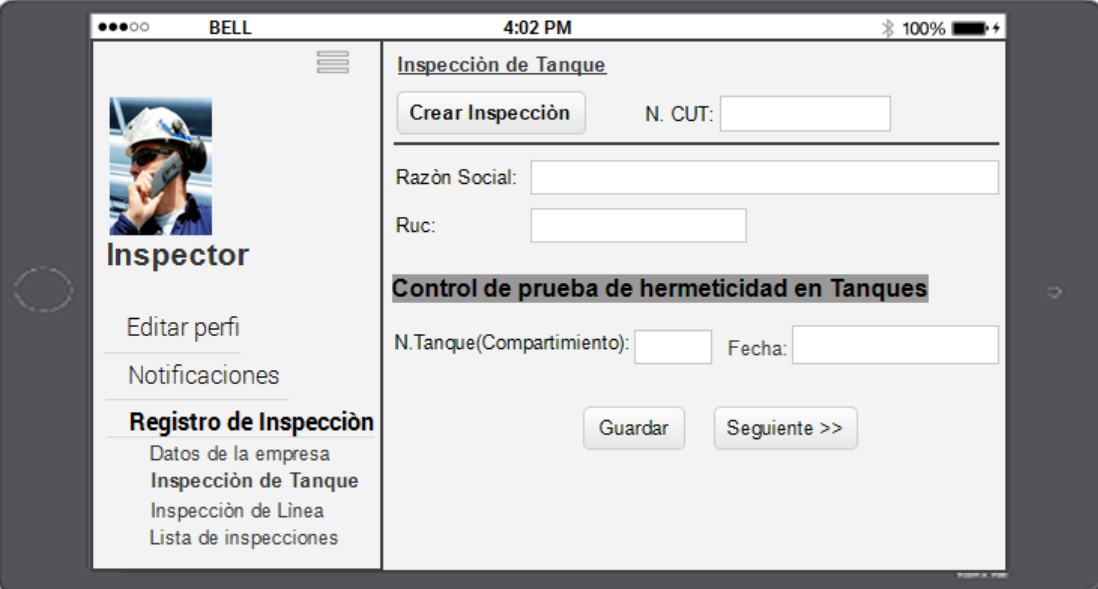

*Figura 42. Inspector: Registro de inspección del Tanque sc1.*

*Fuente: Elaboración propia.*

En la siguiente imagen nuestra el registro de la información del tanque, secuencia 2  $(\sec 2)$ .

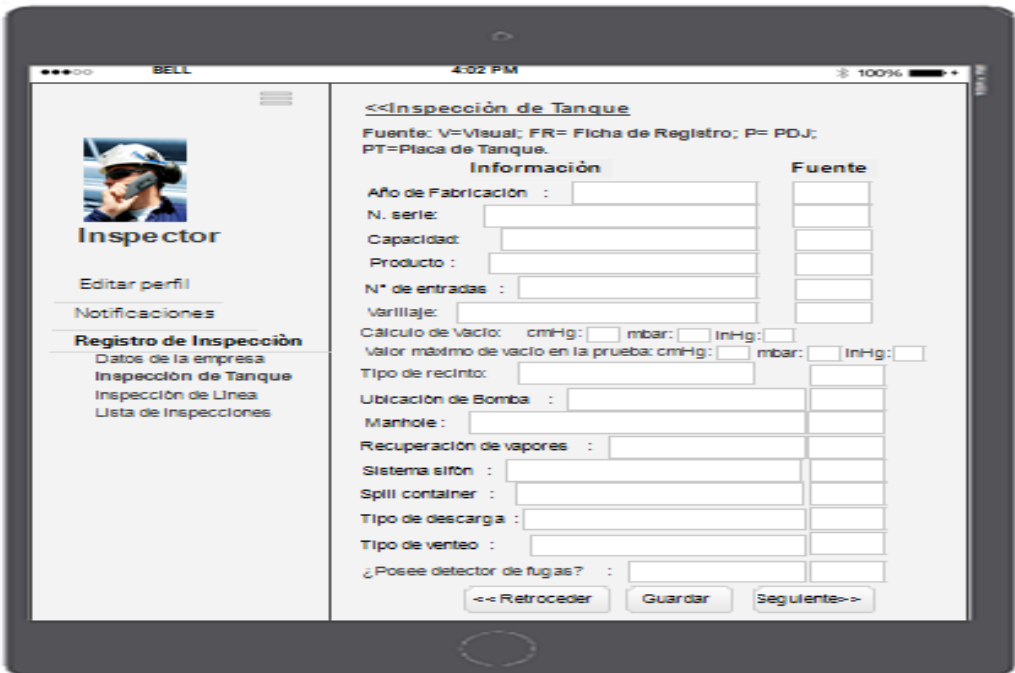

*Figura 43. Inspector: Registro de inspección del Tanque sc2. Fuente: Elaboración propia.*

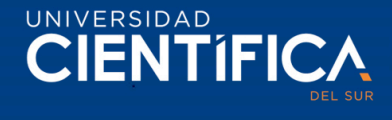

En la siguiente imagen nuestra el registro de la información del tanque, secuencia 3  $(\sec 3)$ .

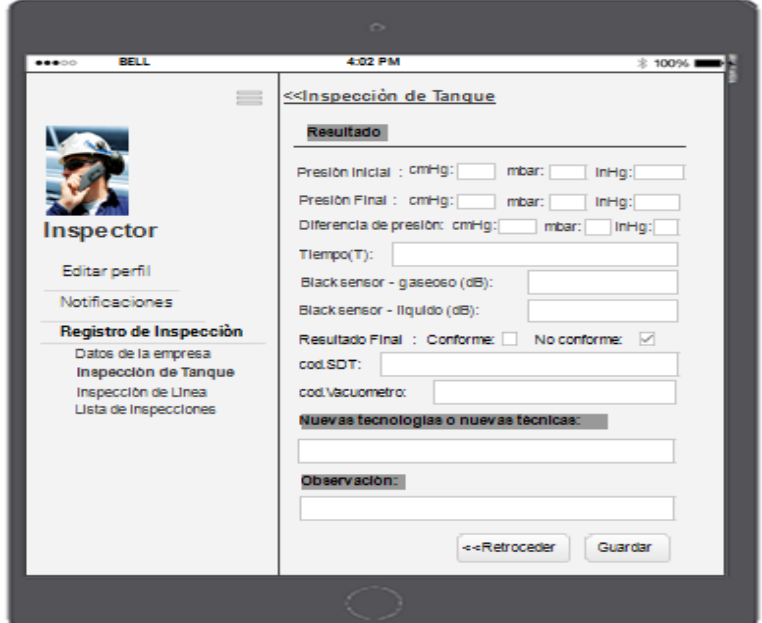

*Figura 44. Inspector: Registro de inspección del Tanque sc3.*

*Fuente: Elaboración propia.*

En la siguiente imagen nuestra el registro de la información de la Línea, secuencia 1  $(\text{sec}1).$ 

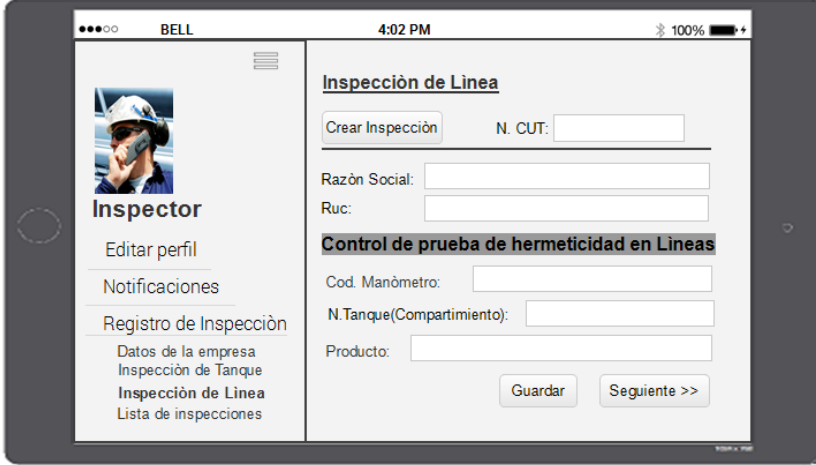

*Figura 45. Inspector: Registro de inspección del Línea sc1.*

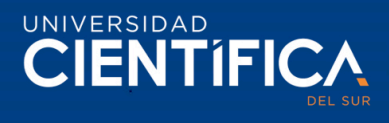

En la siguiente imagen nuestra el registro de la información de la Línea, secuencia 2 (sec2).

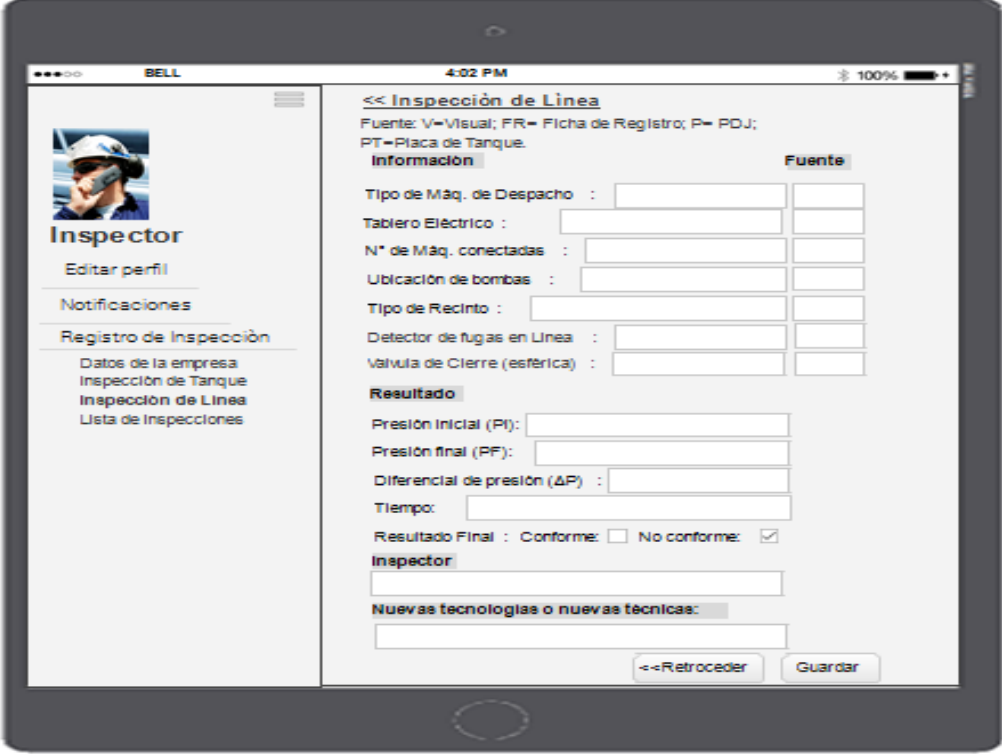

*Figura 46. Inspector: Registro de inspección del Línea sc2.*

*Fuente: Elaboración propia.*

En la siguiente imagen nuestra el registro de Lista de cartilla inspeccionadas. Ruc, razón social, fecha, para filtrar la ubicación de la cartilla.

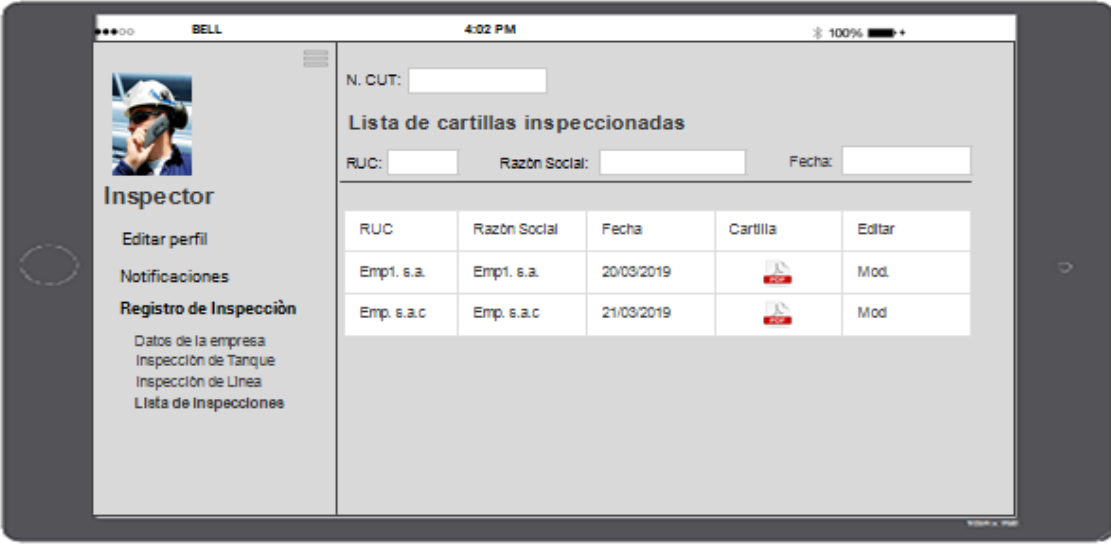

*Figura 47. Inspector: Lista de inspecciones realizadas.*

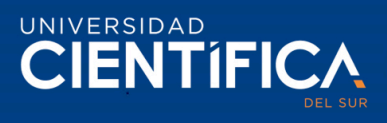

Requisitos no funcionales del sistema.

La siguiente tabla los requisitos no funcionales (RNF) del sistema de información web.

*Tabla 23 requisitos no funcionales del sistema*

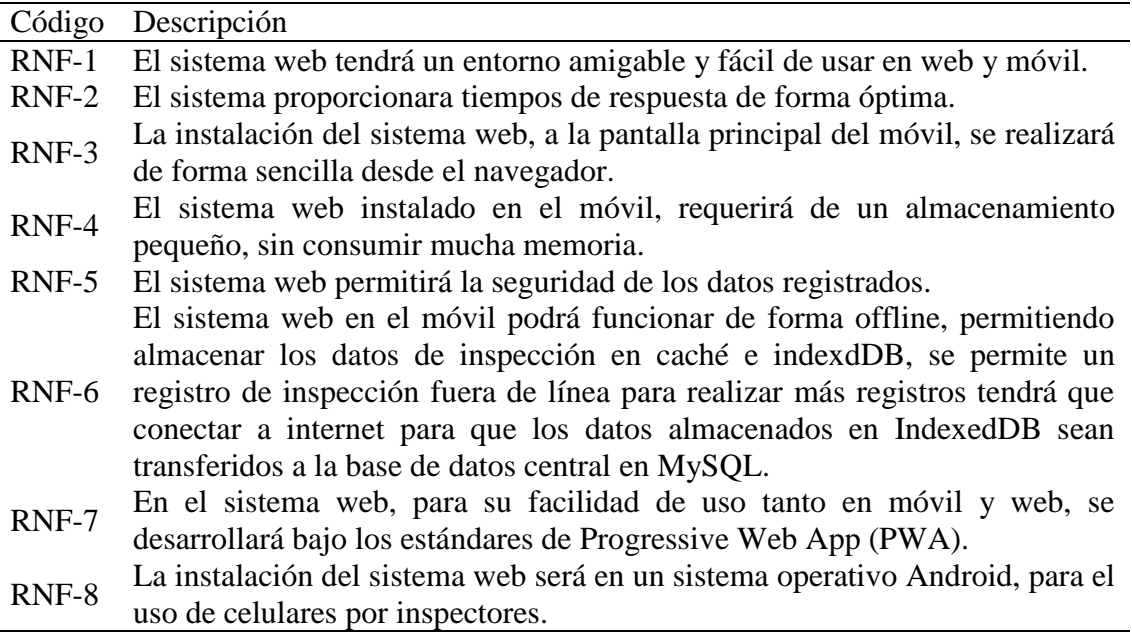

*Elaboración propia.*

## 3.1.4. Arquitectura Tecnológica

Estructura del Hardware.

Servidor. CPU Core i7, 8Gb RAM, 4Gb de video, 1 Terabyte de disco duro.

*Tabla 24 Características del servidor*

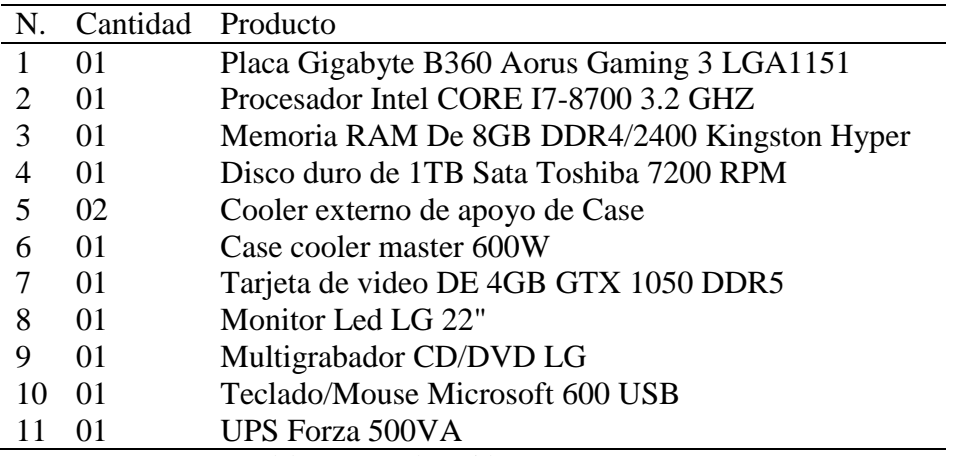

Nota. Componentes que deberá tener el servidor.

*Fuente: Elaboración propia, guiada de la información brindada del proveedor del hardware.*

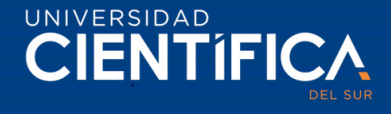

El administrador, contador, usuarios internos de la empresa utilizaran cada uno 1 pc. Core i 3 o superior, sistema operativo Windows 7 o superior, memoria 4 de RAM o superior, sistema operativo de 64 bits, procesador X64.

El inspector, utilizará un celular de gama media, de sistema operativo Android, versión 4 en adelante, cámara de 13 de 8 o 13 pixeles, batería de 2000 mAh o superior.

El cliente, puede ingresar con una PC o un celular o Tablet.

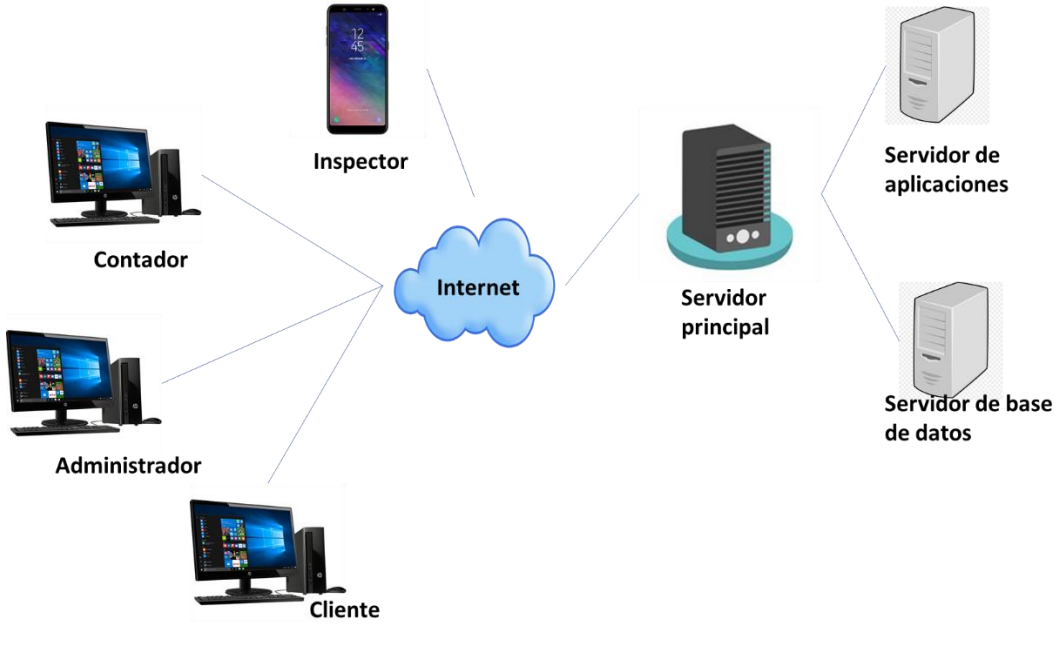

*Figura 48. Estructura del Software Fuente: Elaboración propia.*

## Estructura del software

Cada usuario realiza el inicio de sesión, el sistema software cuenta con 4 intranet para cada una de las áreas: del administrador, inspector, contador y cliente. La siguiente figura muestra una representación general del funcionamiento del sistema.

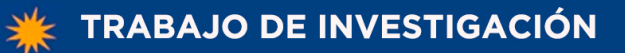

# UNIVERSIDAD

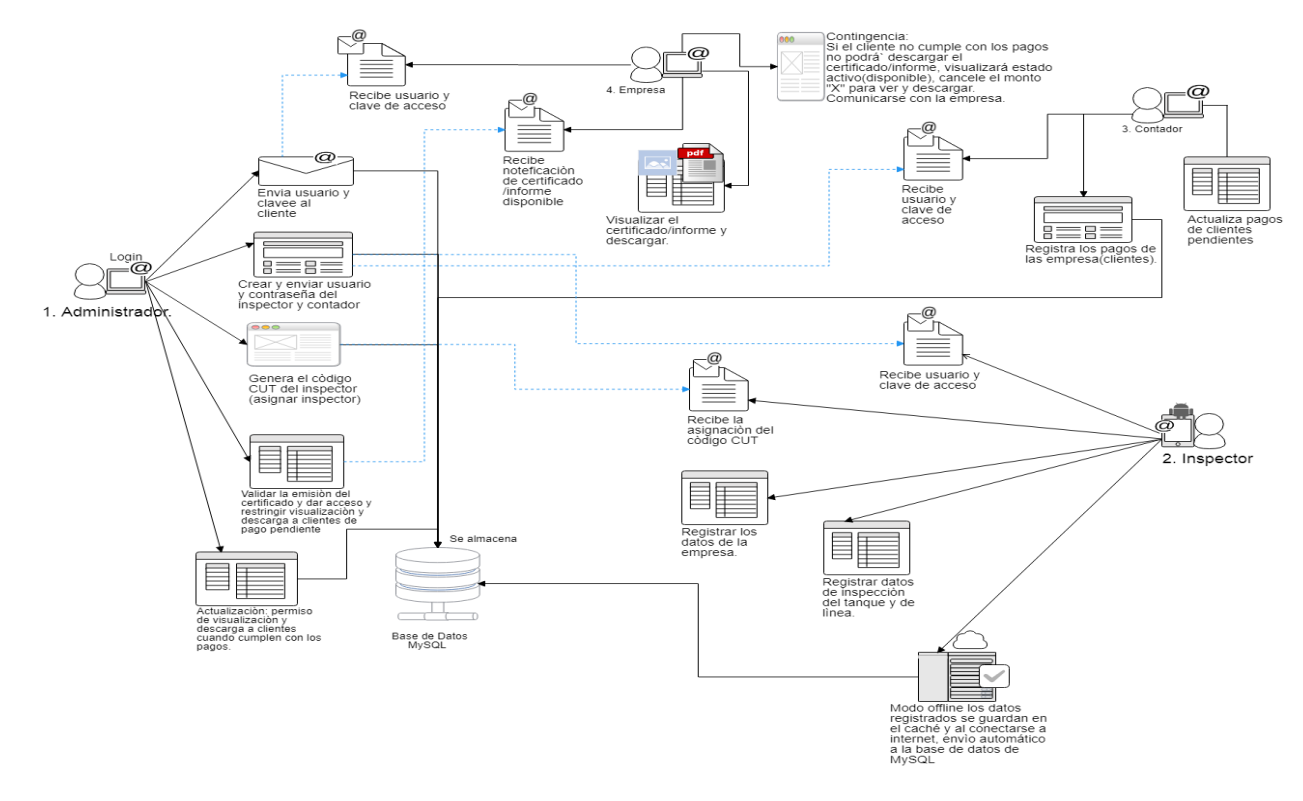

*Figura 49. Estructura del funcionamiento del software.*

*Fuente: Elaboración propia*

Componentes para el desarrollo de la estructura del software

*Tabla 25 Softwares para el desarrollo del sistema de información web.*

| Descripción                                   |
|-----------------------------------------------|
| Windows 7 o superior (PC), celulares S.O.     |
| Android versión 4 o superior.                 |
| Justinmind (prototipo), WampServer (gestor de |
| base de datos MySQL y PHP), Sublime Text      |
| (editor de código).                           |
| PHP, PWA                                      |
| HTML5, CSS3, Java Script                      |
| MySQL, IndexedDB                              |
|                                               |

Nota: Componentes de desarrollo del sistema de información web.

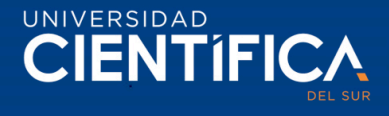

#### 3.1.5. Factibilidad Económica

La factibilidad económica del proyecto permite realizar el análisis y cálculo de costes de recursos para demostrar si el proyecto será viable. En las siguientes tablas se percibe los costes de recursos humanos, recurso tecnológico y recursos materiales, estos son esenciales para la realización del proyecto.

| Recursos Humanos | Costo por día (3 horas) | Total, de días | Costo total $(S1)$ |
|------------------|-------------------------|----------------|--------------------|
| Jefe de Proyecto | 45                      | 35             | 1575,00            |
| Analista Senior  | 30                      | 52             | 1560,00            |
| Analista Junior  | 27                      | 46             | 1242,00            |
| Costo Total      |                         |                | 4377,00            |

*Tabla 26 Recursos Humanos para el desarrollo del proyecto*

Nota: El costo total de recursos humanos para la realización del proyecto es S/.4 377,00.

*Fuente: Elaboración propia*

Recurso tecnológico que se requerirá para el proyecto, es el servidor. Hertig, actualmente cuenta con PCs para el contador y administrador y dispositivos móviles para inspectores, por la cual no es necesario su adquisición.

*Tabla 27 Recurso tecnológico*

| Recurso tecnológico (Hardware) | Costo total $(S1)$ |
|--------------------------------|--------------------|
| Servidor                       | 4420,00            |
| $E_{tanh}$ $Elabana diou nani$ |                    |

*Fuente: Elaboración propia*

Recursos materiales, su uso, durante la fase del proyecto, para la realización e impresión de los entregables.

*Tabla 28 Recursos materiales*

 $Recursos materials$  Costo total  $(S<sub>/</sub>)$ 

Impresión de documentos 203,00 Imprevistos

*Fuente: Elaboración propia*

Para el proyecto se obtiene una proyección de 9000 soles de inversión, realizando la suma del costo de recursos humanos, recurso tecnológico y recursos materiales.

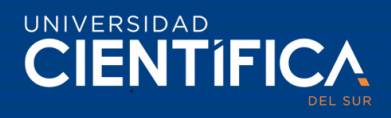

Mantenimiento del hardware/software, Dominio web y certificado de seguridad. Se realiza un supuesto coste anual de 1500 soles, para cada uno de los 3 años. El costo mencionado en la siguiente tabla se percibirá una vez implementada en la empresa.

*Tabla 29 Mantenimiento del hardware/software, Dominio web y certificado de seguridad*

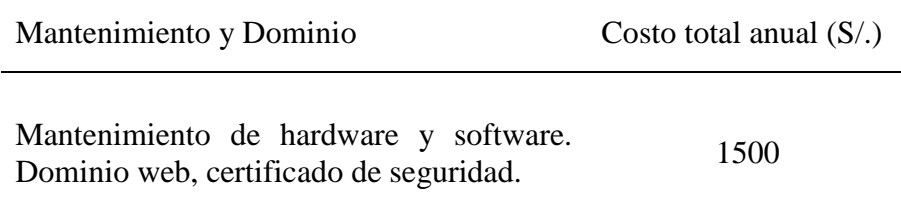

*Fuente: Elaboración propia*

Hertig, emite un promedio de 150 certificados de inspección de hermeticidad al mes, y el costo de impresión de esos documentos es S/.0.50, los certificados impresos son enviados a los clientes por Olva Courier por un costo promedio de 10 soles, de acuerdo con el lugar que se encuentra el cliente a provincia/Lima. (Servat, Alarcón, 2019)

Por lo tanto, si la impresión es 0.30 por un promedio de 150 documentos, la empresa llega a gastar 75 soles al mes y anual de 900 soles, además; considerando un promedio de 80 de 150 documentos emitidos para el envío por un costo de envío de 10 soles, con un gasto mensual de 800 soles, llegando a un gasto anual de 9600 soles, en impresión y envíos el gasto total es 10500 soles.

Asimismo, la contadora de la empresa Navarro (2019), indica que adquieren de 3 a 6 paquetes de papel bond al mes a un costo promedio de 12 soles.

Al implementar el sistema de información web, Hertig se reducirá los gastos en impresión y envíos de certificados por agencias de bus, además de reducir los tiempos de registros, reducirá la compra de paquete de papel bond, permitirá optimizar sus procesos de registro y emisión.

Según Atahuichi (s.f.) explica; para hallar la factibilidad económica del proyecto, se realiza el cálculo del Valor Actual Neto (VAN) indica la recuperación de la inversión, cubriendo los gastos y la Tasa Interna de Retorno (TIR) que representa el porcentaje de ganancia o pérdida del proyecto de la inversión realizada, ambos permiten evaluar y verificar si el proyecto es viable.

Formula del: VAN =  $Inv - \sum_{i=1}^{1} \frac{F_j}{f_{i+1}}$  $\frac{F}{j=1} \frac{F}{(1+i)^j}$ ;

 $Fj = representa$  los flujos de caja en cada periodo j.  $Inv = es$  la cantidad de dinero inicial de la inversión.  $i =$  indica el número de períodos que se consideran.  $i = s$ e refiere al tipo de interés definido.

Para el cálculo, se tiene la inversión de 9000 soles, la tasa de descuento de 15% y se calcula la reducción de costos anuales en impresión y envíos con el monto en soles de 10,140 para el primer año, 10440 para el segundo año y 10740 para el tercer año.
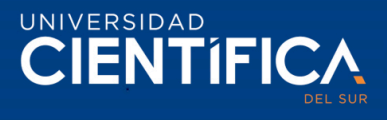

Entonces se tiene: Inversión inicial de 9000 soles

Tasa de descuento: 15% tomada de los créditos promedio a pequeñas empresas del Banco de Interbank, según la (Superintendencia de Banca, Seguros y AFP, 2019)

#### *Tabla 30 Flujo de Caja*

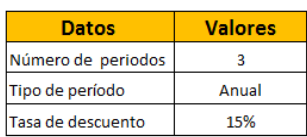

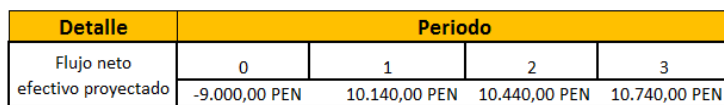

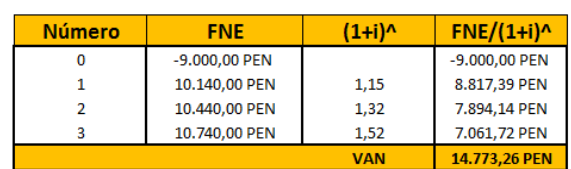

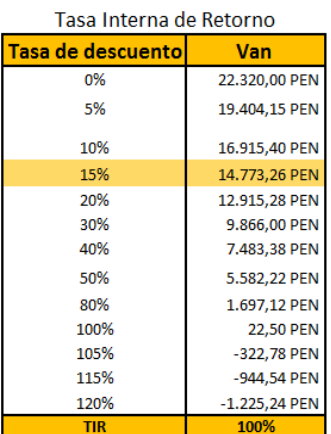

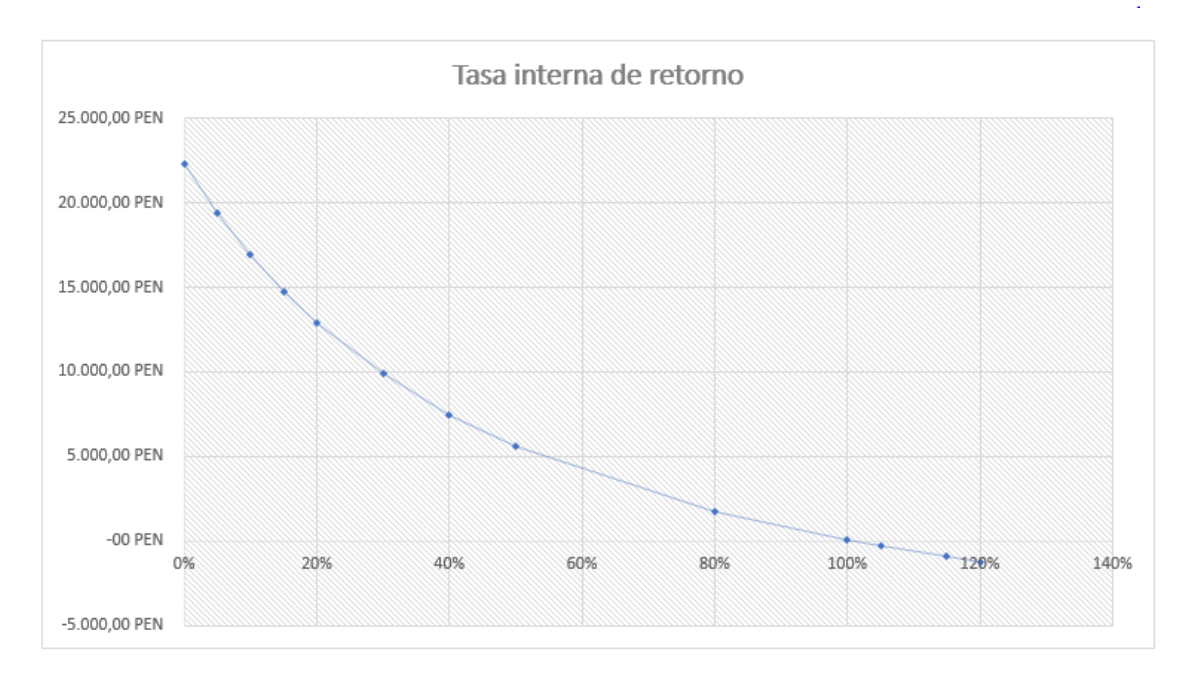

Nota: Cálculo de la factibilidad económica del proyecto realizado en Excel. Para la viabilidad del proyecto es aplicado la tasa de 15%, se obtiene una rentabilidad de 100,3%, la cual es mayor a la tasa utilizada para el proyecto.

*Fuente: Elaboración propia*

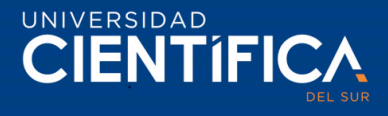

#### 3.2. Metodología para el Desarrollo del Proyecto

3.2.1. Caso de negocio

### **Acta de Constitución del Proyecto**

#### **Nombre del proyecto**

Sistema de Información web para optimizar la gestión de certificados.

#### **Jefe de proyectos**

Total, autoridad en la administración de costes y recursos asociados al proyecto.

Cambios en alcance y tiempo deberán ser acordados con el equipo y el gerente general.

#### **Objetivo**

Desarrollar el sistema de información web, según el alcance, costes y plazo definidos para el proyecto.

### **Requerimientos / Descripción del producto final**

El sistema deberá tener 4 intranets, para el: administrador, contador, inspector y cliente. El inicio de sesión de ingreso al sistema deberá ser uno solo para todos los usuarios del sistema. El diseño del prototipo de proyecto deberá ser presentado al Gerente General para su aprobación antes de comenzar la fase de desarrollo.

#### **Recursos asignados**

Para la planificación inicial:

- Jefe de proyectos al 100% durante tres meses
- Analista senior al 90% durante tres meses
- Analista junior al 70% durante tres meses

#### **Partes implicadas (Stakeholders)**

- Interesados del sistema (gerente general, administrador, inspector), encargada de dar el visto bueno al diseño del diseño del sistema.
- Los interesados del sistema esperan una realización del proyecto ejemplar en cuanto a supervisión de costes y cumplimiento de plazos ya que este proyecto mejora el proceso de la empresa.

#### **Estimación inicial de riesgos**

El mayor riesgo es surgimiento de errores de código en el sistema que genere retrasos y costo en personales.

#### **Estimación inicial de tiempo**

Finalización: El sistema de información web, deberá estar complemente desarrollado, las documentaciones deben estar actualizadas. El manual de usuarios debe estar elaborado para capacitar a las partes interesadas.

Duración 65 días hábiles.

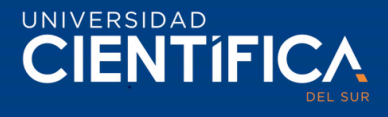

Fecha de inicio: 02 de setiembre de 2019.

Fecha de finalización: 30 de noviembre de 2019.

#### **Estimación inicial de costes**

El presupuesto total para el desarrollo del sistema, con todas las pruebas realizadas de que funciona el sistema, son de vente mil soles.

Requerimientos y responsables de aprobación

- Aprobación del diseño del sistema: analista senior y analista junior.
- Aprobación del desarrollo: analista senior y analista junior.
- Aceptación final del desarrollo: jefe de proyectos.
- Aceptación de cambios en plazos y/o costes adicionales: jefe de proyectos y gerente general.
- 3.2.2. Gestión del Alcance (Alcance de Proyecto, Alcance de Producto, Diccionario del EDT)

#### Alcance del proyecto

Los procesos de desarrollo del proyecto deberán tener entregables para la mayor compresión del inicio, avance y finalización del proyecto. La gestión del alcance, tiempo, costo, calidad, riesgos, control de cambios, para planificar el proyecto. El hardware (PC), software (programas para la construcción) e conectividad del internet, espacio de trabajo, es considerado para el desarrollo del proyecto.

#### Alcance del producto

El sistema de información debe contener un inicio de sesión tanto para el administrador, contador, inspector y cliente. El sistema utilizando la tecnología PWA, tendrá esa función de adaptarse al dispositivo móvil del inspector, asimismo permitirá registrar información en modo offline, almacenando en el cache del navegador y IndexedDB, una vez conectada a internet debe enviar a la base de datos de MySQL, para su posterior uso de la información. Además, tendrá las funciones de: cargar archivos en PDF, registrar información de inspección, registrar información de los usuarios, crear usuario y contraseña y actualizar contraseña, escribir notificaciones, verificar información registrada, modificar información, validar y emitir el certificado de inspección /informe de no conformidad, restringir a clientes que no cumplen con el pago.

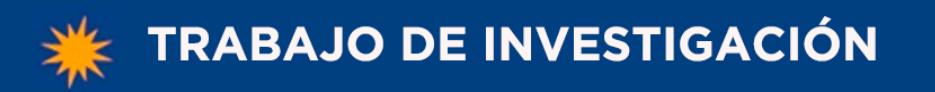

UNIVERSIDAD **CIENTÍFICA** 

Estructura de la EDT

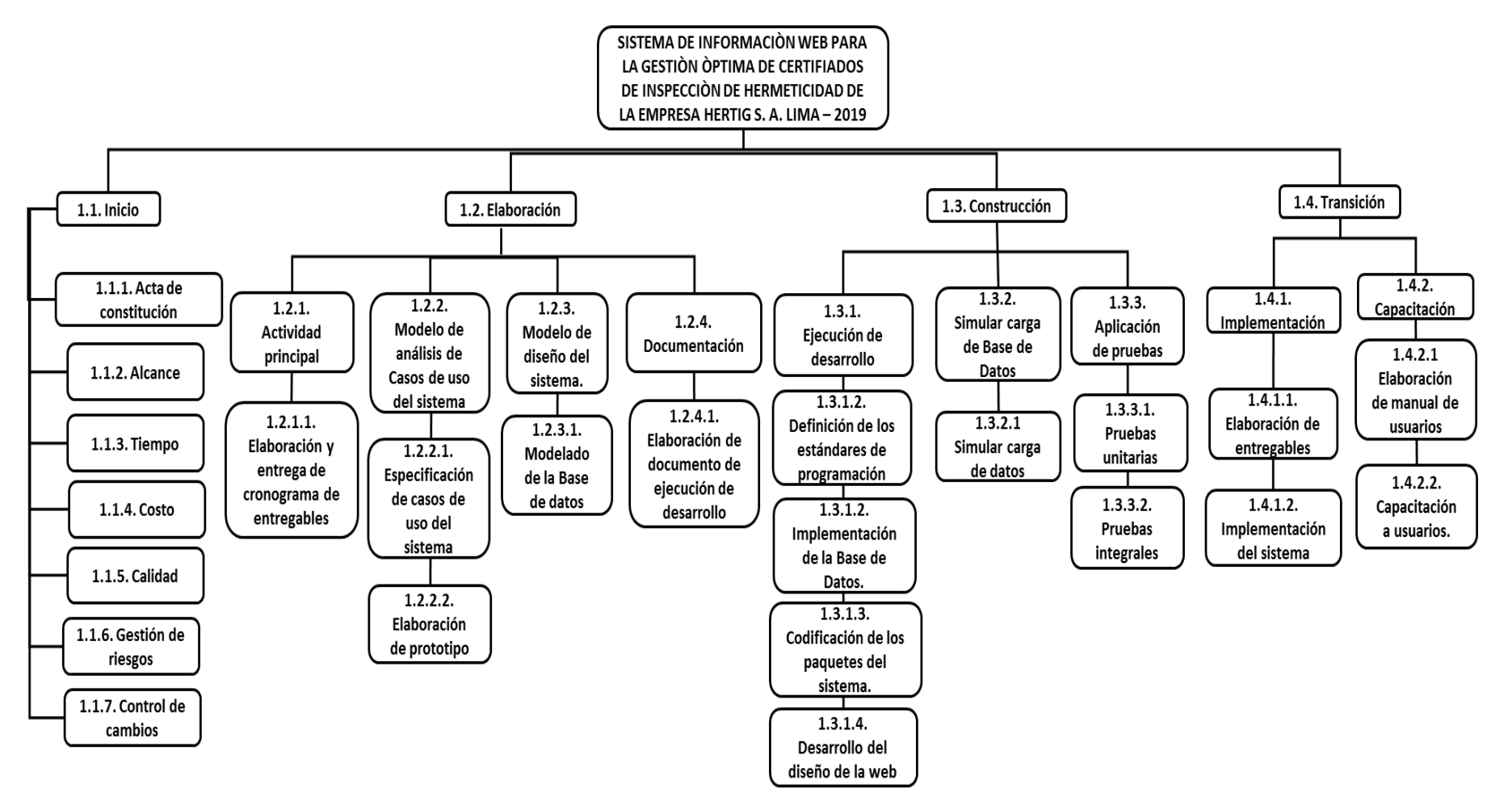

*Figura 50. EDT del proyecto*

*Fuente: Elaboración propia*

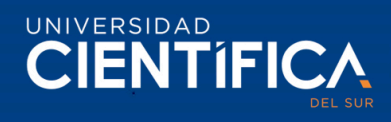

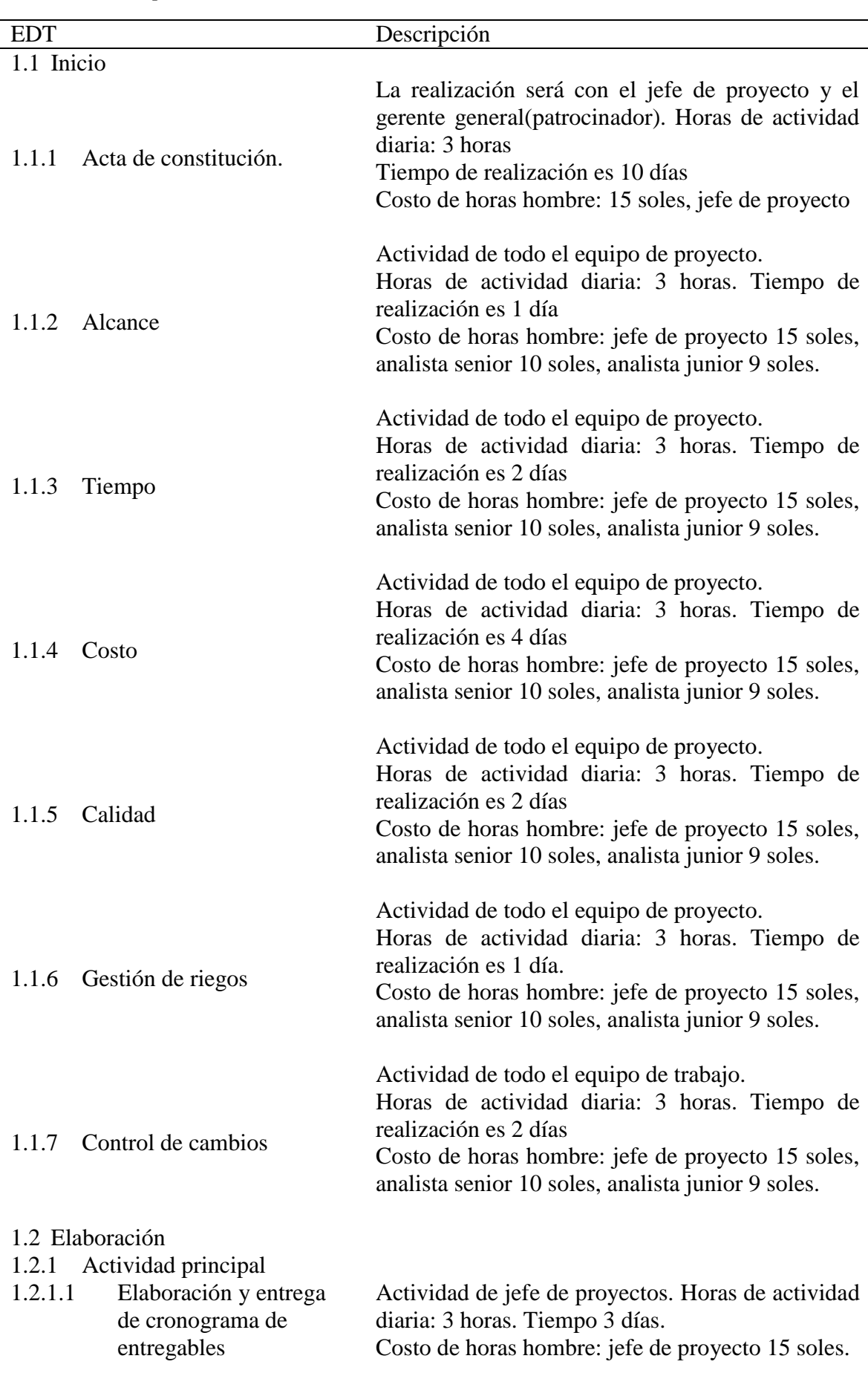

*Tabla 31 Descripción de la EDT.*

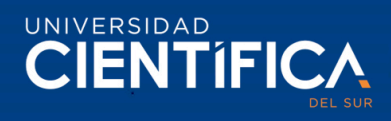

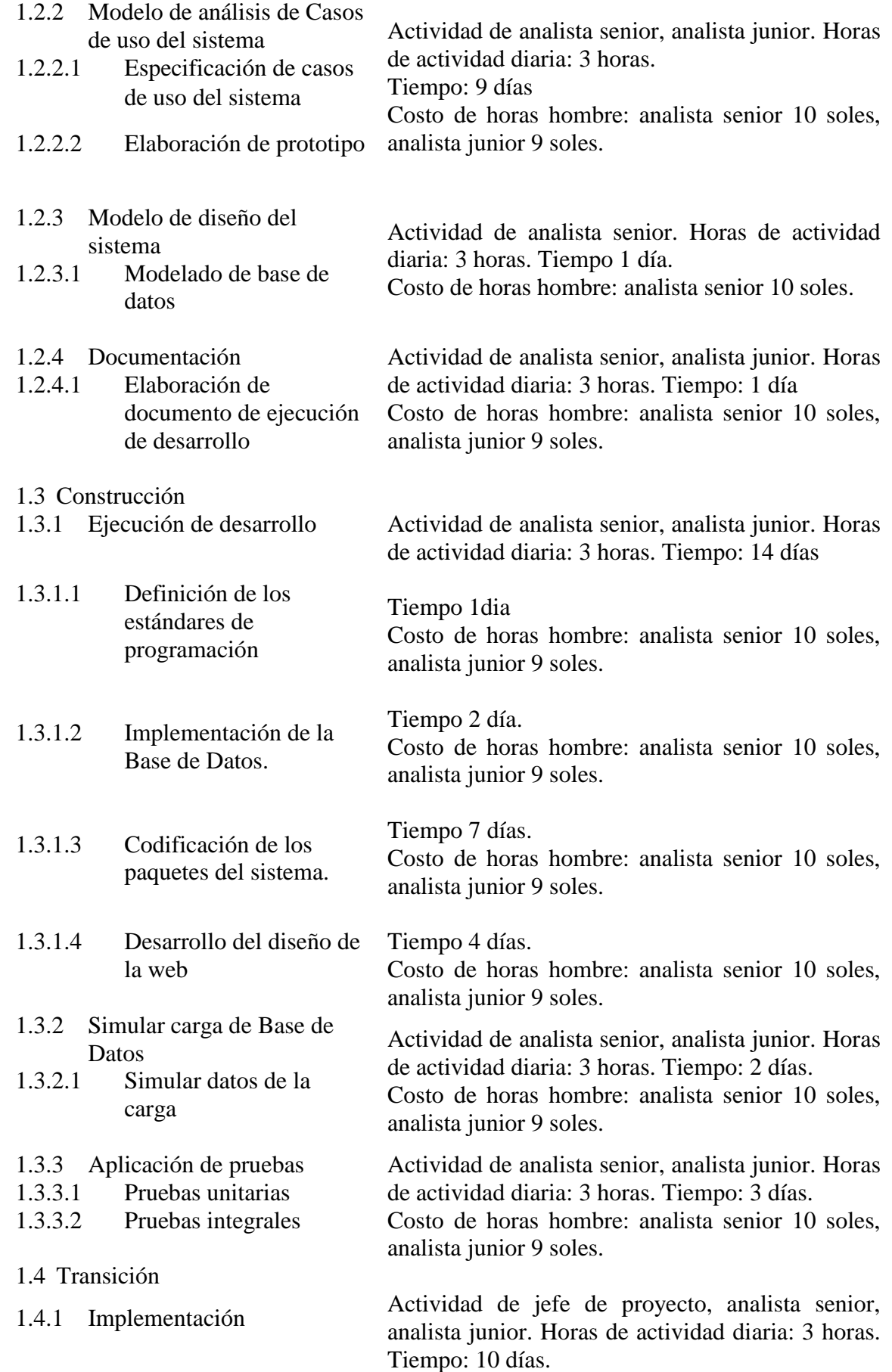

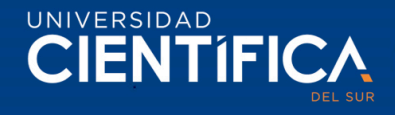

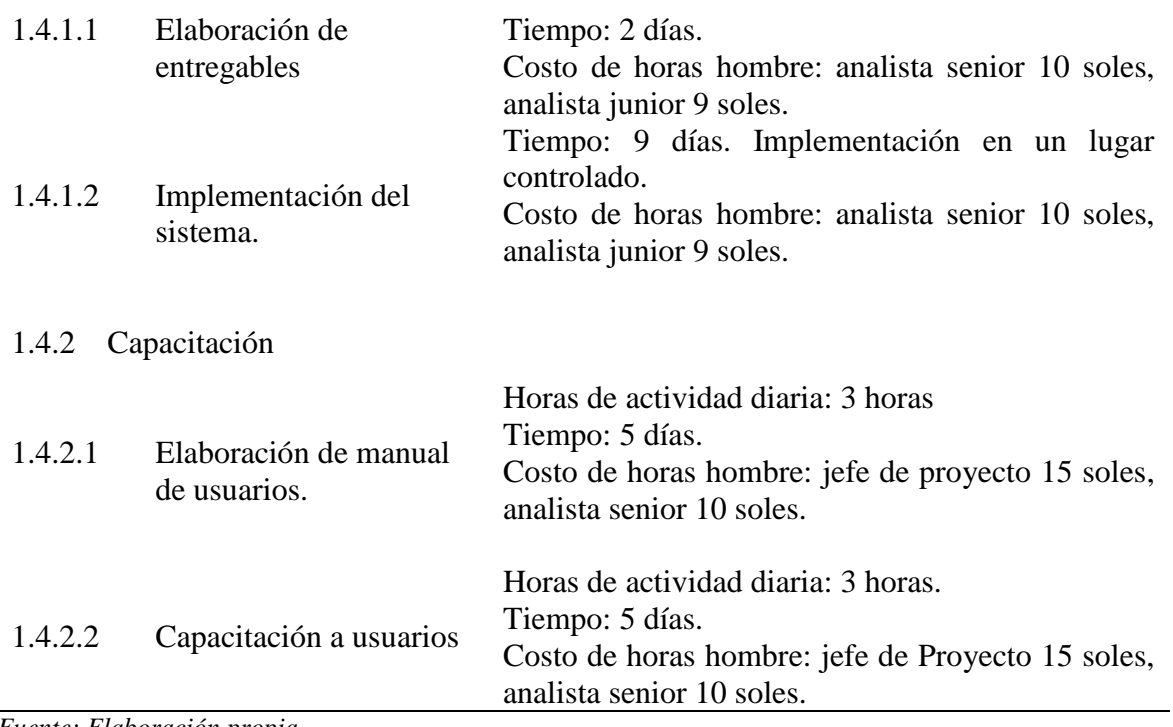

*Fuente: Elaboración propia*

#### 3.2.3. Gestión del tiempo (Gantt del proyecto)

La siguiente figura muestra la estructura del cronograma del proyecto, con una duración de 65 días, teniendo como fecha de inicio del proyecto el 02 de septiembre del 2019 y la fecha de finalización el 29 de noviembre del 2019, las actividades diarias serán en un horario de 3 horas.

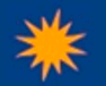

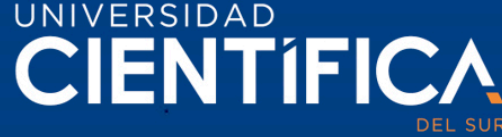

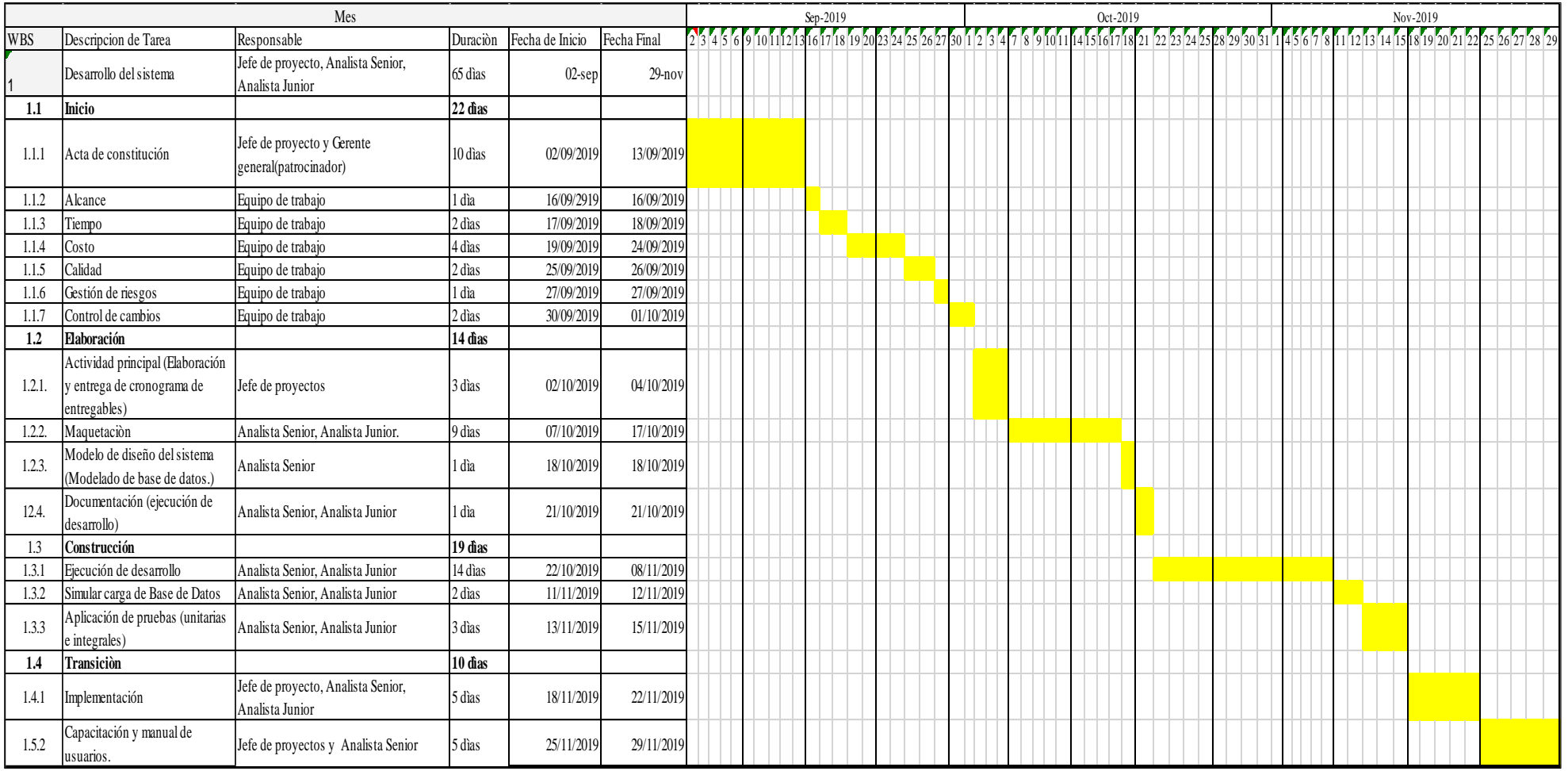

*Figura 51 . G antt del proyecto.*

*Fuente: Elaboración propia*

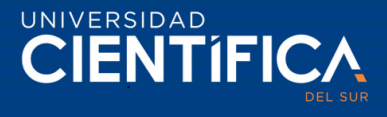

#### 3.2.4. Gestión de costos (horas-hombre)

El jefe de proyectos es el encargado de dirigir el equipo del proyecto, coordina con todas las partes interesadas.

Analista senior y el junior, encargados de plasmar los requerimientos obtenidos y la realización de la construcción del sistema como indica en la estructura del cronograma. La siguiente tabla, muestra la gestión de costos por cada proceso de actividad del proyecto.

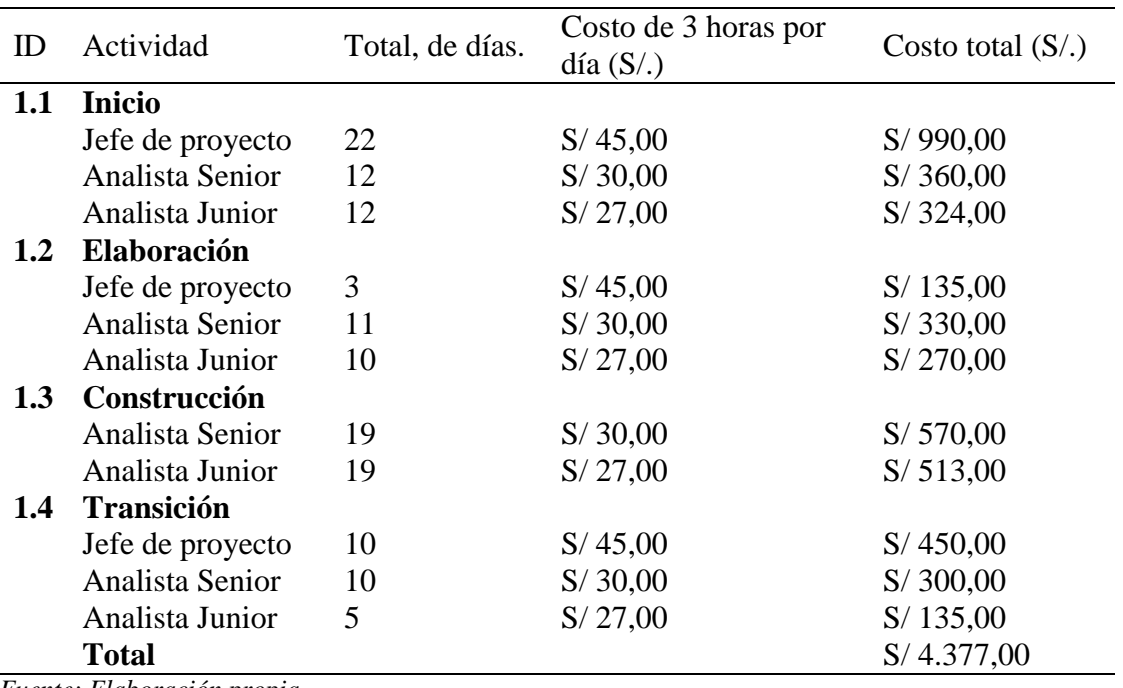

*Tabla 32 Gestión de costos (horas-hombre)*

*Fuente: Elaboración propia*

#### 3.2.5. Gestión de Calidad (Pruebas unitarias e Integrales)

Las pruebas unitarias permitirán verificar el correcto funcionamiento de los códigos, para ello se aplicará el método de caja blanca, dirigida a las funciones internas del sistema que verifica y detecta errores de la unidad de cada módulo.

Las pruebas de integración se aplicarán luego de haber realizado las pruebas unitarias habiendo verificado que no se halla ningún error para luego hacer la prueba de integración, esta prueba se realiza para verificar si el sistema en conjunto funciona adecuadamente, permitirá ver que la comunicación entre componentes funciona, para ello se utilizará el método de Top Down.

La siguiente tabla presenta una lista de las pruebas unitarias y pruebas de integración que se aplicará.

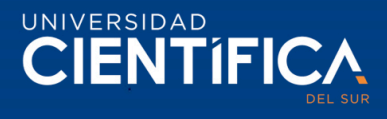

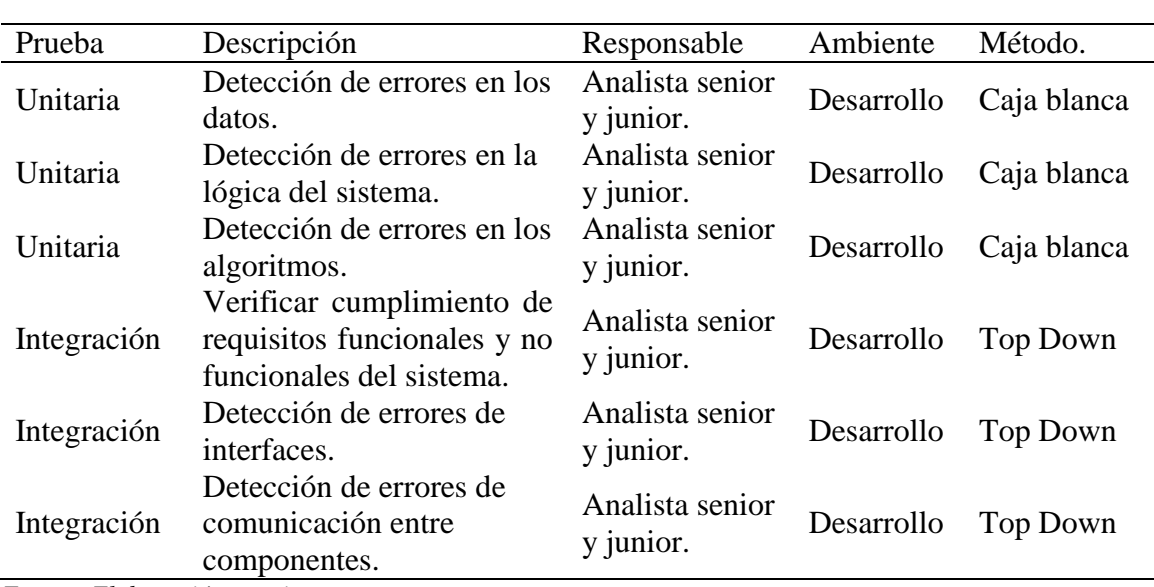

*Tabla 33 Pruebas unitarias y pruebas de integración.*

*Fuente: Elaboración propia*

#### 3.2.6. Control de Cambios (formato y aprobación)

El control de cambios se realizará durante el proyecto, el jefe de proyecto será el encargado de supervisar, controlar los cambios y aprobar las solicitudes de cambios. Las siguientes figuras, muestran los formatos de control de cambios.

Formato de registro de control de cambios.

|                                               |               | <b>FORMATO DE CONTROL DE CAMBIOS</b>         |             |                    |                 |                                      |                                              |                     |
|-----------------------------------------------|---------------|----------------------------------------------|-------------|--------------------|-----------------|--------------------------------------|----------------------------------------------|---------------------|
|                                               | <b>HERTIG</b> | Proyecto de Sistema de Información Web, 2019 |             |                    |                 |                                      |                                              |                     |
|                                               |               | Registro de Control de Cambios               |             |                    |                 |                                      |                                              |                     |
| $\mathbf{\underline{\underline{\mathsf{O}}}}$ | Fecha emitida | Descripción de<br>solicitud                  | Solicitante | Solicitud aceptada | Cambio aprobado | aprueba el cambio<br>Nombre de quien | actividad diaria<br>Duración de<br>(3 horas) | Costo por actividad |
| l1                                            |               |                                              |             |                    |                 |                                      |                                              |                     |
| $\frac{2}{3}$                                 |               |                                              |             |                    |                 |                                      |                                              |                     |
|                                               |               |                                              |             |                    |                 |                                      |                                              |                     |
| $\overline{4}$                                |               |                                              |             |                    |                 |                                      |                                              |                     |
| $\overline{5}$                                |               |                                              |             |                    |                 |                                      |                                              |                     |
| $\overline{6}$                                |               |                                              |             |                    |                 |                                      |                                              |                     |
| 7                                             |               |                                              |             |                    |                 |                                      |                                              |                     |
| $\overline{\mathbf{8}}$                       |               |                                              |             |                    |                 |                                      |                                              |                     |
| 9                                             |               |                                              |             |                    |                 |                                      |                                              |                     |
| 10                                            |               |                                              |             |                    |                 |                                      |                                              |                     |
| 11                                            |               |                                              |             |                    |                 |                                      |                                              |                     |
| 12                                            |               |                                              |             |                    |                 |                                      |                                              |                     |
| 13                                            |               |                                              |             |                    |                 |                                      |                                              |                     |

*Figura 52. Formato de control de cambios*

*Fuente: Elaboración propia*

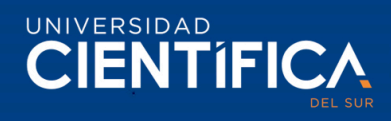

Formato de solicitud de cambios, la solicitud lo realizará el analista senior. La siguiente figura muestra el formato de solicitud de cambios. En la opción de prioridad (alta, media y baja) para seleccionar una de ellas, se marcará con un aspa (X).

Plantilla de solicitud de cambios.

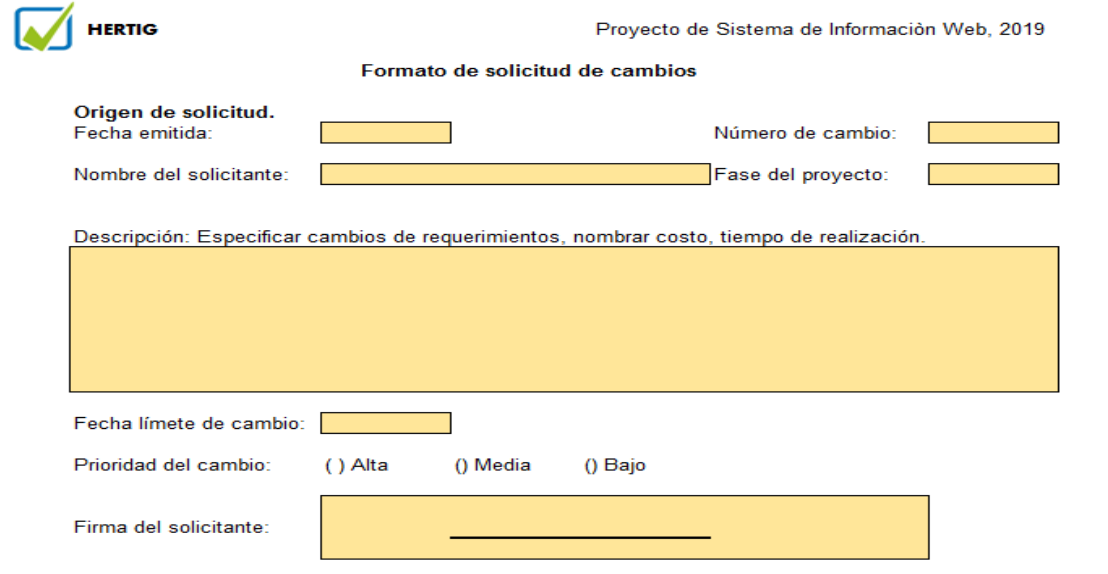

*Figura 53. Plantilla de solicitud de cambios*

*Fuente: Elaboración propia*

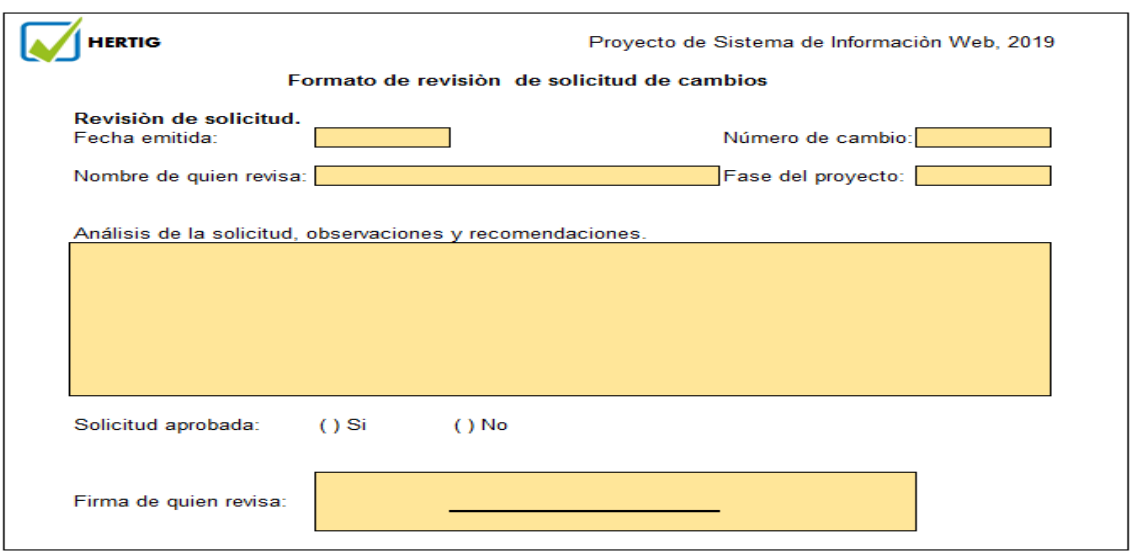

La siguiente figura muestra el formato de la revisión de la solicitud de cambios.

*Figura 54. Plantilla de revisión de solicitud de cambios Fuente: Elaboración propia*

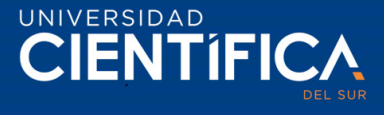

La siguiente figura muestra el formato de aprobación de cambios.

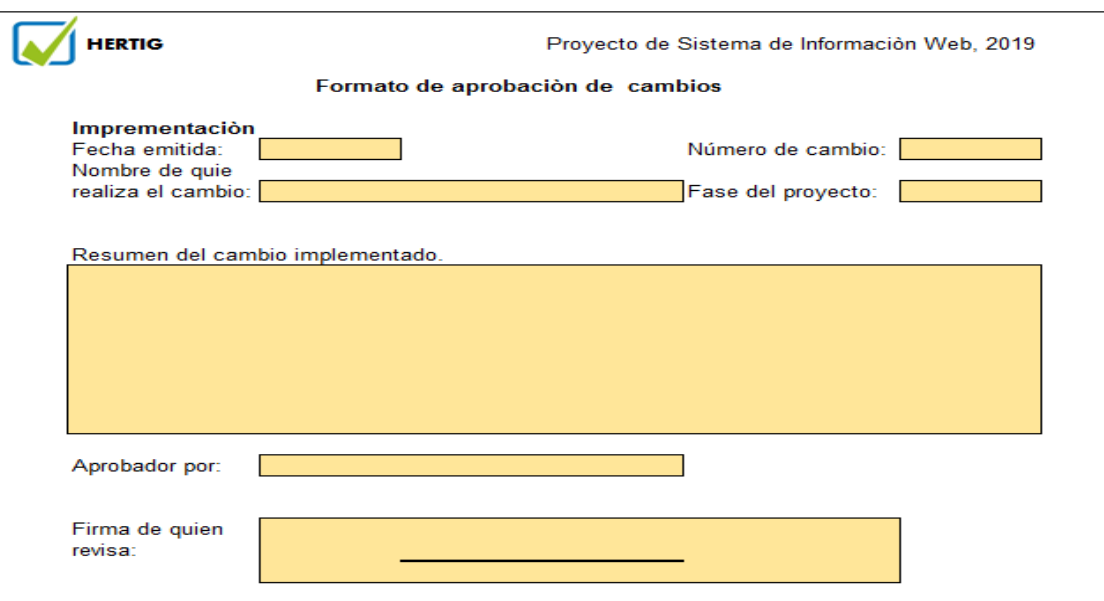

*Figura 55. Plantilla de aprobación de cambios*

*Fuente: Elaboración propia*

3.2.7. Gestión de Riesgos (Excel)

La siguiente figura muestra el registro de control de seguimiento del proyecto, y una simulación donde se percibe en la opción 1.3.1. Ejecución de desarrollo, se realizó un supuesto de un posible riesgo en el proyecto.

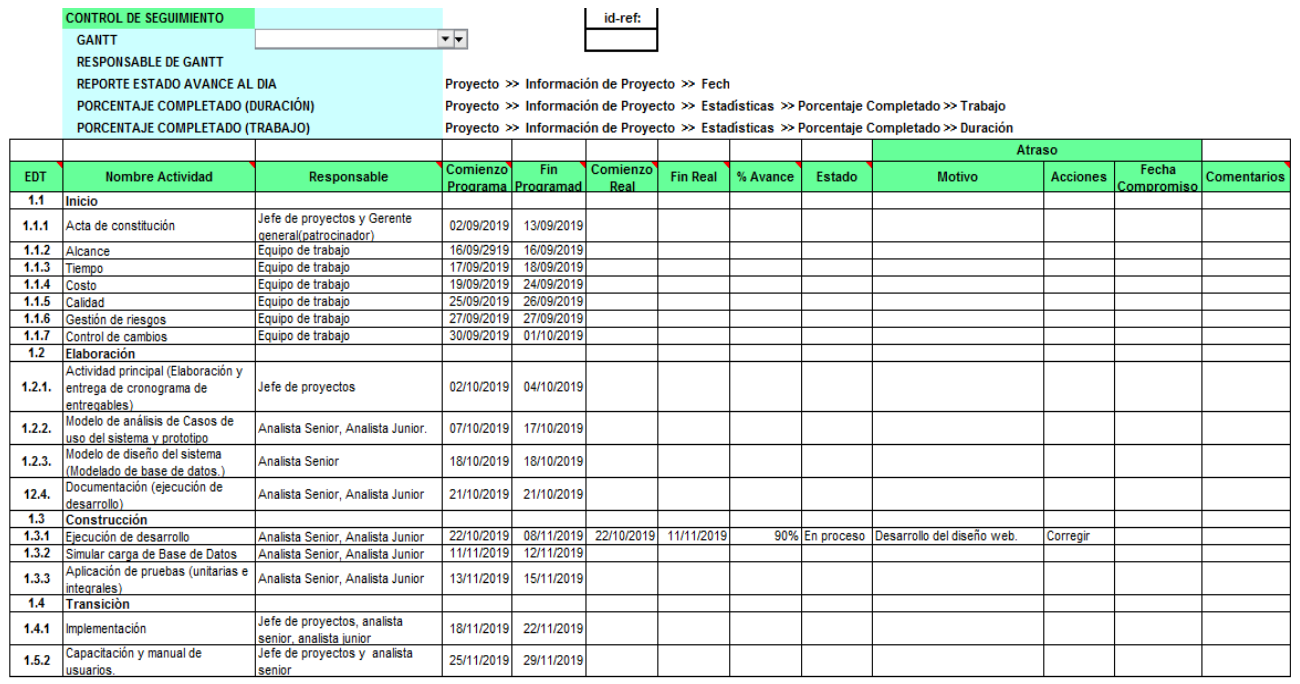

*Figura 56. Formato de control de seguimiento del proyecto*

*Fuente: Elaboración propia, formato obtenido del material presentado en clase.*

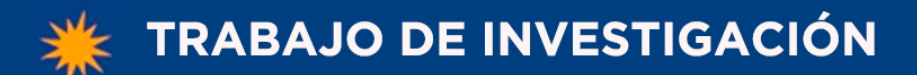

# UNIVERSIDAD **CIENTÍFICA**

Fn Caso de Ocurrir el Riesgo

La siguiente figura muestra el formato de control de riesgos y problemas, los registros indican los posibles riesgos que podrían producirse durante el proyecto, el riesgo medio o bajo indica que probabilidad tiene de generarse ese riesgo, y el impacto (alto, medio y bajo) que podría generar al surgir el riesgo, para ello se realizó las estrategias y contingencias con la finalidad de prevenir esos riegos propuestos.

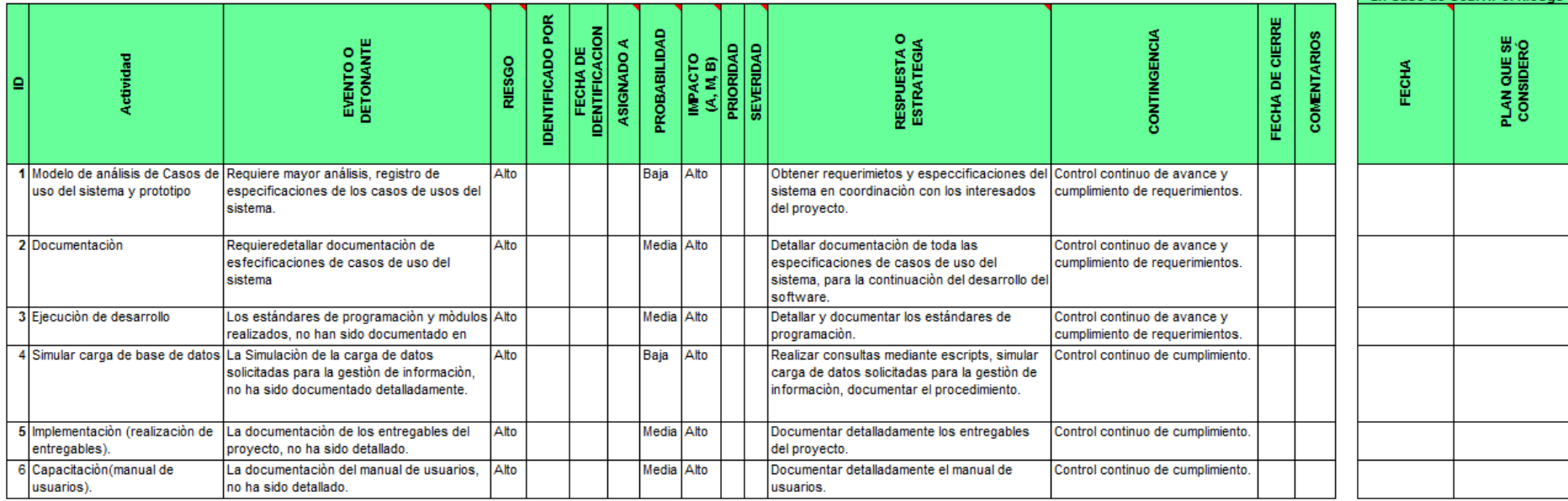

#### **CONTROL DE RIESGOS Y PROBLEMAS**

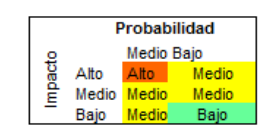

*Figura 57. Formato de control de riesgos y problemas.*

*Fuente: Elaboración propia, formato obtenido del material presentado en clase.*

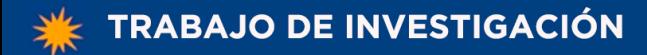

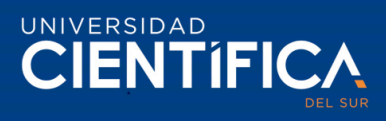

# **CAPÍTULO IV: RECURSOS Y CRONOGRAMA**

#### 4.1. Recursos

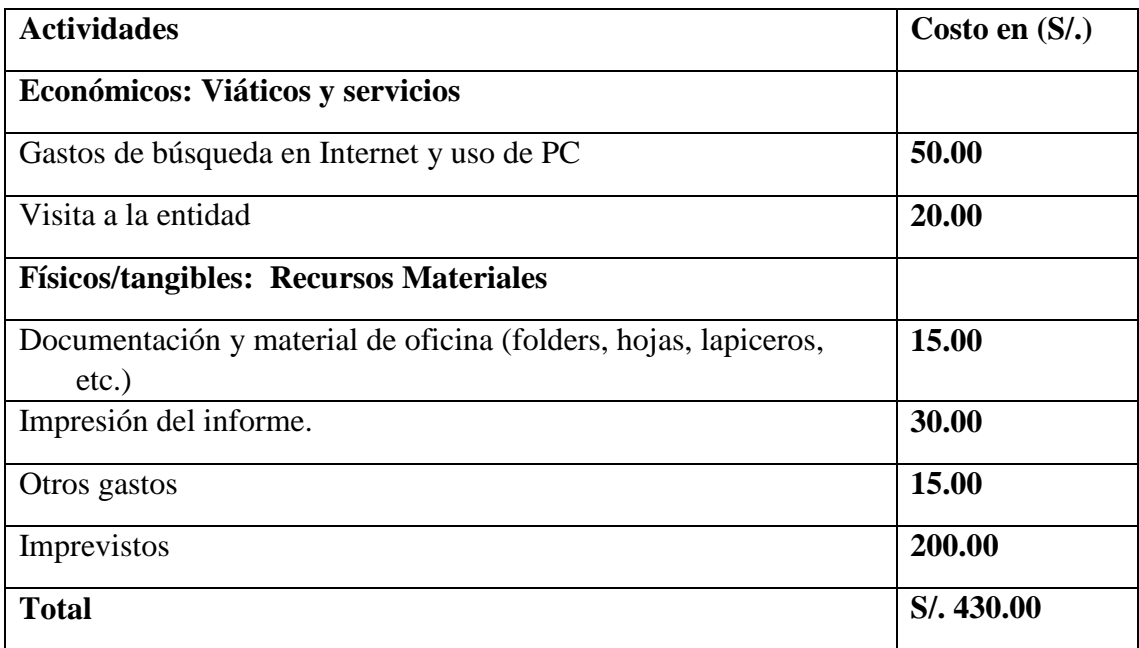

*Fuente: Elaboración propia*

## 4.2. Cronograma de ejecución

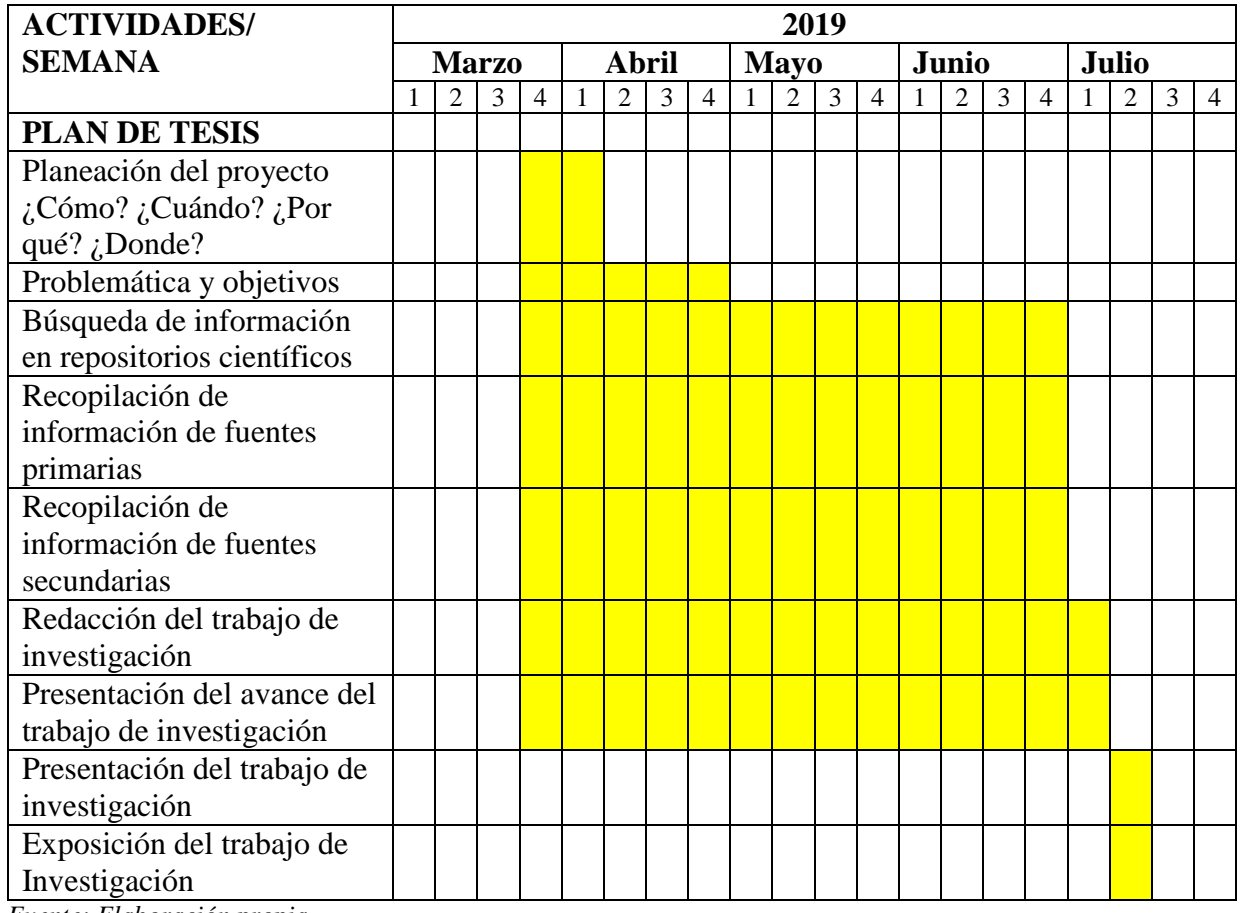

*Fuente: Elaboración propia*

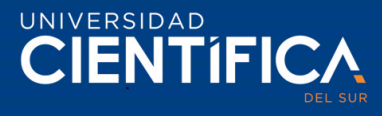

### **CAPÍTULO V: CONCLUSIONES Y RECOMENDACIONES**

#### 5.1. Conclusiones

Hertig, empresa inspectora de hermeticidad de Sistema de Tanques Enterrados (STE), emite certificados de inspección e informes de no conformidad para sus clientes, se ha identificado una necesidad de implementar un sistema de información web que permita optimizar la gestión de certificados de inspección desde su proceso de registro hasta la emisión.

Esta investigación se logró proponer el sistema de información web aplicando la tecnología de Progressive Web App que optimizará la gestión de certificados desde el proceso de registro y emisión de certificados. En la arquitectura del negocio del capítulo III, se realizó el BPM de proceso To-Be que describe el proceso optimizado cuando se incorpore el sistema.

En la arquitectura de aplicación se define las funcionalidades del sistema de información web, el sistema contara con 4 intranet de acuerdo con los casos de uso del sistema (las cuales son: administrador, contador, inspector y cliente), todos ingresaran desde una página principal de inicio de sesión, el administrador y el contador ingresarán desde una PC, el inspector utilizará un dispositivo móvil y el cliente podrá acceder de cualquier dispositivo de acuerdo con su comodidad.

Se realizó un presupuesto de la inversión tecnología para el proyecto, de un servidor. En la factibilidad económica se muestra, que el proyecto es viable económicamente.

Al implementar el sistema de información web en la empresa Hertig, permitirá reducir los costes en impresión de documentos, envíos de los documentos por Olva Courier, compra de paquete de papel bond, además podrá reducir los tiempos de registro de inspección y emitir el certificado, reduciendo retrasos de emisión de certificados.

#### 5.2. Recomendaciones

Para que el proceso To-be realizado, las funcionalidades del sistema de información web, la inversión tecnológica y la facilidad económica del proyecto, se cumpla se debe hacer un seguimiento continuo de acuerdo con los procesos mencionados en la metodología de desarrollo del proyecto durante el desarrollo e implementación, asimismo, los interesados en el proyecto serán esenciales.

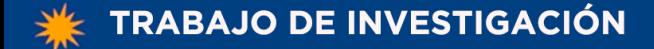

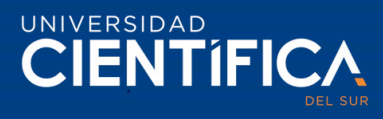

### **CAPÍTULO VI: FUENTES DE INFORMACIÓN**

6.1. Referencias bibliográficas

Alarcón, N. (18 de enero de 2019). Comunicación Personal. (H. Jayo, Entrevistador).

- Alberto, J., Garcia, M. & Lloveras, M. (2018). La norma ISO 15489 Marco sistemático de buenas prácticas de Gestión documental en las organizaciones. Obtenido de https://bit.ly/1jnBYLT
- Alvarez, R., Alvarez, M., López, D. & Hernández, B. (2017). Manual de PHP. Obtenido de https://bit.ly/2ybWhah
- Atahuichi, E. [Canal Edgardo Ariel Atahuichi López] (s.f.). Calculo facil del VAN y TIR [archivo de vídeo]. Obtenido de https://bit.ly/2BrnZBy
- Cano, G. (2017). Las TICs en las empresas: evolución de la tecnología y cambio estructural en las organizaciones. *Revista científica, Dominio de las Ciencias*, 4(1), 499-510.
- Cordero, D. (2015). Sistema de Gestión Documental. Obtenido de https://bit.ly/2Qg2mgs
- Cárdenas, C. y Uriol, D. (2016) "*Sistema web para la gestión documental de titulación en la Escuela de Ingeniería de Sistemas de la Universidad Nacional de Trujillo*" (Tesis pregrado). Universidad Nacional de Trujillo, Trujillo-Perú
- Cadena, J. (2015). Guía para el diseño y documentación de procesos. *Revista electrónica Yura: Relaciones internacionales*, 6(1), 1-22. Obtenido de https://bit.ly/2P3rCBR
- Durango, C. & Zapata, C. (2015). Una representación basada en Semat y RUP para el Método de Desarrollo SIG del Instituto Geográfico Agustín Codazzi. *Ing. USBMed*, 6(1). Obtenido de https://bit.ly/2JWA2vz
- Enríquez, E. (2016). *"Sistema de Información Web y su Mejora en la Gestión Académica del Colegio Privado Hans Kelsen del Distrito de Florencia de Mora- Trujillo".* (Tesis pregrado) Universidad Nacional de Trujillo, Trujillo - Perú.
- Espinosa, J. (2017). "*Aplicación web para generar certificados de calibración para equipos médicos*". (Tesis pregrado). Universidad Santo Tomás, Bogotá.
- Gauchat, J. D. (2017). *"El gran libro de HTML5, CSS3 y JavaScript"* (3ra ed.). Barcelona: Ediciones Marcombo.
- Mhaske, A., Bhattad, A., Khamkar, P., & More, R. (2018) "Progressive Web App for Educational System". *International Research Journal of Engineering and*  Technology (IRJET), 5(1), 310-312. Obtenido de https://bit.ly/2yeFtQ0
- Navarro, R. (18 de enero de 2019). Comunicación Personal. (H. Jayo, Entrevistador).
- Ortiz, E. (2018). *"Implementación de un Sistema Web para la Gestión Óptima de Constancias Laborales en la Comunidad Andina – CAN".* (Tesis pregrado). Universidad Peruana de las Américas, Lima - Perú.

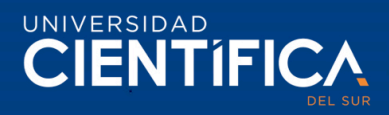

- Olivares, V. y Vera, X. (2 de diciembre 2015). *"Análisis y Diseño de un Punto de Información Multimedia (PIM) para la Emisión de Certificados Académicos de la Carrera de Ingeniería en Sistemas Administrativos Computarizados",* (Tesis pregrado). Universidad de Guayaquil, Ecuador.
- Osinirgmin (Organismo Supervisor de la Inversión en Energía y Minería), (2018). Informe de: 864-2018-OS/DSR. Obtenido de https://bit.ly/2VZGrOl
- Rivera, S. (2018). *"Sistema web para la gestión documental de la empresa corporacion a & r servicios e.i.r.l. 2018".* (Tesis pregrado). Universidad Cesar Vallejo, Lima-Perú.
- Rodríguez, L., Gonzales, D. & Pérez, Y. (2017). De la arquitectura de información a la experiencia de usuario: Su interrelación en el desarrollo de software de la Universidad de las Ciencias Informáticas. *e-Ciencias de la Información*. 7(1). Obtenido de https://bit.ly/2LFsLlO
- Rodríguez, Y., Castellanos, A & Ramírez, Z. (2016). Gestión documental, de información, del conocimiento e inteligencia organizacional: particularidades y convergencia para la toma de decisiones estratégicas. *Revista Cubana de Información en Ciencias de la Salud.* 27(2), 206-224. Obtenido de https://bit.ly/2Lg9BTy
- Sunil, S. & Jamadar, A. (2018). Impact of Progressive Web Apps on Web App Development. *International Journal of Innovative Research in Science, Engineering and Technology*. *7*(9), 9439-9444. Obtenido de https://bit.ly/2K31bvE
- Servat, I, & Alarcón, N. (18 de enero de 2019). Comunicación Personal. (H. Jayo, Entrevistador)
- Silva, A., Ledezma, E., Castorena, J, Domínguez, A. & Riojas, A. (2018). Utilidad del Lenguaje Unificado de Modelado (UML) en el desarrollo de software profesional dentro del sector empresarial y educativo. *CienciaCierta revista de divulgación científica*. (56). Obtenido de https://bit.ly/2IYD7dV
- Superintendencia de Banca, Seguros y AFP (2019). Tasa de interés promedio del sistema bancario. Obtenido de https://bit.ly/2FyUjC8
- Tundidor, L., Nogueira, D., & Medina, A., (2018). Organización de los sistemas informativos para potenciar el control de gestión empresarial*. Cofín Habana.*  12.(1). 88-110. Obtenido de <https://bit.ly/2VHMq5m>
- Universidad de Jaén (2018). Sistema integrado de gestión de la calidad de los servicios y unidades administrativas de la Universidad de Jaén. Procedimiento documentado PD 02., *Versión 3*, Obtenido de https://bit.ly/30iraWx
- Vargas, E., Rengifo, R., Guizado, F. & Sánchez, F. (2019). Sistemas de información como herramienta para reorganizar procesos de manufactura. *Revista Venezolana de Gerencia*, 24(85). Obtenido de https://bit.ly/32NRB8B

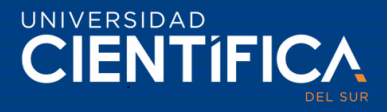

- Wilfillan, I. (2018). *La biblia de MySQL*. Editorial Anaya Multimedia. Obtenido de https://bit.ly/2Y7Hc8T
- Wanumen, Mosquera & García, (2017). *Manual de PHP y MySQL*. Editorial UD. Primera edición. Obtenido de https://bit.ly/2Yrkhks
- Zamora, E. (2015). *"Diseño de un sistema de Gestión Académica en una red local para la unidad educativa - Horizontes de Colores".* (Tesis de pregrado). Universidad de Guayaquil Facultad de Ciencias Administrativas, Guayaquil – Ecuador.
- Zarazúa, J. (2016). "*Aplicación para Emisión de Constancias Electrónicas*". (Tesis de maestría). Instituto Politécnico Nacional, México.

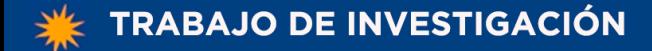

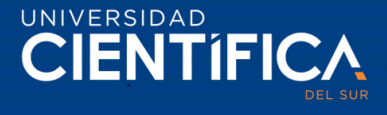

#### **ANEXOS**

Anexo 1. Autorización por parte de la empresa.

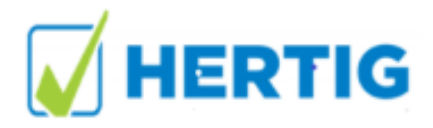

Lima 19 Setiembre del 2019

#### Señores Autoridades:

Universidad Científica del Sur

Facultad de Ciencias Empresariales

Estimados Señores:

Nos es grato extenderles un cordial saludo y comunicarles que la Srta. HERICA JAYO CUSIPOMA, estudiante de la Carrera de Ingeniería de Sistemas Empresariales de la Universidad Científica del Sur, cuenta con la debida autorización para realizar su Trabajo de Investigación de Bachiller en nuestra empresa HERTIG PERU S.A., para que obtengan la información necesaria que le permita desarrollar su trabajo profesional.

Asimismo, se precisa que el uso de la información que solicite es con los fines relacionados a la sustentación de su Trabajo de Investigación de Bachiller y no se mostrará o divulgará información para temas no educativos.

Agradecerles por esta oportunidad de colaborar con el desarrollo académico de sus estudiantes y reiterarles nuestra más alta estima y consideración.

Atentamente

A,

Miguel Angel Servat FacHo Gerente General

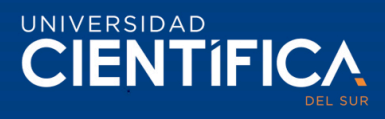

Anexo 2. Formato de certificado de inspección que será emitida por el sistema de información web.

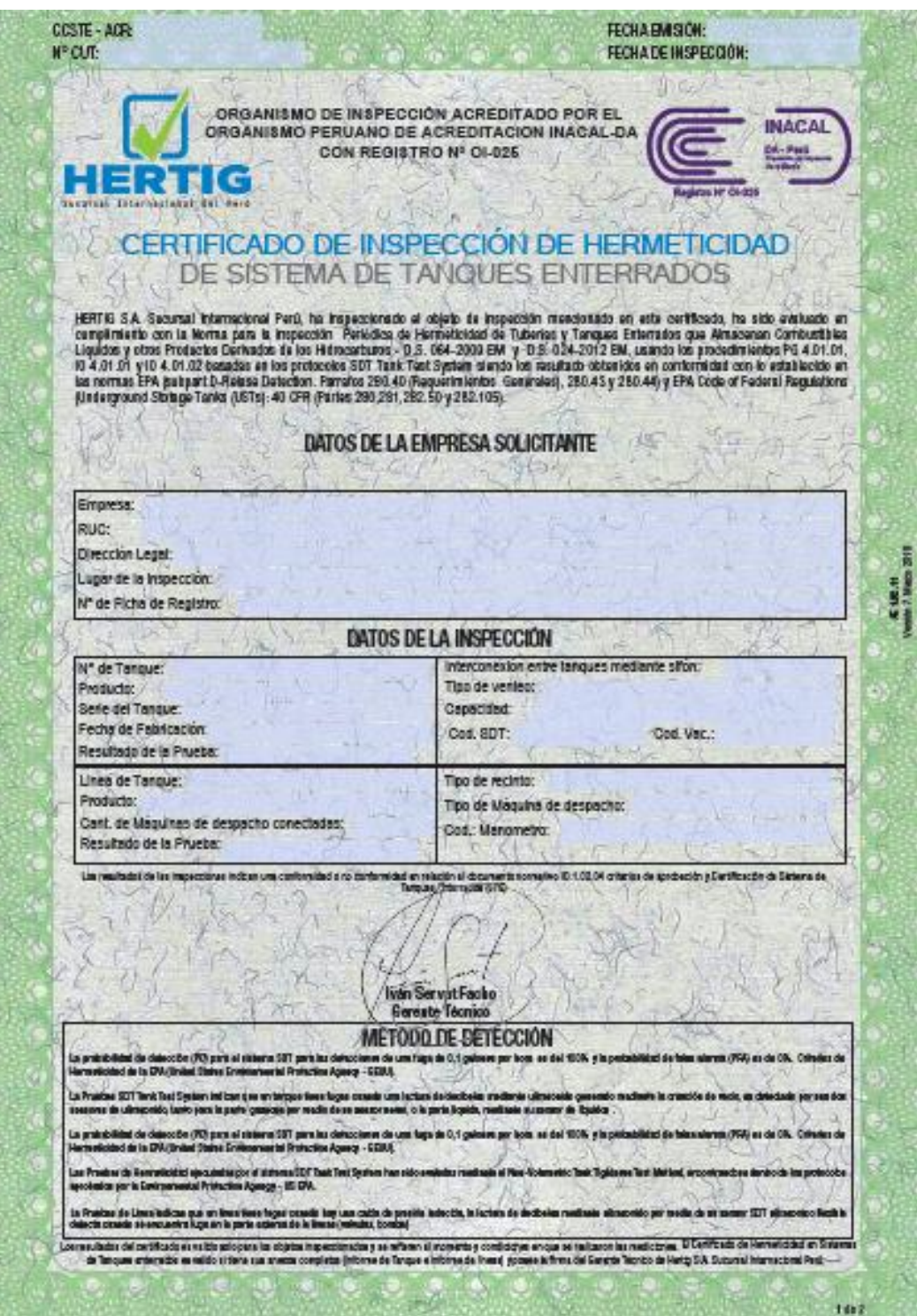